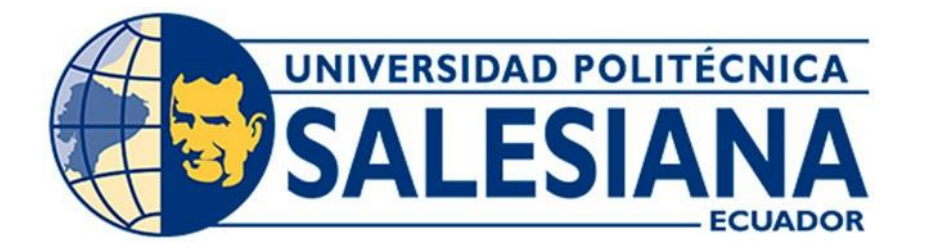

# **UNIVERSIDAD POLITE ´CNICA SALESIANA**

## **SEDE CUENCA**

## **CARRERA DE ELECTRICIDAD**

# MODELACIÓN Y SIMULACIÓN DE UN SISTEMA DE TRANSMISIÓN **ELÉCTRICA DE ALTA TENSIÓN CON CORRIENTE CONTINUA** (HVDC) MEDIANTE ATPDraw

Trabajo de titulación previo a la obtención del

título de Ingeniero Eléctrico

AUTORES: ALEXANDER XAVIER LANDI PLACENCIA KEVIN ISRAEL MACANCELA ALLAICO TUTOR: ING. JOSÉ MANUEL ALLER CASTRO

Cuenca - Ecuador

2023

## **CERTIFICADO DE RESPONSABILIDAD Y AUTOR´ IA DEL TRABAJO DE TITULACIO´N**

Nosotros, Alexander Xavier Landi Placencia con documento de identificación N° 1401285562 y Kevin Israel Macancela Allaico con documento de identificación N° 0302284278; manifestamos que:

Somos los autores y responsables del presente trabajo; y, autorizamos a que sin fines de lucro la Universidad Politécnica Salesiana pueda usar, difundir, reproducir o publicar de manera total o parcial el presente trabajo de titulación.

Cuenca, 27 de febrero del 2023

Atentamente,

Alexander Xavier Landi Placencia 1401285562

Kevin Israel Macancela Allaico 0302284278

### **CERTIFICADO DE CESIO´N DE DERECHOS DE AUTOR DEL TRABAJO DE TITULACIÓN A LA UNIVERSIDAD POLITÉCNICA SALESIANA**

Nosotros, Alexander Xavier Landi Placencia con documento de identificación Nº 1401285562 y Kevin Israel Macancela Allaico con documento de identificación Nº 0302284278, expresamos nuestra voluntad y por medio del presente documento cedemos a la Universidad Politécnica Salesiana la titularidad sobre los derechos patrimoniales en virtud de que somos autores del Proyecto técnico: "Modelación y simulación de un sistema de transmisión eléctrica de alta tensión con corriente continua (HVDC) mediante ATPDraw", el cual ha sido desarrollado para optar por el título de: Ingeniero Eléctrico, en la Universidad Politécnica Salesiana, quedando la Universidad facultada para ejercer plenamente los derechos cedidos anteriormente.

En concordancia con lo manifestado, suscribimos este documento en el momento que hacemos la entrega del trabajo final en formato digital a la Biblioteca de la Universidad Politécnica Salesiana.

Cuenca, 27 de febrero del 2023

Atentamente,

Alexander Xavier Landi Placencia 1401285562

Kevin Israel Macancela Allaico 0302284278

#### **CERTIFICADO DE DIRECCIO´N DEL TRABAJO DE TITULACIO´N**

Yo, José Manuel Aller Castro con documento de identificación N° 0151561800, docente de la Universidad Politécnica Salesiana, declaro que bajo mi tutoría fue desarrollado el trabajo de titulación: MODELACIÓN Y SIMULACIÓN DE UN SISTEMA DE TRANSMISIÓN ELÉCTRICA DE ALTA TENSIÓN CON CORRIENTE CONTINUA (HVDC) MEDIANTE ATPDraw, realizado por Alexander Xavier Landi Placencia con documento de identificación N° 1401285562 y por Kevin Israel Macancela Allaico con documento de identificación N° 0302284278, obteniendo como resultado final el trabajo de titulación bajo la opción Proyecto técnico que cumple con todos los requisitos determinados por la Universidad Politécnica Salesiana.

Cuenca, 27 de febrero del 2023

Atentamente,

José Manuel Aller Castro

0151561800

# AGRADECIMIENTO

Agradezco a mis padres que fueron mis pilares para formar la persona que soy ahora, a mi hermano que fue como mi padre y siempre me aconsejo que siguiera adelante dándome un poco de su sabiduría, a mis hermanas que me enseñaron como es ganarse la vida, al Dr. Jose Manuel Aller que siempre estuvo apoyándonos como a todos sus tesistas para que logremos ser buenos ingeniero eléctricos, a la UPS que forma personas de calidad y por ultimo y más importante a Dios, que en los momentos difíciles me ayudó a levantarme.

Alexander Xavier Landi Placencia

# AGRADECIMIENTO

Primeramente agradecer a Dios por darme la sabiduría para poder terminar mis estudios y lograr cumplir con mis metas establecidas en mi vida académica. A mi Padres que me apoyaron incondicionalmente durante mis años de formación, a mis hermanos que siempre me han brindado su apoyo en momentos difíciles, supieron aconsejarme y creyeron en todos mis objetivos, también quiero agradecer a mi tutor Dr. José Manuel Aller quien, con su conocimiento me guió en el desarrollo de este trabajo de titulación, y siempre nos brindo su apoyo pese a las dificultades.

Kevin Israel Macancela Allaico

# DEDICATORIA

Dedico este proyecto a mis padres, Ilda y Emiliano agradeciendo la confianza que pusieron en mi y el apoyo para empezar y culminar mis estudios. A mis hermanos que me alentaron y apoyaron todo este tiempo, brindado sus conocimientos, experiencias, y aliento para seguir adelante cuando todo parecía no dar resultados.

Alexander Xavier Landi Placencia

# DEDICATORIA

Quiero dedicar este trabajo de titulación a mis padres, A mi madre Delia por siempre estar presente en los momentos mas difíciles y saber aconsejarme para no rendirme al primer tropiezo, a mi padre Nestor por su paciencia y por apoyarme en mi carrera universitaria y siempre confiar en mi . A mis hermanos Paúl y Brian por saber guiarme por el camino correcto y nunca dejarme solo y ser un pilar mas en mis metas. A mi sobrino Alexander, que este logro sea un impulso para el largo camino que deber recorre en su vida profesional, a mi familia y amigos, por su apoyo.

Kevin Israel Macancela Allaico

# RESUMEN

En el documento se desarrolla la modelación y simulación de un sistema de transmisión de alta tensión con corriente continua HVDC, que combina el uso del programa ATPDraw, para el acoplamiento de los distintos elementos que conforma el sistema, para finalmente dar valides a los resultados deseados, mediante montajes en el programa de rectificadores e inversores de seis y doce pulsos controlados.

### ABSTRACT

The document develops the modelling and simulation of a high voltage HVDC direct current transmission system, which combines the use of the ATPDraw program, for the coupling of the different elements that make up the system, to finally validate the desired results, by means of assemblies in the program of rectifiers and inverters of six and twelve controlled pulses.

### PALABRAS CLAVES

Rectificadores Inversores ATPDraw Sistemas de transmisión

# ´INDICE

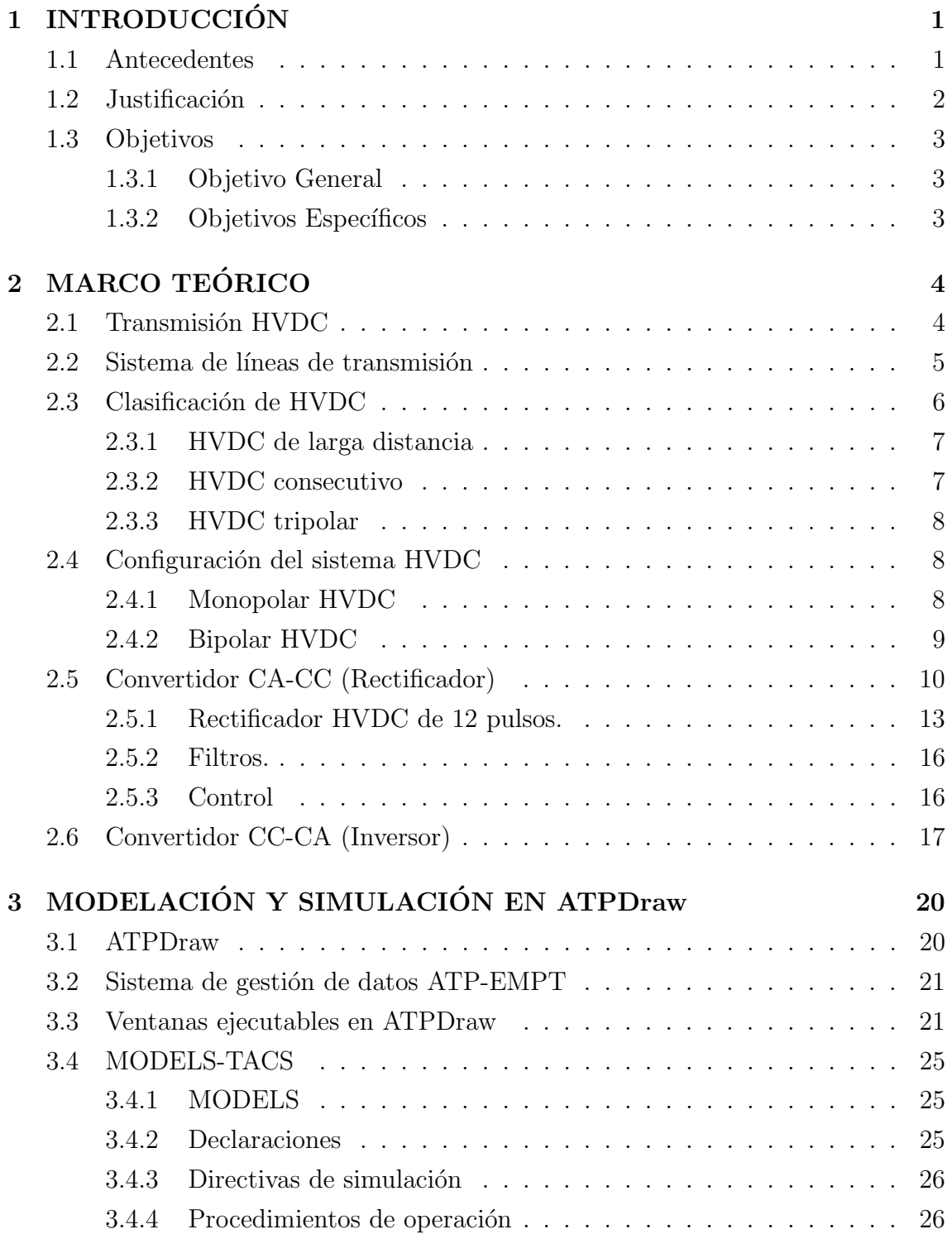

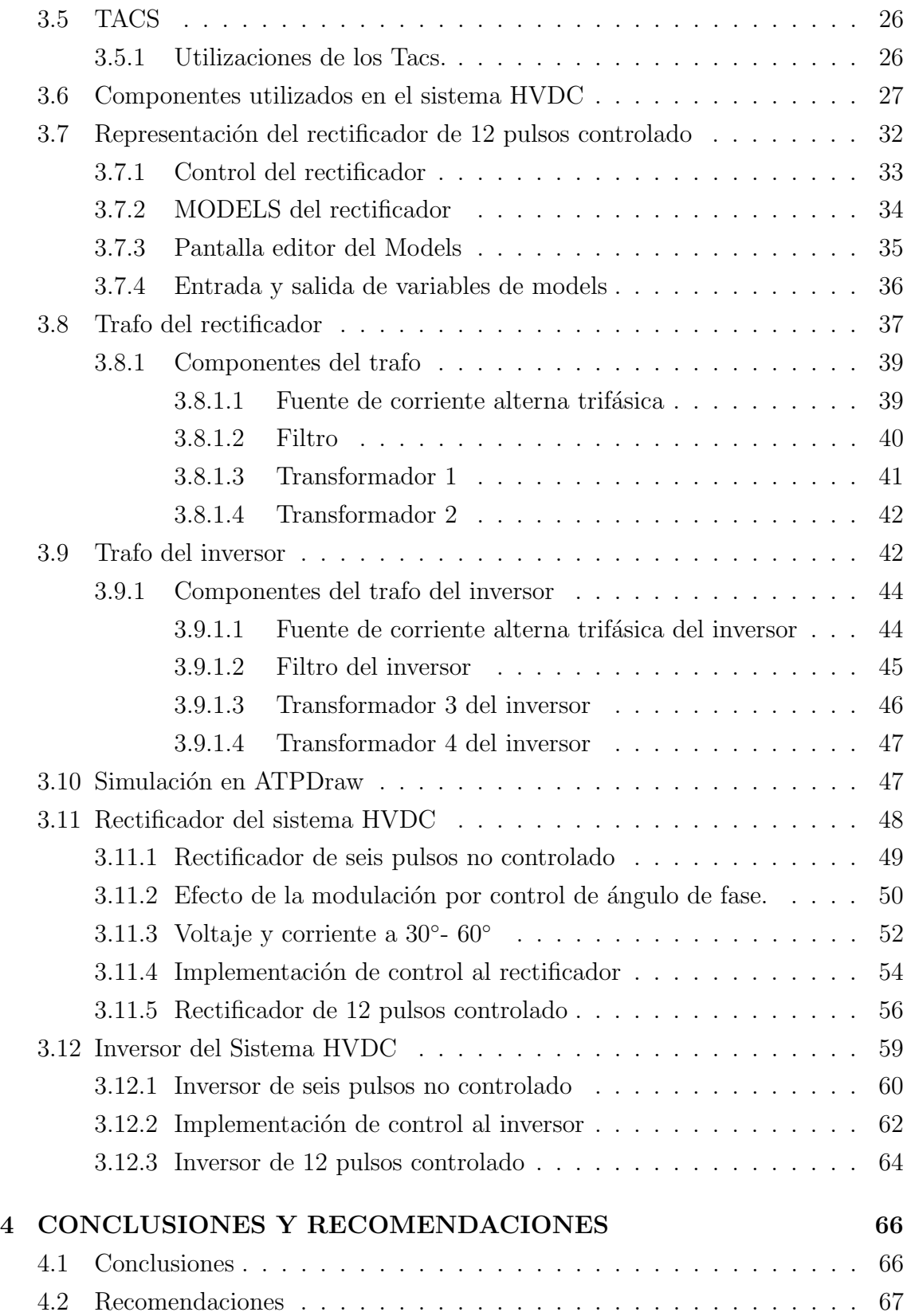

## ÍNDICE DE FIGURAS

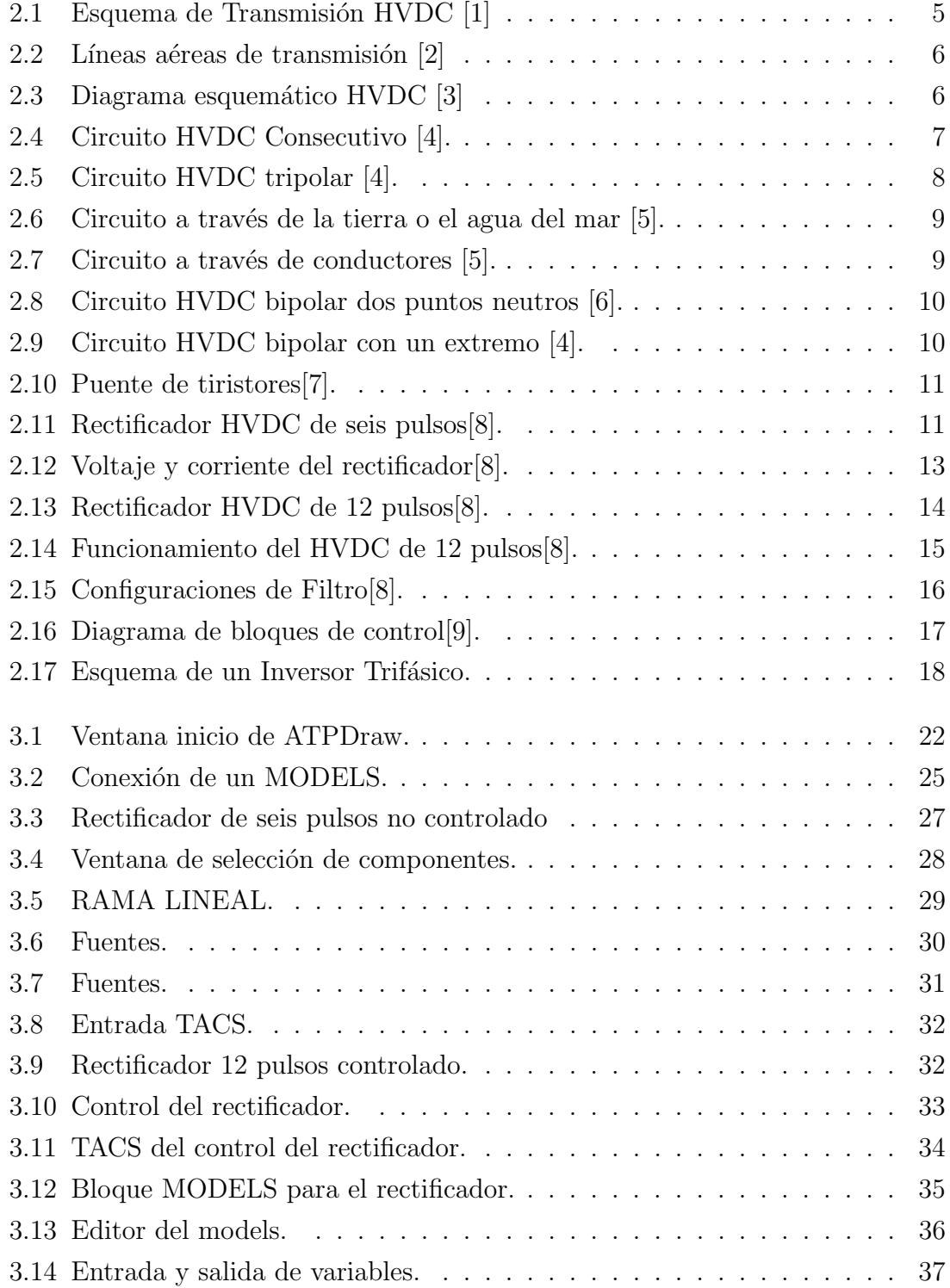

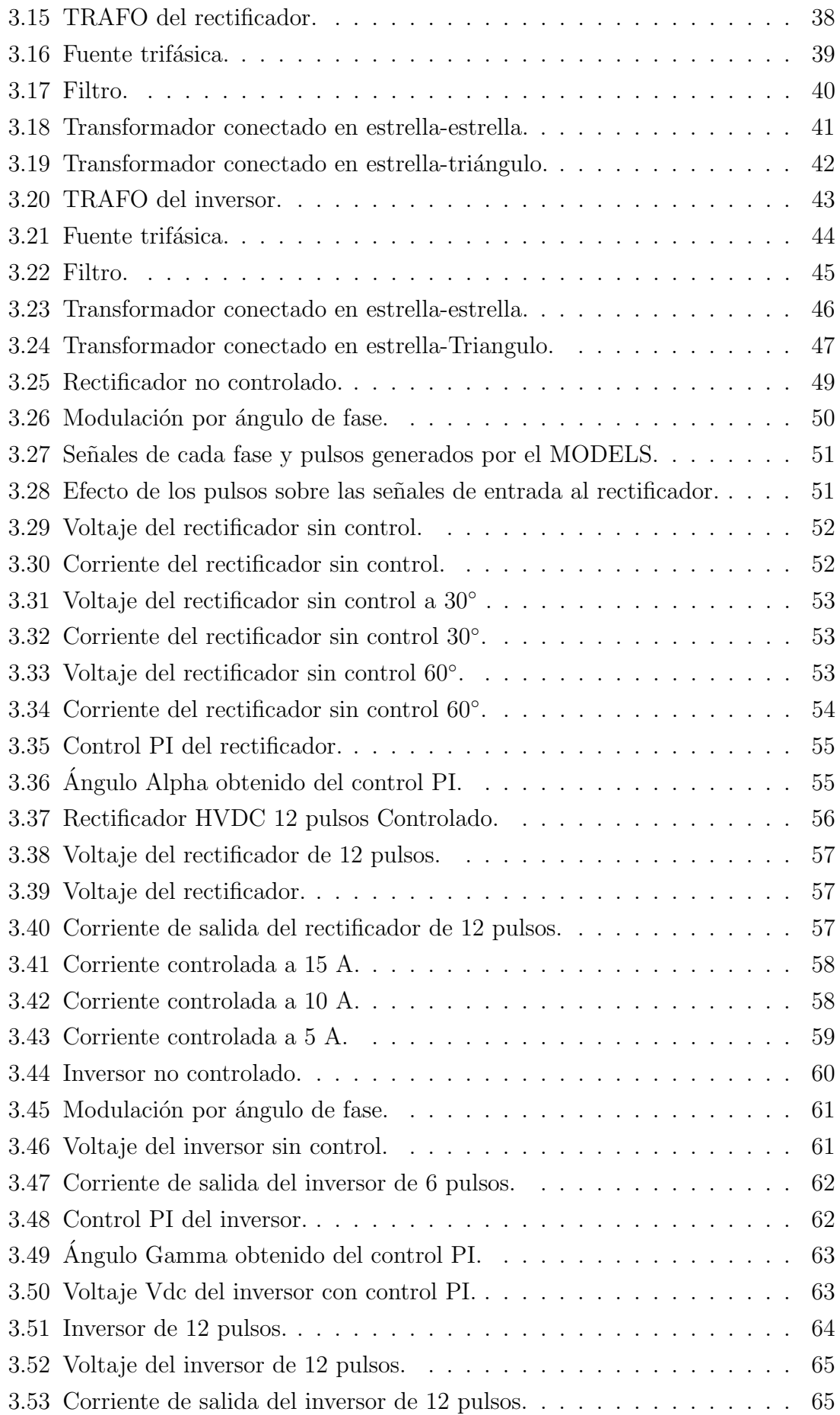

# CAPÍTULO 1

# INTRODUCCIÓN

#### 1.1 Antecedentes

La energía eléctrica ha sido el pilar fundamental para el progreso de la civilización moderna. Varias tecnologías aparecen como producto del extenso acceso a la energía eléctrica, tal como es la electrónica, las telecomunicaciones y las computadoras[1]. No obstante, se debe tener en cuenta que estas tecnologías son abastecidas por centrales de generación, entre ellas las centrales térmicas, las cuales utilizan el combustible fósil para generar energía [10].

La Agencia Internacional de Energía (AIE), predice un consumo de electricidad de 30.000 TWh al año. Este acontecimiento ocurrirá hacia el año 2030 [11]. Entonces en un futuro, la civilización moderna no dependerá solamente de generación a base de combustibles fósiles. Este tipo de energías emite un 40  $\%$  de todas las emisiones de  $CO<sub>2</sub>$  al momento de generar electricidad [12].

El sector eléctrico podría tratar estas emisiones de gases de efecto invernadero, agregando tecnologías renovables tales como la eólica y solar para mejorar la generación y la eficiencia de transmisión de energía [13]. Esta mejora podría generar una reducción del 75% de las emisiones por combustibles fósiles, teniendo en cuenta que se produce 500 g de emisiones de  $CO<sub>2</sub>$  por cada kWh de generación eléctrica [14].

La capacidad de simulación numérica a permitido el crecimiento de la tecnología

de forma exponencial en los últimos años. Los sistemas de transmisión de corriente contin´ua de alto voltaje (HVDC), apoyados con convertidores de fuente de corriente (CSC), se aplican frecuentemente para la transmisión de grandes bloques de energía a larga distancia. También son muy utilizados para cruces marítimos con cables submarinos o para entrelazar asíncronamente redes de energía que actúan con CA, incluso a diferentes frecuencias [14].

La tecnología VSC-HVDC están a casi nada de alcanzar las barreras tecnológicas que encaran los sistemas CSC-HVDC, para establecer redes HVDC interconectadas [15]. El avance de la tecnolog´ıa HVDC es sustancial y puede ser utilizado hoy por hoy para ser aplicado en granjas de energía solar y eólica.

La tecnología VSC-HVDC es ideal para interconectar plantas costa afuera (off shore) de energía eólica a las redes continentales ya que supera la condición de transmisión de CA, asegurando un rendimiento robusto y con menor perdidas  $[15]$ .

El programa ATPDraw es una interfaz gráfica para facilitar la ejecución y visualización de resultados del programa motor ATP-EMTP [16]. Este programa permite la simulación de prácticamente todos los equipos de un sistema eléctrico de potencia, tanto en régimen permanente como transitorio. El programa ATPDraw ha sido utilizado en la modelación de sistemas de transmisión HVDC y en múltiples aplicaciones FACS [10]. El programa ATP-EMTP dispone de dos herramientas fundamentales que facilitan este tipo de modelos: MODELS que es una interfaz programable [17] y TACS que permite la simulación de controles y funciones de diferente naturaleza [18].

### 1.2 Justificación

La transmisión eléctrica de alta tensión con corriente alterna son los sistemas más comunes en distribución de energía en el país. Debido a que son las más utilizadas hay muchas deficiencias al momento de distribuir la energía a largas distancias, por un lado está el consumo de energía reactiva, que es el flujo de energía que inagotablemente carga y descarga los campos eléctrico y magnético de la línea para adaptarse a la oscilación del voltaje y la corriente.

Es por ello que se propone la modelación y simulación de sistemas de transmisión eléctrica de alta tensión con corriente continúa (HVDC), para modelar un sistema eficiente que permitirá el registro de la potencia activa de manera sencilla, rápida y que amplían la estabilidad de la red.

Para el modelo de transmisión (HVDC) que será estudiado, se realizará subsistemas en el programa ATPDraw. Esta información se reunirá en el transcurso de la elaboración de este proyecto para saber su debido funcionamiento. Enfocando este proyecto en modelos estudiados se desarrollará un sistema completo de transmisión que incluya sistemas convertidores (Rectificador e inversor), transformadores y su configuración, barras, lineas de transmisión generadores los cuales serán simulados en el programa ATPDraw.

### 1.3 Objetivos

#### 1.3.1 Objetivo General

• Implementar un modelo HVDC utilizando el programa ATPDraw para realizar estudios de sistemas eléctricos de transmisión.

#### 1.3.2 Objetivos Específicos

- Estudiar el comportamiento y las características operativas de los sistemas de transmisión HVDC.
- Desarrollar los modelos HVDC en la herramienta ATPDraw que permitan la simulación numérica de estos sistemas de transmisión.
- $\bullet$  Evaluar las características de un sistema de transmisión utilizando los modelos desarrollados.

# CAPÍTULO 2

# MARCO TEÓRICO

### 2.1 Transmisión HVDC

Los enlaces HVDC son una tecnología clave para la transmisión de energía eléctrica a larga distancia y la interconexión de redes asíncronos. El sistema de transmisión HVDC está conformado por un extremo de transmisión y un extremo de recepción, en cada extremo existe una fase de cambio de CA a CC (rectificador) y CC a CA (inversor), ambos extremos conectados mediantes líneas de transmisión de CC aéreas o submarinas [19].

Los convertidores instalados en cada extremo generalmente tienen una disposición de 12 pulsos, conectadas en una formación estrella-triángulo, estrella- estrella a las redes de CA . Un condensador de CC, filtro de CA y un reactor, los puentes de tiristores con su equipo auxiliar y el devanado del transformador forman parte del circuito convertidor. En esta estructura también se debe incluir un equipos de control y protección  $[20]$ .

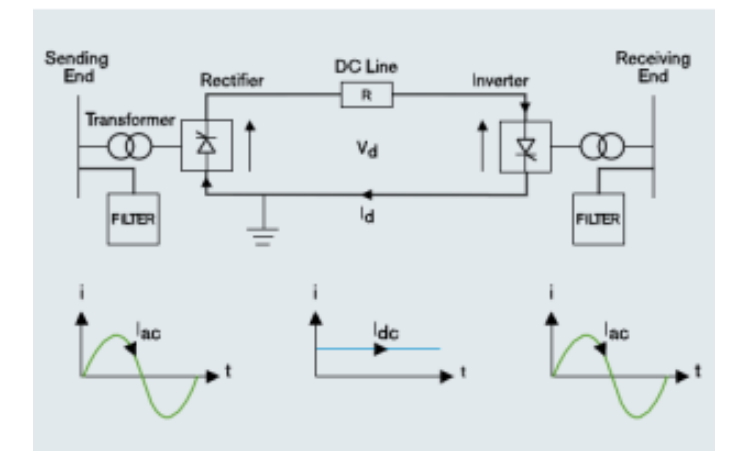

Figura 2.1: Esquema de Transmisión HVDC [1]

### 2.2 Sistema de líneas de transmisión

Para un transmisión aérea CC, se tiene 3 tipos de configuración posibles como se observa en la Figura. 2.2, l´ınea Polar(formado por un conductor y con tierra como retorno), línea Homopolar (con dos o más conductores separados de la misma polaridad y con tierra como conductor de retorno) y línea bipolar (con dos conductores de diferente polaridad con o sin retorno a tierra) [2]. Cuando la corriente en los dos conductores es igual, una condición que se puede lograr mediante un sistema de control ya que no existe corriente de tierra. Si uno de los conductores falla, el retorno a tierra sirve como conductor de reserva.

En cambio, en los sistemas CA trifásicos sus fases son necesarias simultáneamente para la transmisión de energía, mientras que en un sistema CC cada polo individual lleva su propia parte de la potencia de forma independiente [21]. Si un enlace de transmisión CA falla, la potencia transportada por otros puede aumentarse por un período más corto o por un período más largo.

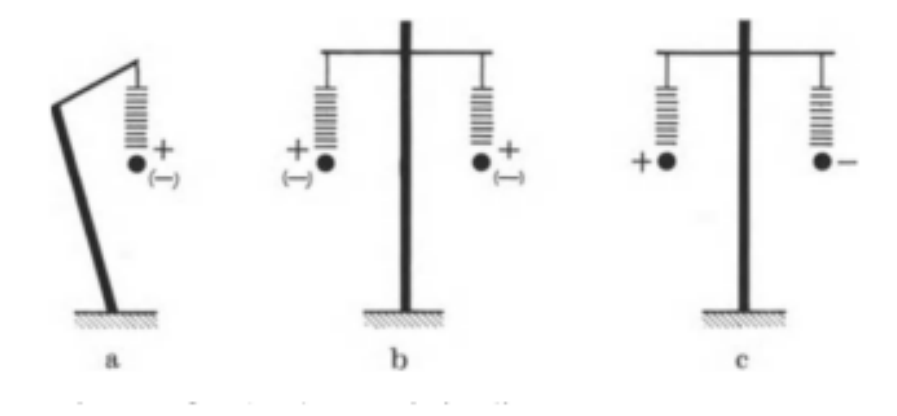

Figura  $2.2$ : Líneas aéreas de transmisión [2]

## 2.3 Clasificación de HVDC

La transmisión HVDC pueden separarse en distintas maneras de conmutación, diferentes cantidades de terminales o relaciones de conexión con el sistema de C.A [5], como se visualiza en la figura 2.3 .

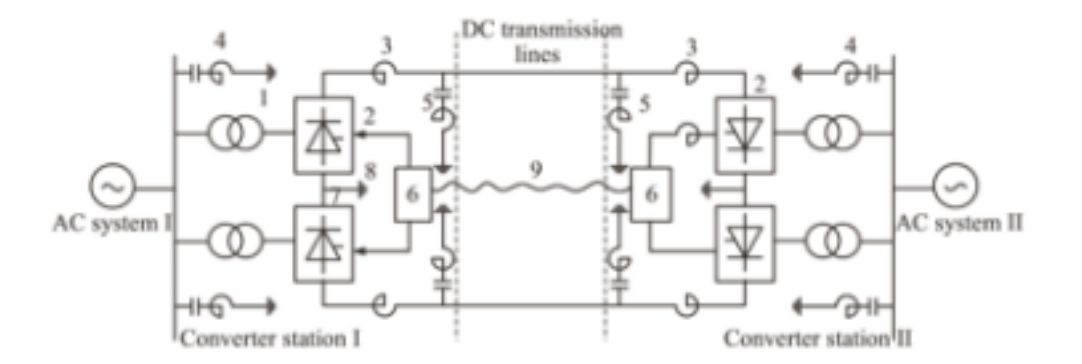

Figura 2.3: Diagrama esquemático HVDC [3]

El esquema consta o de dos terminales 1. transformador convertidor, 2. convertidor, 3. reactor de suavizado, 4. filtro de CA, 5. filtro de CC, 6. sistema de control y protección, 7. electrodo de plomo, 8. electrodo, 9. sistema de comunicación de telecontrol [3].

#### 2.3.1 HVDC de larga distancia

El HVDC de larga distancia se puede distribuir en HVDC de una sola dirección y transmisión de C.C bidireccional de acuerdo con la potencia, que se puede transmitir de una manera o en dos direcciones. Es decir, la transmisión desde una central térmica y las bases de energía hidráulica a los centros de carga de energía de C.A frágil es una transmisión unidireccional [22].

#### 2.3.2 HVDC consecutivo

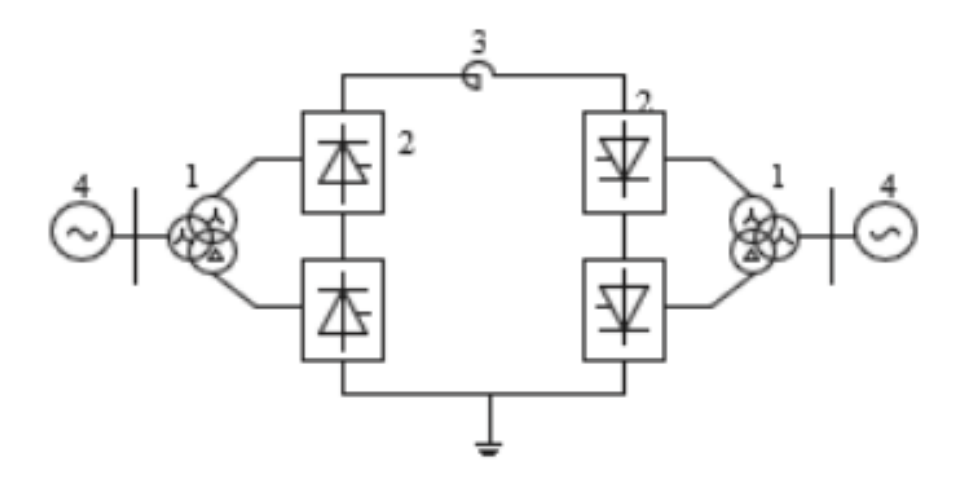

Figura 2.4: Circuito HVDC Consecutivo [4].

Como se puede observar en la Figura 2.4, Hay dos clases de convertidores de acoplamiento antiparalela conectados mediante un reactor de suavizado, por lo que se llama HVDC consecutivo. Los convertidores en los dos lados están estructurados en el mismo sitio sin líneas de CC, este método de transmisión HVDC puede invertirse rápidamente su dirección de flujo de potencia y se usará para comprobar la potencia y la frecuencia de los sistemas de CA.

El HVDC consecutivo se distribuye en HVDC unipolar, bipolar y múltiples conjuntos de unipolares o bipolares en paralelo [4].

#### 2.3.3 HVDC tripolar

Empleando el canal de transmisión de CA, puede admitir la topología de los convertidores combinados, visualizado en la Figura 2.5, en la actualidad, las investigaciones e innovaciones del sistema aún se mantiene en la etapa inicial, debido que aún no se han realizado proyectos prácticos [4].

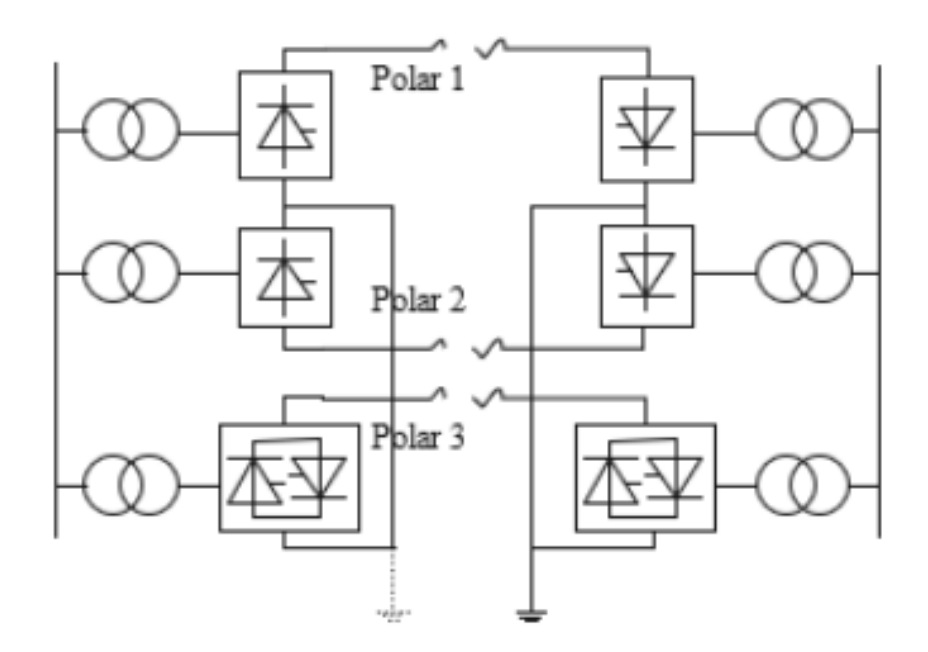

Figura 2.5: Circuito HVDC tripolar [4].

### 2.4 Configuración del sistema HVDC

Según el número de los puertos de estaciones convertidoras, el HVDC se puede clasificar en HVDC de dos terminales y HVDC multiterminal, en la actualidad se ha puesto en operación más proyectos con HDVC multiterminales de clase VSC-HVDC ya que con ellos la fabricación de MTDC será mucho más fácil [23]

#### 2.4.1 Monopolar HVDC

• Retorno de la corriente a través de la tierra o el agua de mar: en la Figura 2.6 se observará como la línea polar puede comportarse como una línea aérea o un cable, y también se muestra como el flujo de la corriente de retorno puede tomar la tierra o el agua de mar como un canal para así poder reducir la inversión de la línea de transmisión. Ya que la corriente de retorno genera inconvenientes en los elementos que se encuentren bajo tierra, se necesita elementos sofisticados para el electrodo de puesta a tierra y a su vez también se llega a necesitar una puesta en marcha muy complicada.

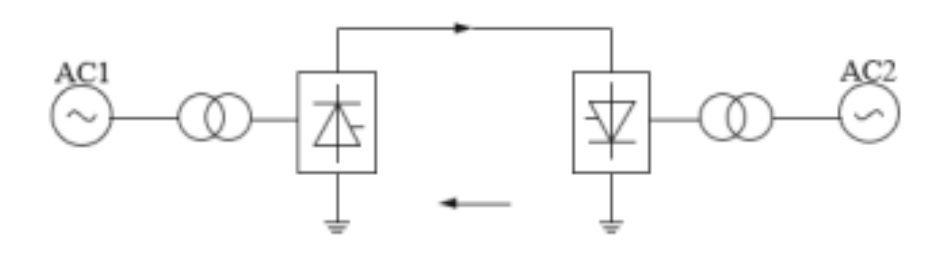

Figura 2.6: Circuito a través de la tierra o el agua del mar [5].

• Retorno de corriente a través de conductores: Para poder reducir un poco los problemas descritos anteriormente se toma un conductor como un canal de recirculación como se presenta en la Figura 2.7 esta decisión se toma ya que el HVDC puede invertir y fabricar por etapas. En casos especiales como puede ser terremotos, puede cambiar de operación bipolar a operación monopolar, obteniendo así corriente a través de los conductores

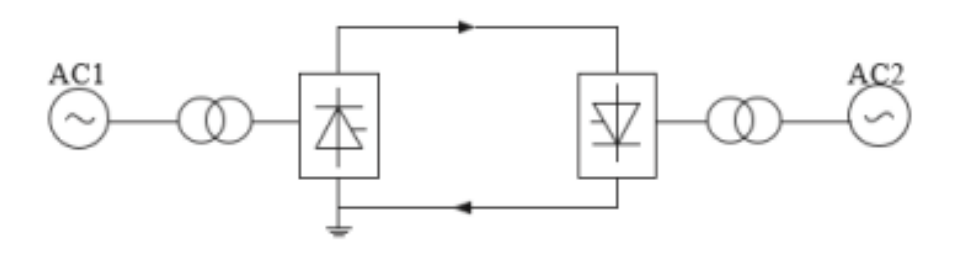

Figura 2.7: Circuito a través de conductores [5].

#### 2.4.2 Bipolar HVDC

Ambos extremos de los dos puntos neutros están conectados a tierra: los puntos de neutro del rectificador y del inversor se encuentran conectados a tierra o al agua de mar mediante los electrodos que se encuentran conectados a tierra. La corriente real es muy peque˜na esto porque las direcciones de las corrientes de reflujo son opuestas, en el caso de operación en simetría. En el caso de que un polar deje de funcionar, el otro polar todavía puede transmitir e 50% de la potencia total con los canales de conducción ya mencionados, por lo tanto, este modelo genera confiablidad y transmisión de la corriente continua [23].

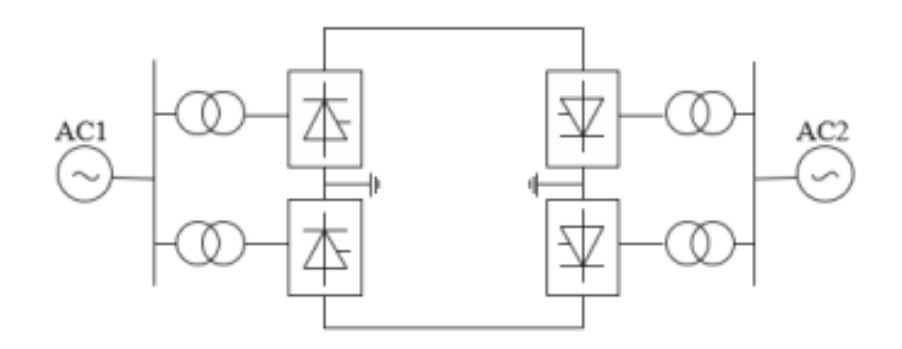

Figura 2.8: Circuito HVDC bipolar dos puntos neutros [6].

• Un extremo de los puntos neutros conectados a tierra: En este modelo se presentar´a solo un extremo del convertidor conectado a tierra logrando con esto evitar la corriente del electrodo que se encuentra conectado a tierra, esta corriente es ocasionada por el desequilibrio que se observa en la Figura 2.9 no obstante, el sistema de CC puede quedar sin funcionamiento cuando el monopolar se convierta en una falla, eso le quita confiablidad y la disponibilidad del sistema de CC [4].

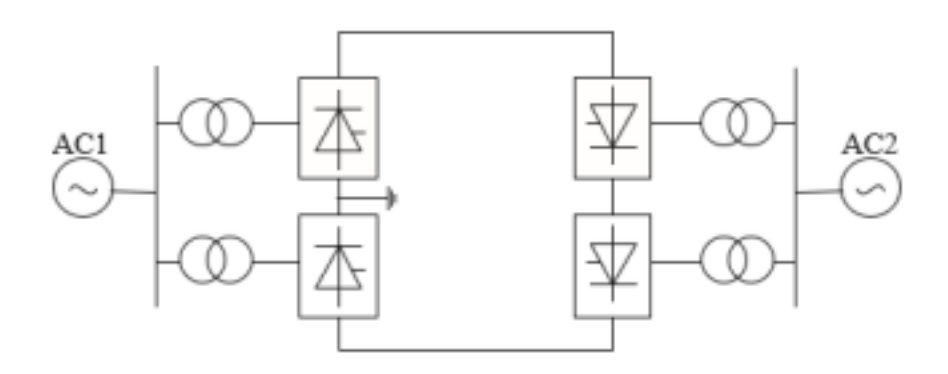

Figura 2.9: Circuito HVDC bipolar con un extremo [4].

### 2.5 Convertidor CA-CC (Rectificador)

En un sistema HVDC, los componentes son responsables de convertir señales AC en voltaje y corriente continua y viceversa. [24]. En el sistema estudiado, este componente es un conmutador conectado a la red usando tiristores[7], que se muestra en

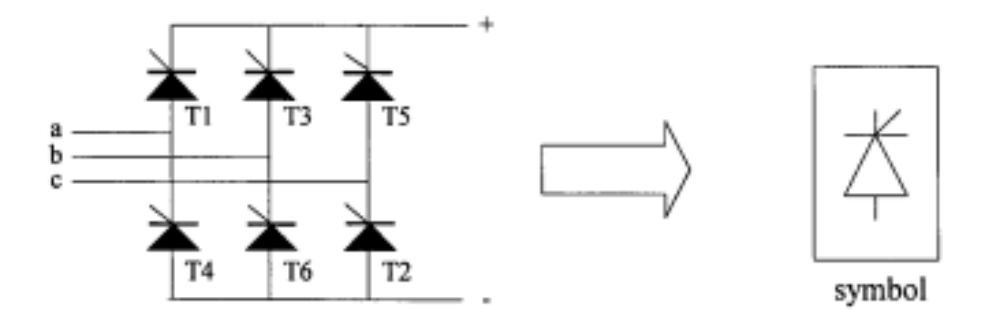

Figura 2.10: Puente de tiristores[7].

Los puentes de tiristores controlan la energía eléctrica transmitida entre los lados de CA y CC adaptando el ángulo de disparo  $\alpha$  que controlan los tiristores. En un convertidor de seis pulsos, cada tiristor subsiguiente se dispara a intervalos de 60 grados para mantener el sistema de CA equilibrado en funcionamiento estacionario. En un convertidor de doce pulsos, los intervalos se mantienen 30 grados[25]. Los números de los tiristores de la Figura 2.10 concuerdan a la secuencia de la señal de disparo (T1, T2,...T6).

El modo de funcionamiento del puente determina el sentido del flujo de potencia. Un puente que trabaja como rectificador traslada energía del lado CA a CC. El mismo en modo de inversor traslada energía de manera CC a CA[26].

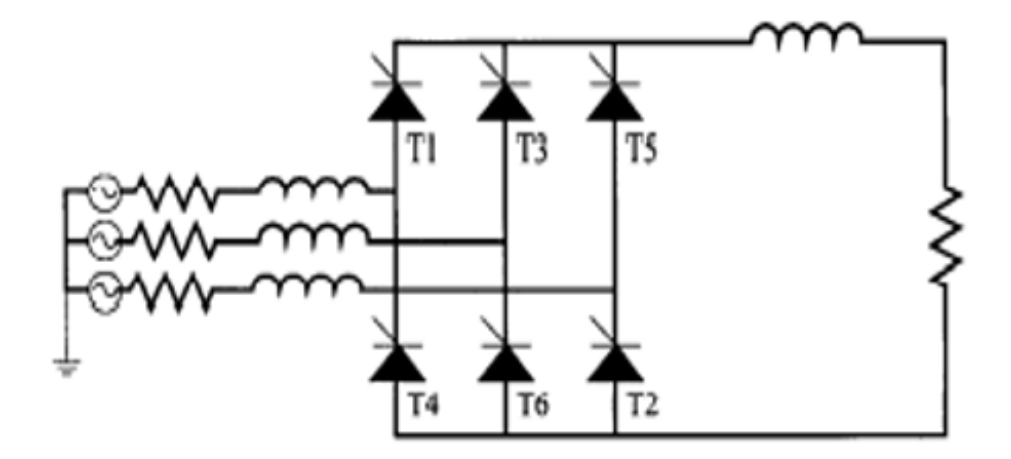

Figura 2.11: Rectificador HVDC de seis pulsos[8].

La conversión de CA a CC esta lejos de ser ideal, y se producen armónicos tanto en el lado de CA como en CC. En la Figura 2.11 El rectificador HVDC funciona en estado estacionario y alimenta una carga pasiva[24]. La reactancia conectada en serie como los terminales de salida del puente rectificador ayudan a la protección y suavizado del rizado de la corriente continúa, a esto se le conoce con el nombre de reactor alisado, tomando en cuenta que si no se pone este elemento en el puente la onda de corriente sería igual a la forma de onda del voltaje, aumentando el rizado de la corriente[27].

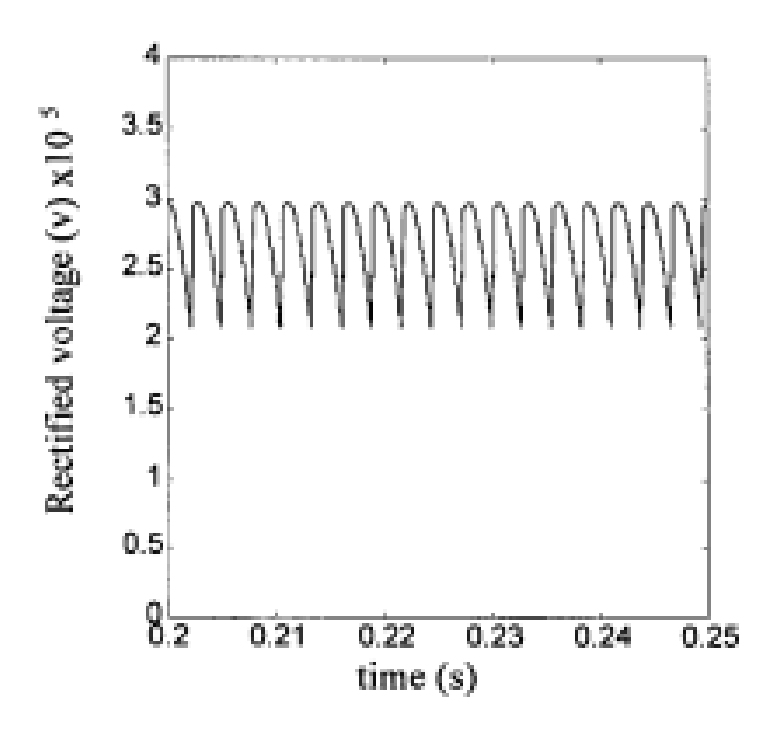

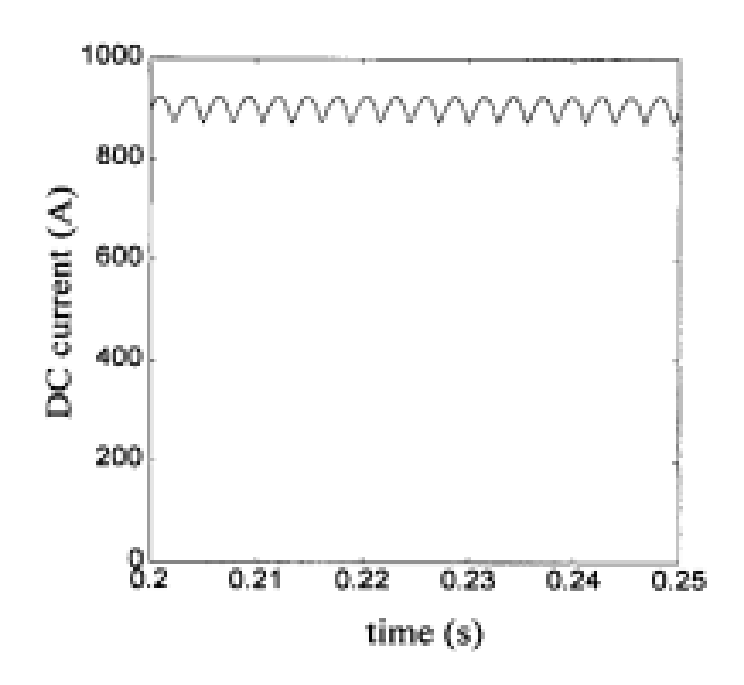

Figura 2.12: Voltaje y corriente del rectificador[8].

### 2.5.1 Rectificador HVDC de 12 pulsos.

Se modelan fuentes de corriente alterna trifásica, para el funcionamiento del puente rectificador de doce pulsos, se utilizan transformadores, uno conectado en estrellaestrella y el otro conectado en estrella-triangulo que alimentan dos puentes conectados en serie como se observe en la Figura 2.13. En los dos casos, el neutro esta  $\alpha$ conectado a tierra<sup>[4]</sup>. En ocasiones, se utilizan transformadores monofásicos de tres devanados o transformadores trifásicos. El diseño del transformador debe tener en cuenta el voltaje de CC y la magnetización de CC debido al disparo asimétrico y al aumento de pérdidas por corrientes parásitas provocadas por armónicos de alto orden. Además, el diseñó de la reactancia de fuga limita las corrientes de cortocircuito[5][24].

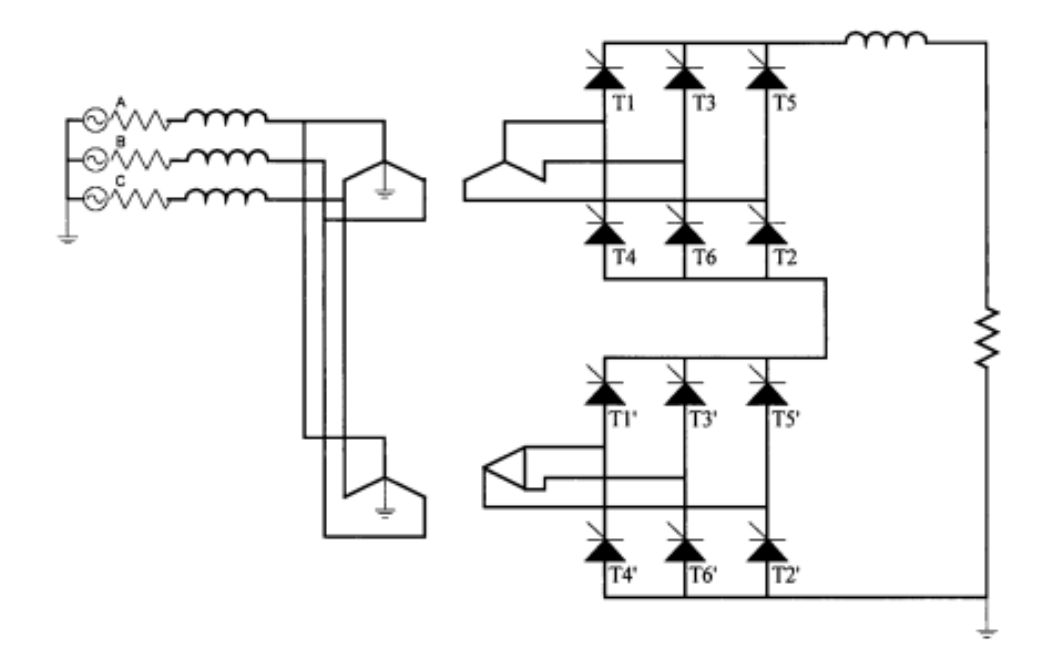

Figura 2.13: Rectificador HVDC de 12 pulsos[8].

El desfase de 30° proporcionado por el transformador conectado en  $Y - \triangle$  permite el funcionamiento a 12 pulsos[24]. En este tipo de marcha el disparo se alterna entre los dos puentes, debido a que están conectados en serie, la suma de los voltajes rectificadas con desplazamiento de fase produce un voltaje continuo de 12 pulsos, como se observa en la Figura 2.14, los filtros pasivos instalados en los lados de CA y CC reducen los efectos de los armónicos de orden superior[28].

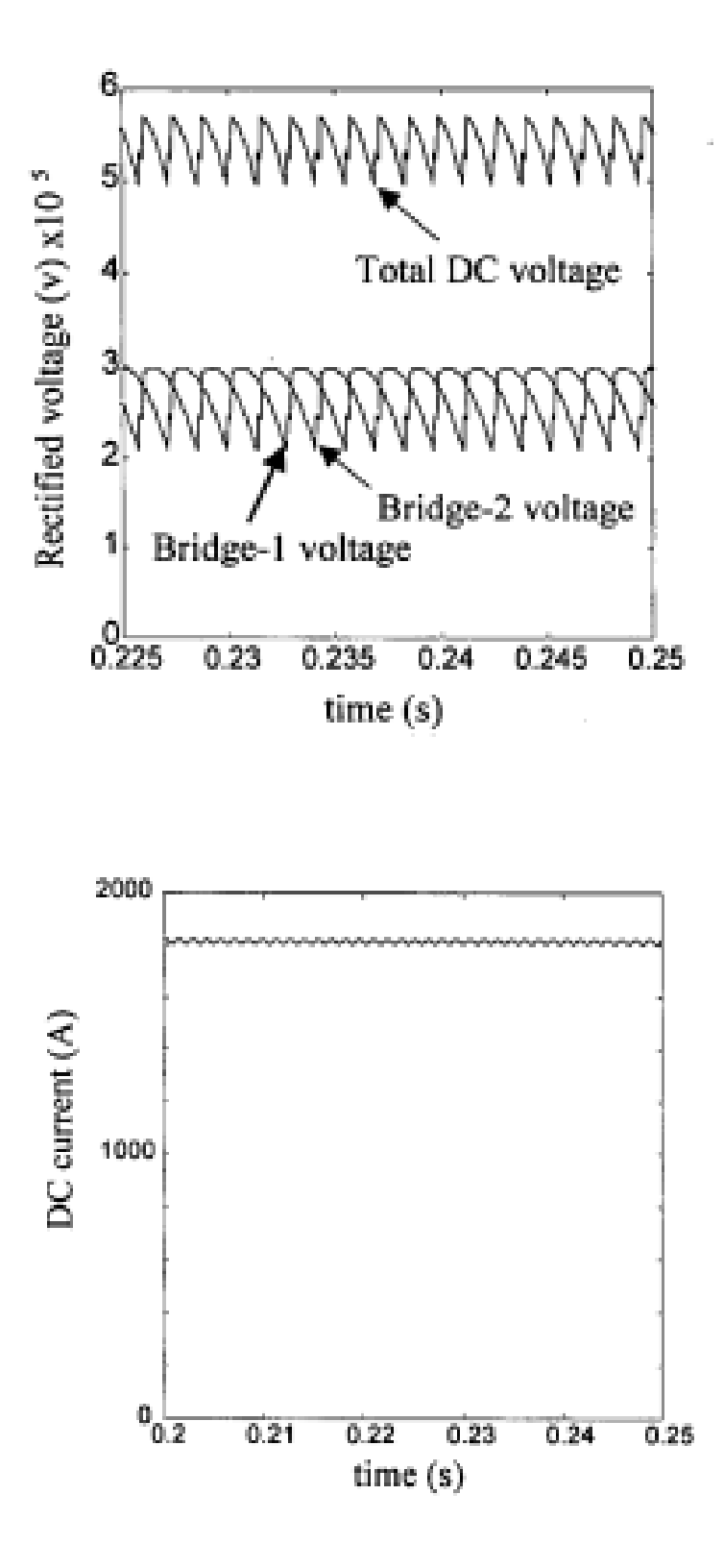

Figura 2.14: Funcionamiento del HVDC de 12 pulsos[8].

#### 2.5.2 Filtros.

Los filtros para los bordes de CA y CC son circuitos pasivos que suministran vías de baja impedancia para los armónicos. Los filtros confinan los armónicos a los límites de la subestación y evita que circulen al resto del sistema. En la Figura 2.15 se observa dos configuraciones de filtros que se utiliza en los sistemas HVDC, los filtros sintonizados eliminan armónicos específicos, y los filtros de paso alto desaparecen los armónicos de orden superior que pueden existir por encima de la frecuencia de conmutación operativa del HVDC[5][8].

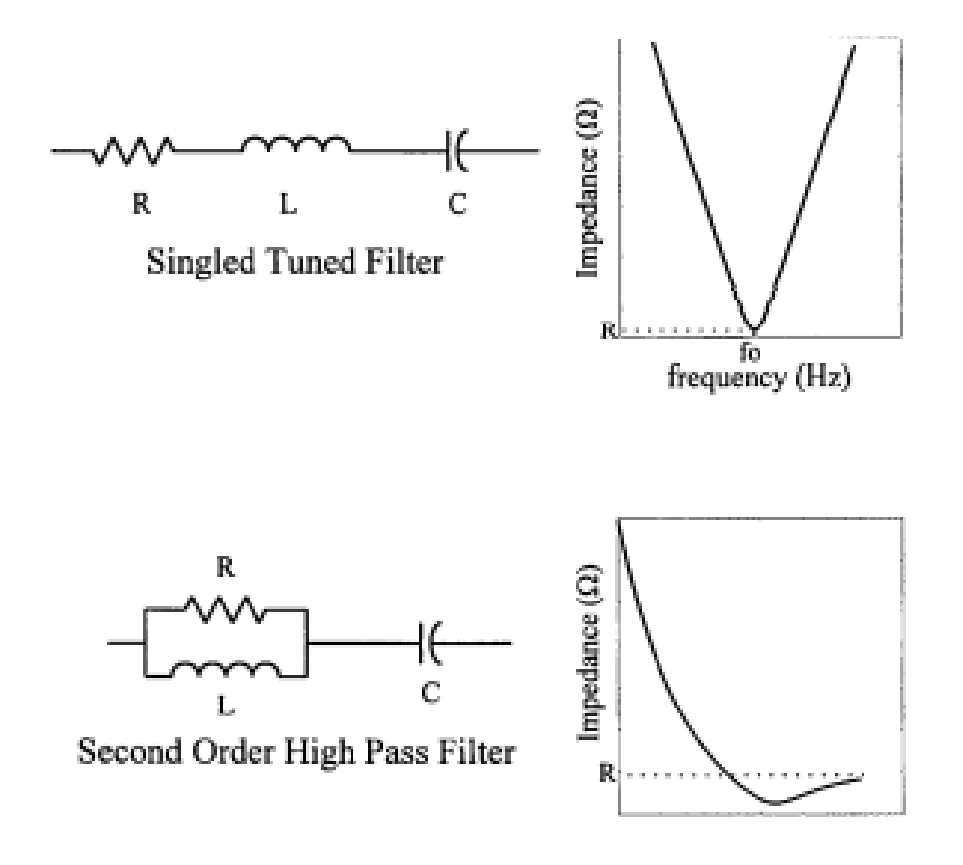

Figura 2.15: Configuraciones de Filtro[8].

#### 2.5.3 Control

Los sistemas HVDC tienen la ventaja de posibilitar una rápida estabilidad de la potencia transmitida, los controles ofrecen una protección en caso de avería. En un enlace HVDC, el rectificador funciona con una corriente constante y el inversor con un ángulo de extinción mínimo, lo que facilita la protección contra fallos en la línea y mejora la regulación del voltaje [29][30].

El control del ángulo  $\alpha$  tiene como función el control de pulsos en los tiristores. La variable controlada se mide y se compara con un valor de consigna de referencia (esta desviación se denomina error). El error se aplica en el control, que genera una orden correctiva. El controlador es un proporcional integral, un oscilador controlado por voltaje y corriente ya que alteran el ´angulo de disparo intentando eliminar el error[5]. En la Figura 2.16 se observa el diagrama de bloques del esquema del control implementado.

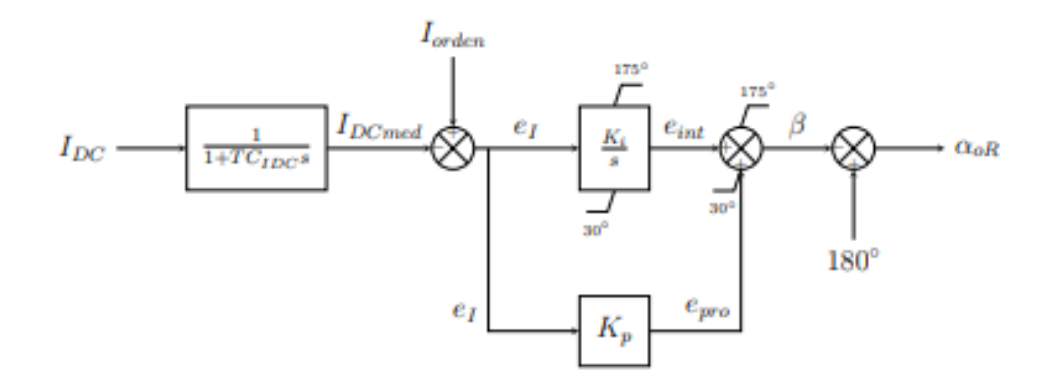

Figura 2.16: Diagrama de bloques de control[9].

## 2.6 Convertidor CC-CA (Inversor)

Los convertidores CC-CA, conocidos como inversores, son dispositivos utilizados para generar una señal de voltaje o corriente en AC. La siguiente figura 2.17 ilustra la estructura del sistema[9].

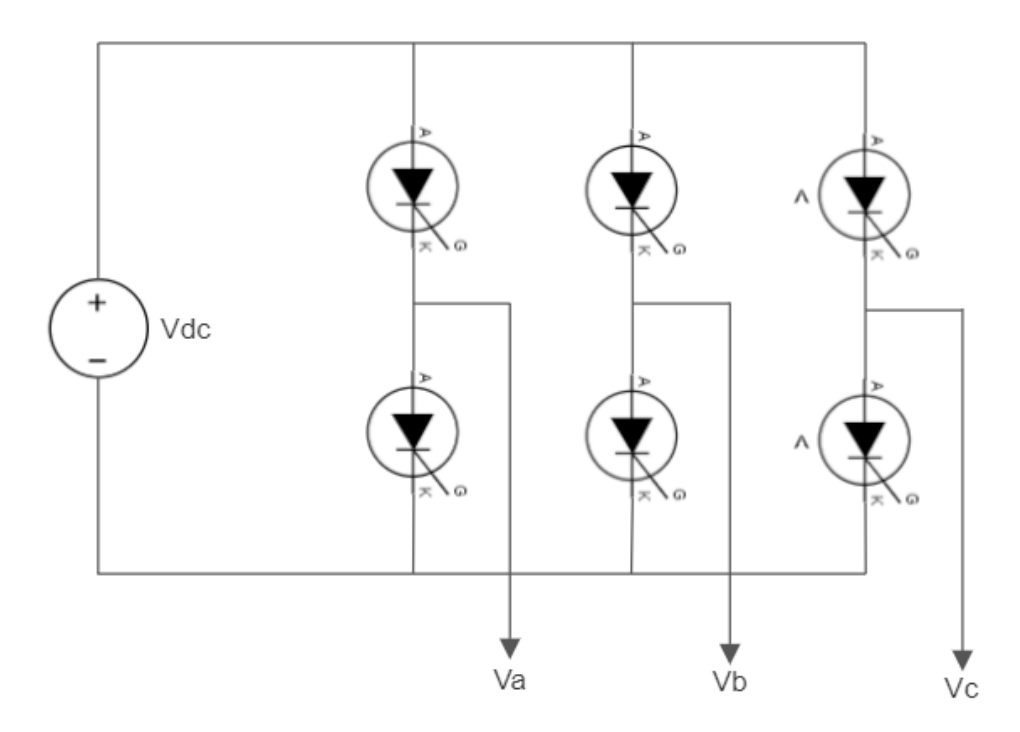

Figura 2.17: Esquema de un Inversor Trifásico.

Entre los elementos se observa una fuente de voltaje DC enlazado con los elementos de conmutación como son los Tiristores, IGBT, MOSFET[30]. Estos elementos tienen como objetivo interactuar en sincronía para generar tres salidas AC desfasadas 120◦ .

.

# CAPÍTULO 3

# MODELACIÓN Y SIMULACIÓN EN ATPDraw

### 3.1 ATPDraw

La finalidad de este Proyecto es determinar el funcionamiento del sistema HVDC, usando el programa ATPDraw. El trabajo de titulación es elaborado bajo el método cuantitativo y sistemático. La parte cuantitativa mediante la utilización de datos y desarrollo del diseño HVDC y la parte sistemática en su procedimiento y comparación mediante la simulación del sistema.

ATPDraw es un procesador gráfico del programa ATP-EMPT, el cual maneja el ratón y un ámbito de ventanas para sustraer los ingresos del modelo. En ATPDraw el beneficiario puede optar los elementos indispensables desde un soporte amplio que contiene el programa de forma adecuada y r´apida. Entre las propiedades del programa se catalogan las siguientes:

- Los voltajes de compensación que se crean en la sección TACS se alimentan a un circuito magnético, que se encuentra en la sección de rama.
- La sección de fuente contiene algunas fuentes de voltaje independientes, que establecen la salida de energía en la línea de transmisión.
- $\bullet$  Las fuentes controladas e independientes se alimentaran de la sección ramal, que contiene el transformador y la línea de transmisión de acoplamiento.

• El voltaje de la línea y la corriente a través del voltaje de compensación se miden mediante los interruptores de medición. finalmente, se define la sección de salida.

### 3.2 Sistema de gestión de datos ATP-EMPT

El programa ATP permite el análisis de transitorios electromagnéticos, armónicos, fenómenos dinámicos, fallas en sistemas de potencias $[31]$ , la evaluación del rendimiento de los estudios de simulación de sistemas de transmisión HVDC. El ATP utiliza el lenguaje de programación FORTRAN, su estructura para ingresar datos son copilados mediante líneas de caracteres. Dicha configuración es compleja para el beneficiario, debido a esto se opta por el desarrollo en la interfaz ATPDraw que ayuda la obtención de entrada de datos[32].

Existen configuraciones generales de utilizar el programa ATPDraw [32]:

- La primera configuración consta en representar un sistema de potencia con el propósito de adquirir la respuesta transitoria. También se puede emplear sistemas de control que funcione con la red que emplearemos.
- La siguiente configuración es utilizada para obtener los parámetros de cada elementos del sistema de potencia, como son las estaciones convertidoras, transformadores, líneas aéreas, filtros, conductores, pararrayos, etc.

### 3.3 Ventanas ejecutables en ATPDraw

ATPDraw maneja una interconexión amigable para el usuario que proporciona la facilidad de ingreso de datos. Dispone de herramientas las cuales posibilitan realizar cálculos característicos de parámetros en los sistemas de transmisión, transformadores, rectificadores, inversores, controladores, entre otros dispositivos. También le permite comparar valores y generar gráficos de variables deseadas. El programa ATPDraw facilita el acceso a las diversas funciones que contiene, donde los elementos más utilizados en simulación son los siguientes: [33]:

| <b>ATPDraw</b>                                 |                                                                                                    | $ \Box$ $\times$ |
|------------------------------------------------|----------------------------------------------------------------------------------------------------|------------------|
| File Edit<br>View<br>ATP<br>Tools<br>Library   | Windows Web<br>Help                                                                                                    |                  |
| 雪鸣<br>$\Box$ $\Box$ $\Box$ $\Box$ $\Box$       | $ \hspace{0.1cm} \textcolor{blue}{\mathbf{96}} \hspace{0.1cm} \textcolor{orange}{\mathbf{86}} \hspace{0.1cm} \textcolor{orange}{\mathbf{86}} \hspace{0.1cm} \textcolor{orange}{\mathbf{86}} \hspace{0.1cm} \textcolor{orange}{\mathbf{167}} \hspace{0.1cm} \textcolor{orange}{\mathbf{168}} \hspace{0.1cm} \textcolor{orange}{\mathbf{168}} \hspace{0.1cm} \textcolor{orange}{\mathbf{168}} \hspace{0.1cm} \textcolor{orange}{\mathbf{168}} \hspace{0.1cm} \textcolor{orange}{\math$ |                  |
| Selection Simulation Project                   | $=$ $\Box$ $\times$<br><b>El Noname.acp</b>                                                                                                    |                  |
| <b>The Result Dir</b><br>Settings              |                                                                                                    | $\blacktriangle$ |
| Time domain<br>Frequency scan                  |                                                                                                    |                  |
| delta T:<br>Tmax:                              |                                                                                                    |                  |
| 0.001<br>$1E-6$                                |                                                                                                    |                  |
| Integer as samples/period                      |                                                                                                    |                  |
| Xopt:<br>Copt:                                 |                                                                                                    |                  |
| o<br>0                                         |                                                                                                    |                  |
| Epsilon:<br>Frequency:<br>$\overline{0}$<br>50 |                                                                                                    |                  |
| Plot frequency:                                |                                                                                                    |                  |
| 1<br>$\sqrt{}$ PL4 output                      |                                                                                                    |                  |
|                                                |                                                                                                    |                  |
| Auto-detect ATP errors                         |                                                                                                    |                  |
| $\sqrt{}$ Sorting by order                     |                                                                                                    | E                |
| #Simulations<br>Parse @KNT:                    |                                                                                                    |                  |
| $\div$ $\Box$<br>Ŀ.<br>ı                       |                                                                                                    |                  |
| $\sqrt{\ }$ Show values<br>Use parser          |                                                                                                    |                  |
| EXPRESSION VALUE<br>≜<br><b>NAME</b>           |                                                                                                    |                  |
| $=$                                            |                                                                                                    |                  |
|                                                |                                                                                                    |                  |
|                                                |                                                                                                    |                  |
|                                                |                                                                                                    |                  |
|                                                |                                                                                                    |                  |
|                                                |                                                                                                    |                  |
|                                                |                                                                                                    |                  |
|                                                |                                                                                                    |                  |
| $\overline{4}$                                 | $\mathbf{H}$                                                                                                    |                  |
|                                                |                                                                                                    |                  |
|                                                |                                                                                                    |                  |

Figura 3.1: Ventana inicio de ATPDraw.

La ventana principal del programa posee las siguientes características:

• File: crea, abre, guarda, cierra circuitos, imprime e importa nuevos circuitos.

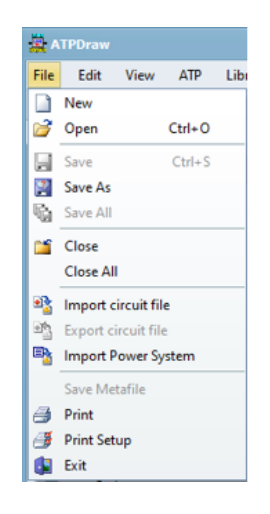

• Edit: esta herramienta proporciona las opciones sobre el circuito de rotar, copiar, pegar, duplicar y eliminar el circuito.

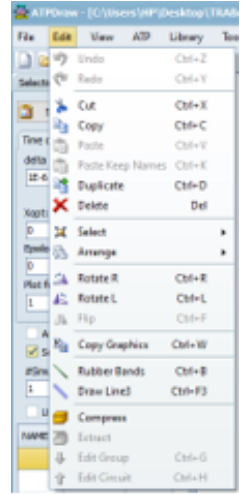

• View: permite acceder a una barra lateral donde se encuentran herramientas como es el tiempo el periodo de simulación del programa, acercar y alejar, entre otras.

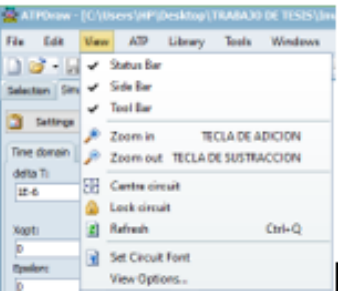

• ATP: en esta emergente se encuentra lo siguiente:

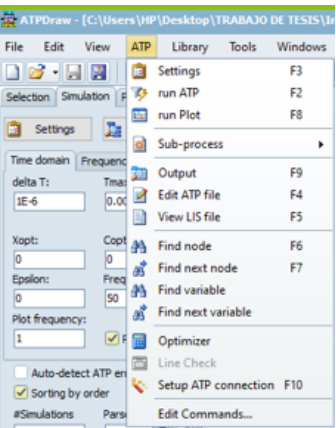

- Setting: determina un periodo de tiempo de simulaci´on del programa.
- $-$  Run ATP: ejecuta la simulación del circuito.
- Run Plot: gr´afica el circuito del programa simulado.
- Library: en esta herramienta se encuentra los archivos indispensables para la ejecución de diversos procesos de ATP-MODELS.
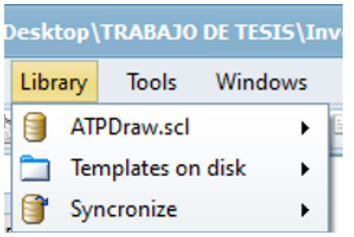

• Tools: este apartado tiene como finalidad cambiar iconos, un editor de texto, cambiar las librerías del ATPDraw para un correcto funcionamiento.

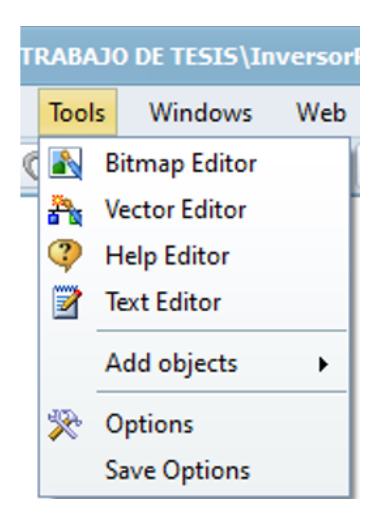

• Windows: con esta pestaña se logra ordenar las ventanas laterales de herramientas.

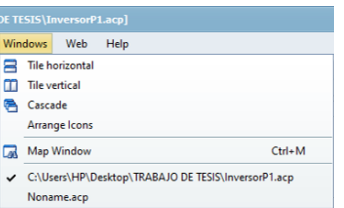

• Web: acceso a la plataforma ATP en internet.

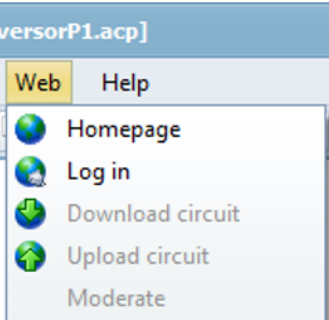

• Help: es una pesta˜na la cual brinda ayuda con respecto a las variables y comandos que deseamos utilizar.

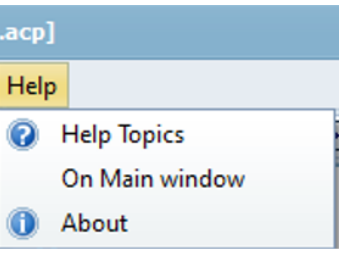

# 3.4 MODELS-TACS

#### 3.4.1 MODELS

MODELS implica un estilo de programación similar a Python o Pascal. Permite una deducción más predecible que Tacs porque se pueden usar variables como for, if, while, then, entre otros. Proporciona acceso a más información que Tacs como son matrices, comparadores lógicos, arreglos. Los modelos implementados en MODELS contienen información, instrucciones de simulación y controles para la operación del sistema.[34].

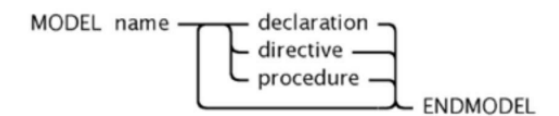

Figura 3.2: Conexión de un MODELS.

### 3.4.2 Declaraciones

MODEL: Establece los submodelos que son empleados dentro del modelo.

DATA: Establece el rango de la frecuencia, matriz fijados al modelo.

CONST: Establece el rango de los elementos asignados internamente.

INPUT: Establece el valor en las entradas del modelo.

OUTPUT:Establece que modelos pueden usarse como salida.

VAR: Establece el valor de la variable que se especifique en el programa.

#### 3.4.3 Directivas de simulación

DELAY: Establece el tamaño de almacenamiento del valor según la función.

HISTORY: Establece las variables de la función que usarse en el historial del modelo.

### 3.4.4 Procedimientos de operación

EXEC: Analiza la práctica del algoritmo para el sistema modelado.

INIT: Analiza el comienzo del algoritmo para el sistema modelado.

## 3.5 TACS

TACS (Transients analysis of control system) es un subprograma del ATP que ayuda con la simulación digital de un computador analógico[32]. Tiene la función de diseñar diagramas de bloques que generalicen a los sistemas de control y faciliten la programación en ATP [34].

El subprograma fue elaborado con el principal propósito de ser acoplado en la simulación del comportamiento enérgico del control de los convertidores estáticos en HVDC, por esa razón se usa sistemas de control para el rectificador e inversor [32].

#### 3.5.1 Utilizaciones de los Tacs.

Ciertas aplicaciones de los Tacs son[32][33]:

• Simulación de fuentes conversoras.

- $\bullet$  Simulación de control.
- $\bullet$  Simulación de compensadores estáticos.
- $\bullet$  Simulación de arco eléctricos.

## 3.6 Componentes utilizados en el sistema HVDC

El modelo de sistema HVDC simulado a continuación incluye varios componentes, que se describe con más detalle a continuación:

Como primer punto, se modeló el rectificador de seis pulsos para poder obtener a la salida una corriente y voltaje en DC, se utilizó MODELS y TACS ya que los dos son complementos fundamentales del programa para obtener un funcionamiento correcto.

A continuación en la Figura 3.3 se observa el rectificador de seis pulsos no controlado con tiristores.

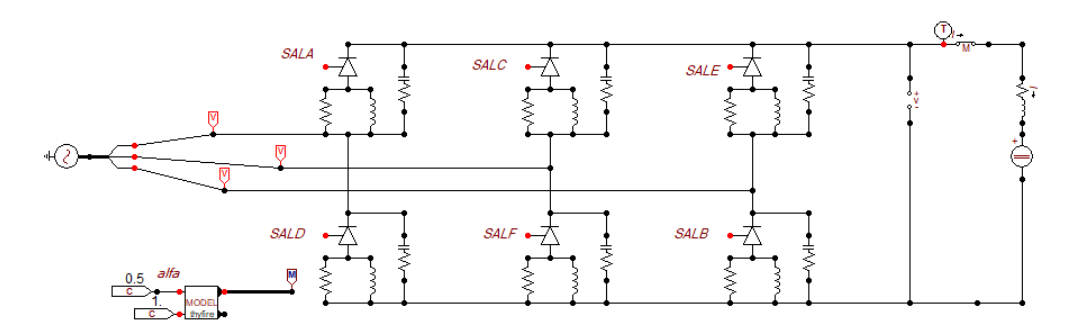

Figura 3.3: Rectificador de seis pulsos no controlado

Se utilizó los componentes de MODELS y TACS, también se usó fuentes de voltaje de corriente alterna y continua, resistencia, inductores, etc. Cada uno de estos componente se detallarán a continuación.

|                                                | ATPOraw - [C: Users   IP   Desktop   TRABAJO DE TESES   Tristor6_final.acp]                      | $ \alpha$ $\times$ |
|------------------------------------------------|--------------------------------------------------------------------------------------------------|--------------------|
| ATP.<br>Library<br>View<br>Edit                | Tools Windows<br>Web<br>Help                                                                     | $ B$ $x$           |
| - 14 M<br>n e                                  | 제 이 이 이 A 5 5 - 3   A B   A A   A B & N   D B & A                                                |                    |
| Selection   Smulation   Project                |                                                                                                  |                    |
| <b>The Result Dir</b><br><b>G</b> Settings     |                                                                                                  |                    |
| Time domain   Frequency scan                   |                                                                                                  |                    |
| delta T)<br><b>Trues!</b>                      |                                                                                                  |                    |
| 堂市<br>0.1                                      |                                                                                                  |                    |
| Copt:<br><b>Nept:</b>                          | $\mathcal{P}_{\mathrm{max}}$<br>54,4                                                             |                    |
| ю                                              | <b>BALC</b><br>一大<br>⊷⊼<br>2021-23<br>tż.<br><b>L.</b> Dobe & Lohms<br>٠<br><b>Probe Veitage</b> |                    |
| Epsion<br><b>Frequency:</b>                    | Probe Line volt.<br>堂 Branch Linear<br>٠                                                         |                    |
| <b>BD</b><br>la.                               | . .<br>.<br>Probe Branch volt.<br><b>Branch Nonlinear</b><br>s<br>٠                              |                    |
| <b>Plut frequency:</b><br><b>EXHAUGHT</b><br>E | <b>Probe Current</b><br>T <sub>n</sub> Lines/Cables<br>٠                                         |                    |
|                                                | Probe TACS<br>A. Spitcher<br>٠                                                                   |                    |
| Auto-detect ATP errors                         | 2412<br>فت منابعت<br>Probe MODELS<br>r (i)                                                       |                    |
| Sarting by order                               | <b>O</b> Sources<br>٠<br>Probe Flux-limkage<br>٠                                                 |                    |
| #Simulations<br>Parent (BOVI)<br>$z$ a         | <b>G</b> Machines<br>٠<br><b>COMTRADE</b><br>٠                                                   |                    |
| R Show values<br>Use parser                    | (i) Euroformen<br>$\bullet$<br>Splitter (3 phase)                                                |                    |
|                                                | <b>SI-MODELS</b><br>٠<br>Collector                                                               |                    |
| EXPRESSION VALUE<br><b>NAME</b>                | to JACS<br>٠<br>Timsel] ABC-BCA                                                                  |                    |
|                                                | 啪<br><b>Liver Specified</b><br>٠<br>Transa2 ABC-CAB                                              |                    |
|                                                | 2 Standy-state<br>٠<br>Tonug ABC-CBA                                                             |                    |
|                                                | ĸ<br>Pgwer system tools<br>Tonso4 ABC-ACB<br>٠                                                   |                    |
|                                                | All standard comp<br>ABC Reference                                                               |                    |
|                                                | <b>DIF</b> Reference<br>Add Objects<br>$\mathbf{a}$                                              |                    |
|                                                |                                                                                                  |                    |
|                                                |                                                                                                  |                    |
|                                                |                                                                                                  |                    |

Figura 3.4: Ventana de selección de componentes.

En la Figura 3.4 se encuentran los siguientes elementos:

#### Elementos de medición

- Probe volt: se˜nala el voltaje del nodo referente a tierra, comprobador de voltaje.
- Probe curr: se˜nala la corriente en la rama del sistema, comprobador de corriente.
- Probe TACS: sirve para medir la corriente por donde pasa el nodo o la rama con distintos bloques.
- probe MODELS: se˜nala la salida de los tiristores hacia el bloque models.

#### Rama lineal

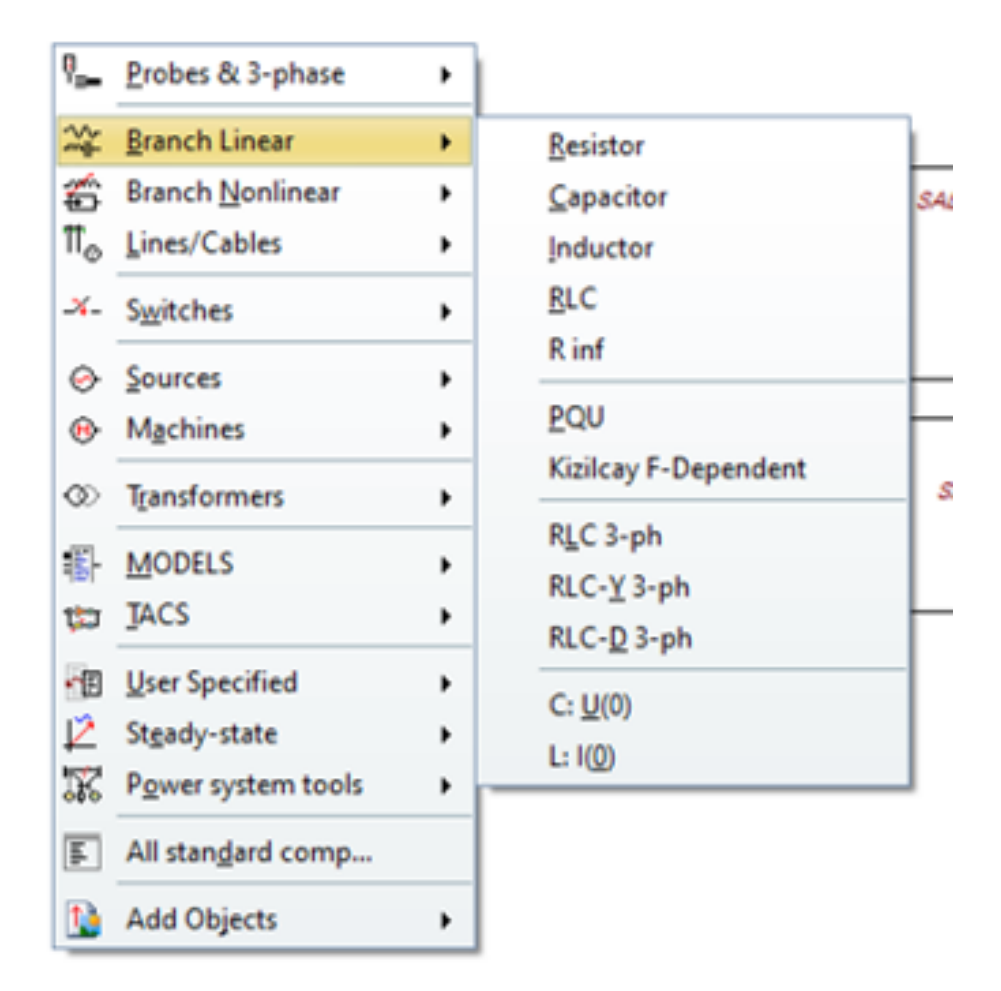

#### Figura 3.5: RAMA LINEAL.

- Resistor: resistencia
- Capacitor: capacitor
- Inductor: inductancia
- $\bullet$  RLC: carga RLC monofásica
- RLC 3-ph: carga RLC trifasica

#### Fuentes

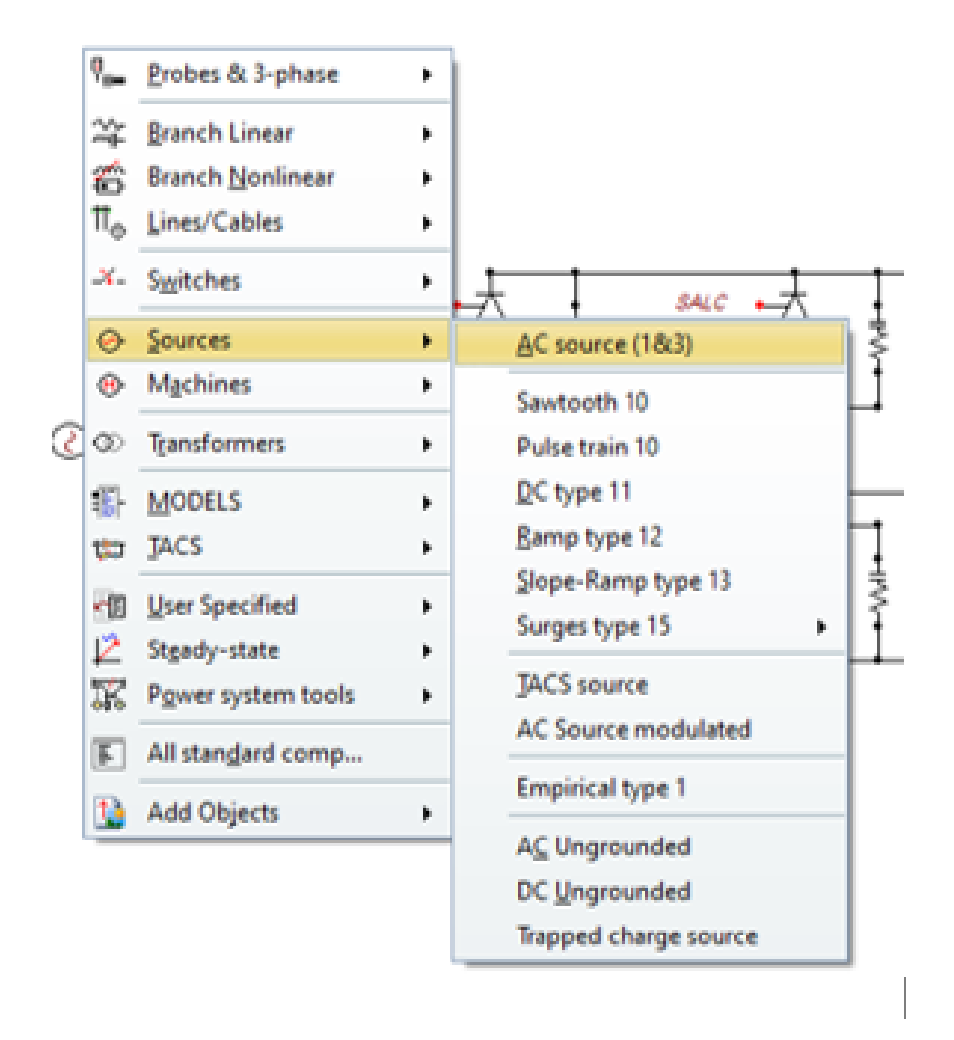

Figura 3.6: Fuentes.

- AC source  $(1-3)$ : fuente de corriente alterna trifásica.
- DC Ungrounded: fuente de corriente continua.

#### Transformadores

 $\bullet$  Saturable Transformers: transformador trifásico (delta-estrella) (estrellaestrella).

#### Models

• Default Model: Bloque de models, para elaborar el algoritmo para el circuito HVDC.

Tacs

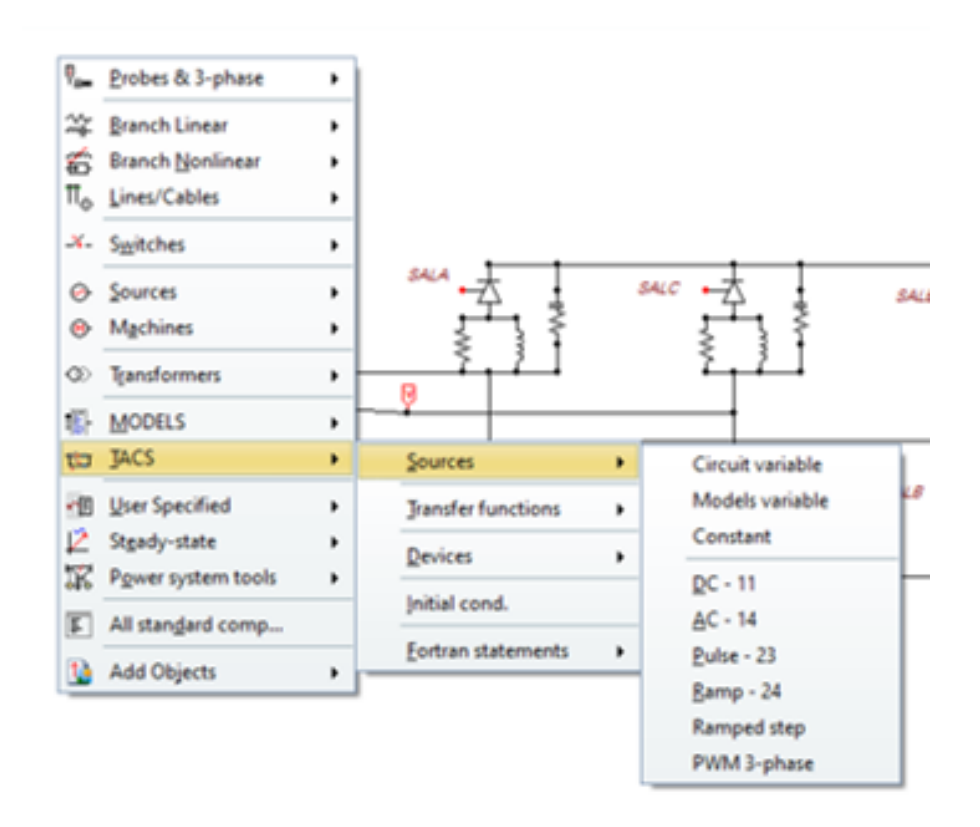

Figura 3.7: Fuentes.

- Sources
	- Circuit variable: medidor de corriente y voltaje en la rama.
	- Models Variable: probador en la rama de models.
	- Constant: constante.
- Transfer functions
	- $-$  Integral: función integral.
	- $-$  Derivative: función derivativa.
- Fortran statements
	- $-$  General: Función general.
	- $-$  Math: Funciones matemáticas.

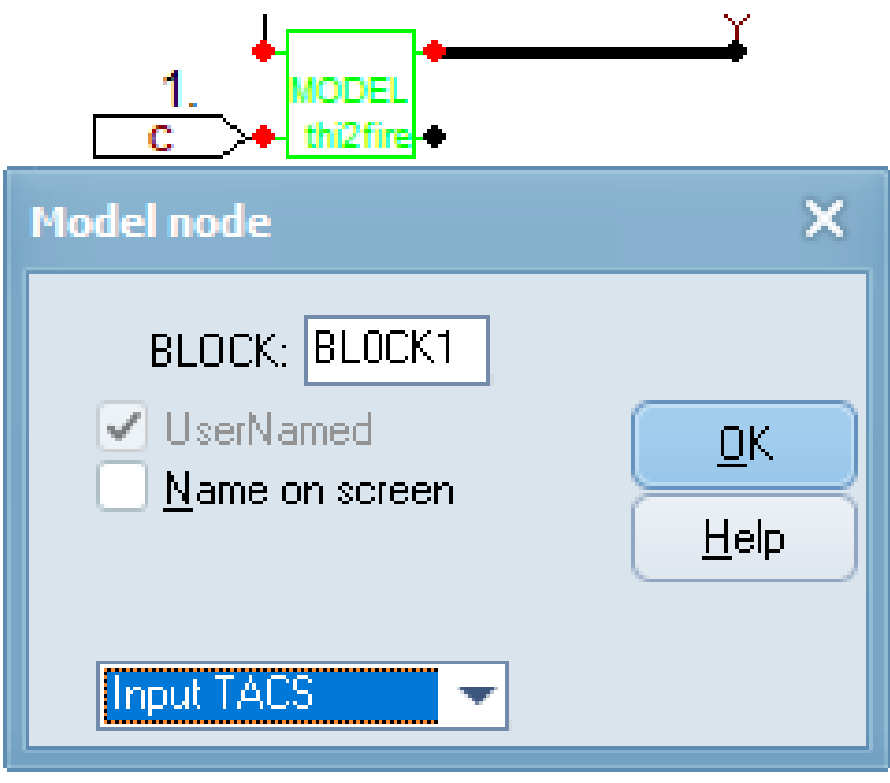

Figura 3.8: Entrada TACS.

3.7 Representación del rectificador de 12 pulsos controlado

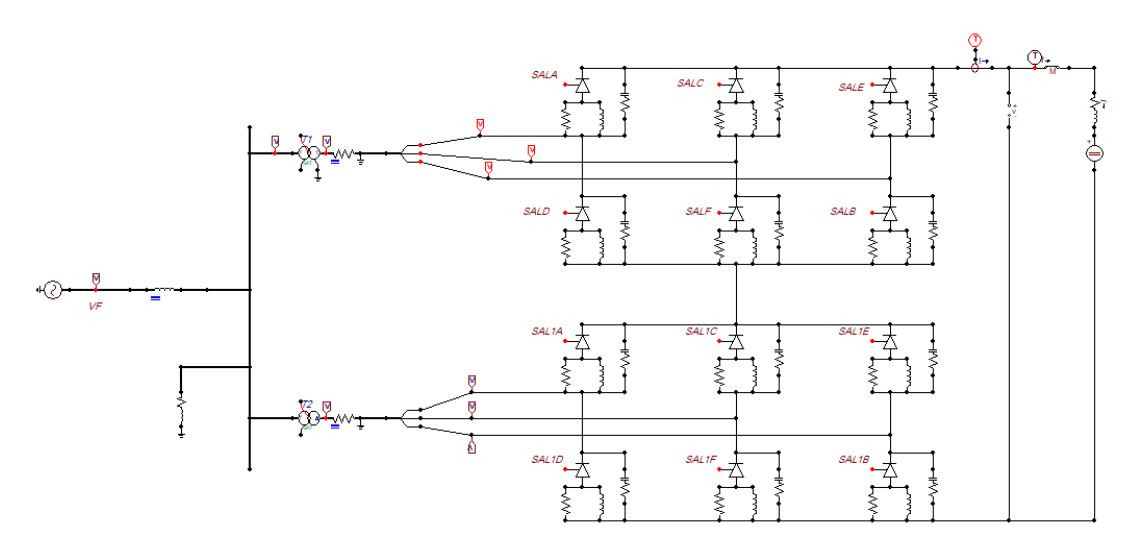

Figura 3.9: Rectificador 12 pulsos controlado.

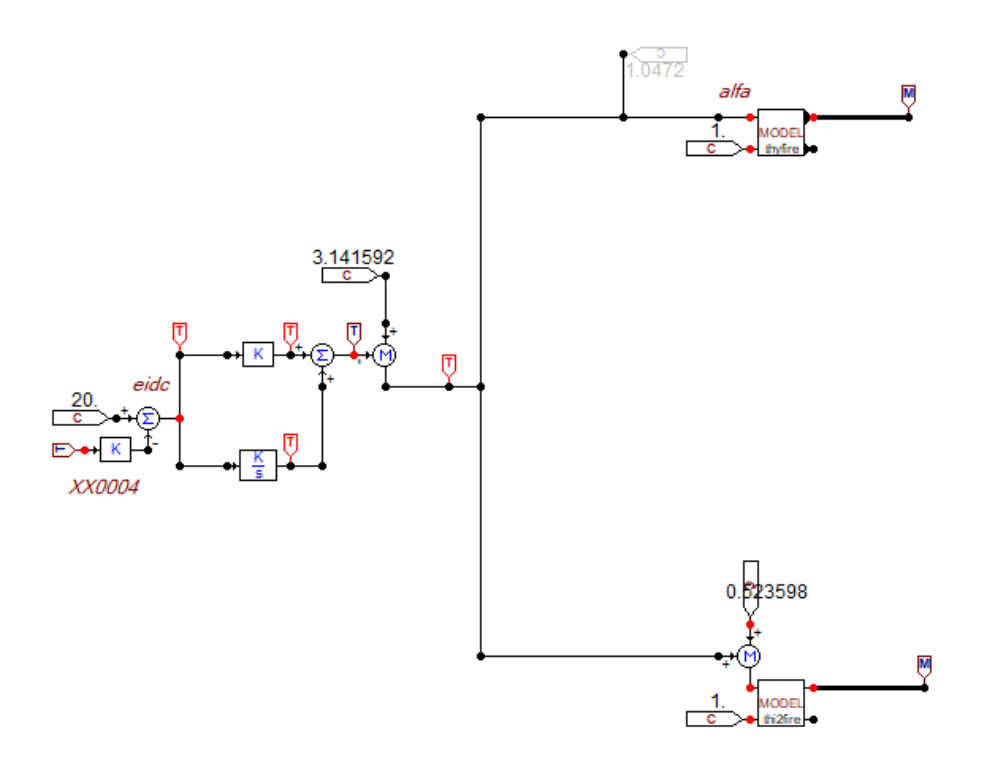

Figura 3.10: Control del rectificador.

Para el diseño del sistema HVDC se realiza la conversión AC-DC, mediante un puente de tiristores de 12 pulsos controlados.

Por lo tanto, la primera parte del programa se enfoca principalmente en el rectificador, que contiene un modelo de tiristor al cual se le agrega un circuito de apagado, que está conformado por una resistencia en serie con un capacitor. Los disparos del tiristor provienen del bloque de modulación por ángulo de fase que se encuentra en el control del rectificador implementado con lenguaje TACS como se puede observar en la Figura 3.10.

#### 3.7.1 Control del rectificador

Para el controlador del rectificador se utilizó bloques de tacs: MULTK, DIFF2, INTEGRAL, TCONST, Open TACS que sirvió para medir las magnitudes de voltaje y corriente DC del rectificador y verificar si está controlado, en la Figura 3.11 se puede observar los bloques del controlador y su diseño implementado.

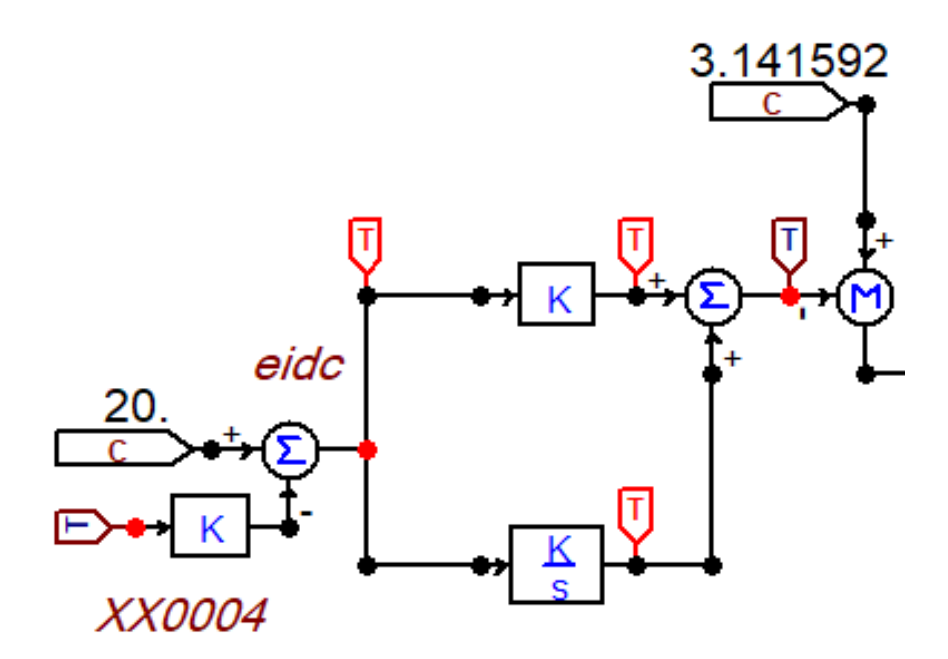

Figura 3.11: TACS del control del rectificador.

Como se observa en la Figura 3.11 el control de TACS, se basa en un control PI que tiene como función entregar a la salida un ángulo el cual esta modulado con respecto a la corriente medida y una corriente de referencia. Este ángulo, que se conoce como alfa, ingresa a nuestro bloque MODELS dando a la salida los pulsos de activación. Dichos pulsos, modulados con el ángulo obtenido en el control PI, ingresan al tiristor realizando el recorte de la señal sinusoidal AC y convirtiéndola en una señal CC.

#### 3.7.2 MODELS del rectificador

Para el rectificador se realizó la configuración de un bloque MODELS, que facilitó la ayuda de programación ya que, beneficia mucho al momento de detallar las entradas y salidas de las componentes que conforman el puente de tiristores, para luego formar el puente tiristor de 12 pulsos, por esta raz´on fue de vital importancia obtener el rectificador de seis pulsos para avanzar al siguiente diseño.

A continuación en la Figura 3.12 se detalla el procedimiento del bloque MODELS que se realizó para los disparos del puente tiristor del rectificador.

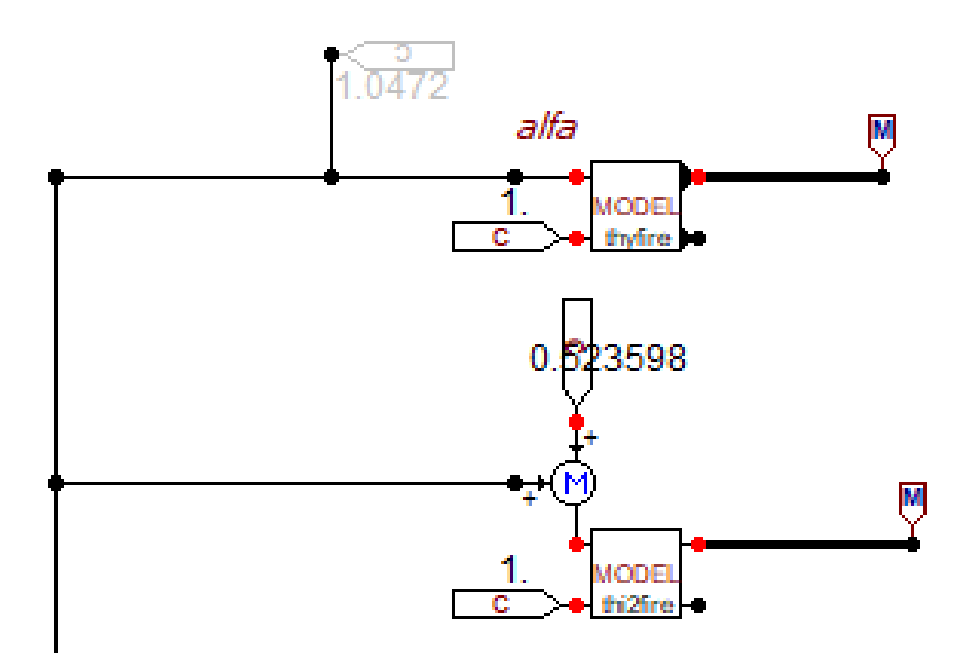

Figura 3.12: Bloque MODELS para el rectificador.

Como se observa, se ocupa dos bloques models al ser dos puentes de tiristores conectados en serie. Cada bloque comanda a uno de ellos, permite el disparo y el procedimiento del funcionamiento correcto de cada puente.

### 3.7.3 Pantalla editor del Models

El bloque models tiene un pantalla de edición, en donde va la programación de los algoritmos que va a usar el programa en nuestro caso el puente de seis pulsos. A continuación, en la Figura 3.13 se observa el algoritmo utilizado para los disparos de los tiristores y el funcionamiento del puente.

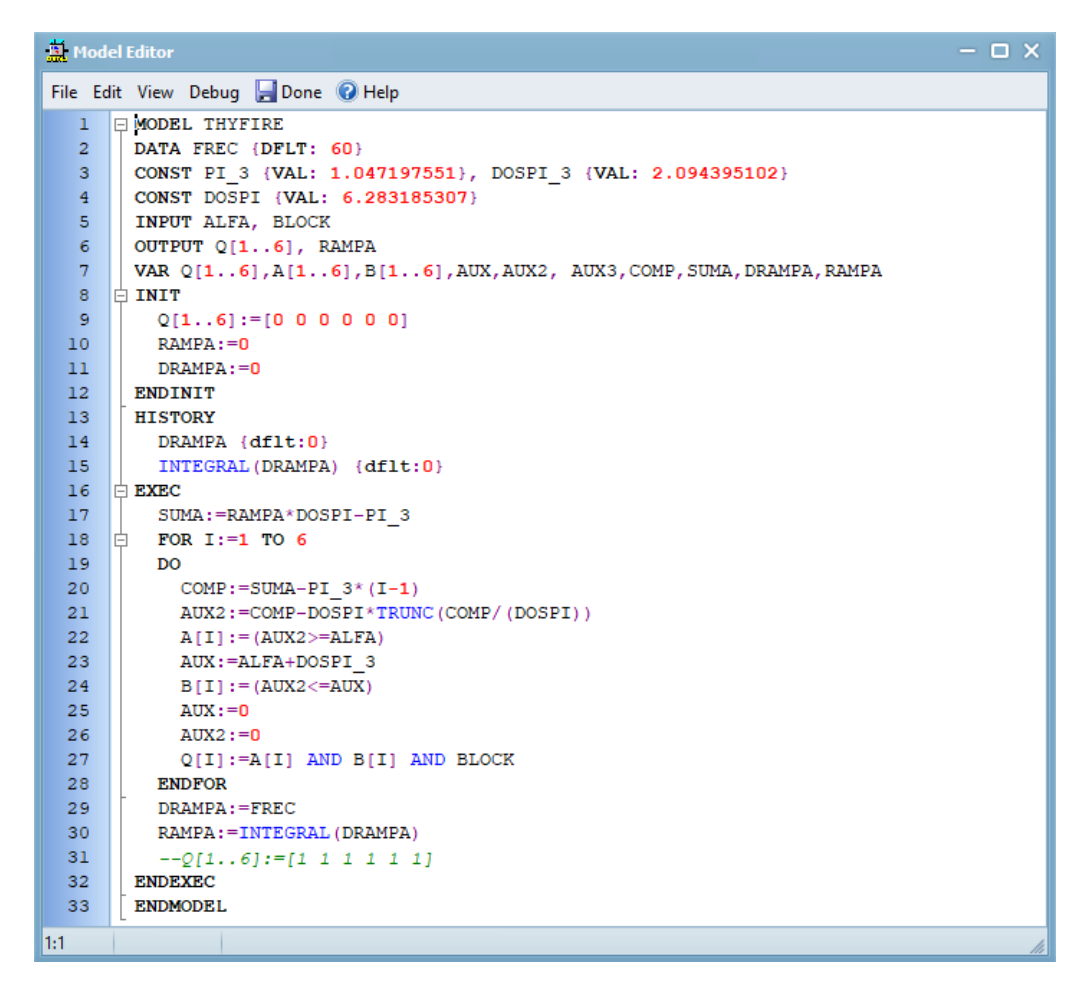

Figura 3.13: Editor del models.

## 3.7.4 Entrada y salida de variables de models

En la Figura 3.13 se muestra los atributos que entran y salen al bloque models, y la frecuencia en la que trabaja el sistema.

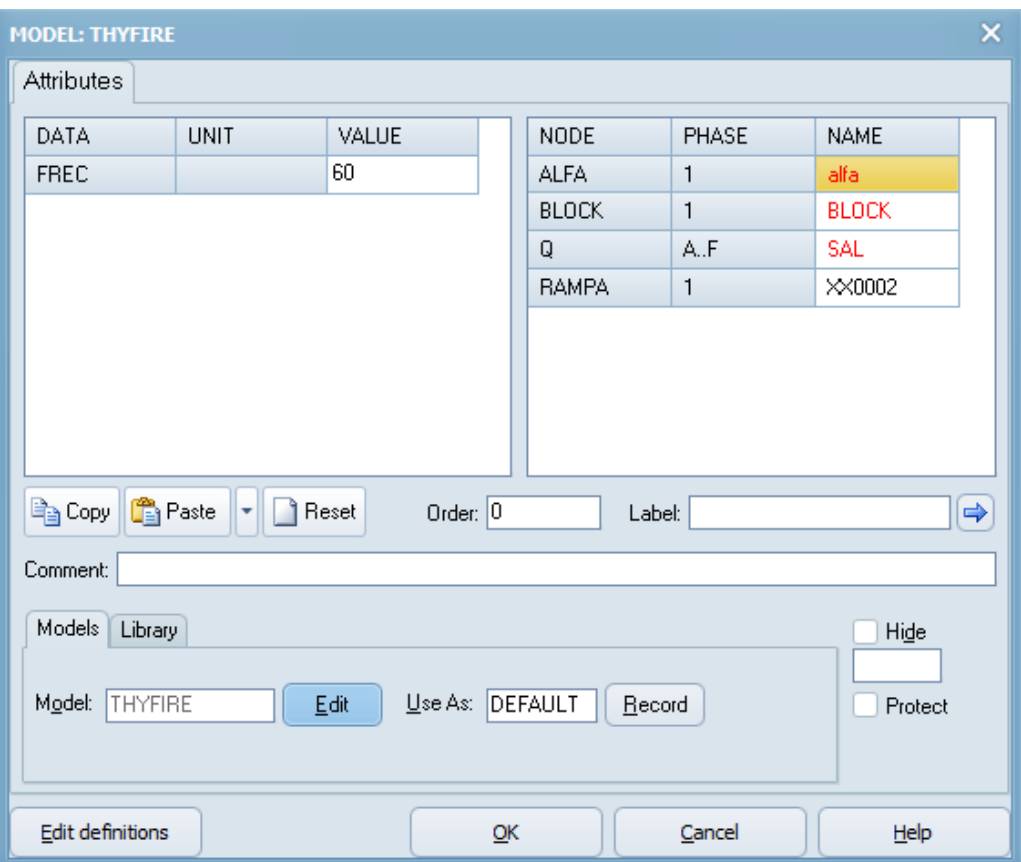

Figura 3.14: Entrada y salida de variables.

# 3.8 Trafo del rectificador

Para el rectificador, se diseño el trafo que conlleva la fuente AC, los transformadores conectados en (estrella-estrella) y (estrella-delta) desfasado 30 grados, está conectado al puente rectificador de 12 pulsos anteriormente mencionado.

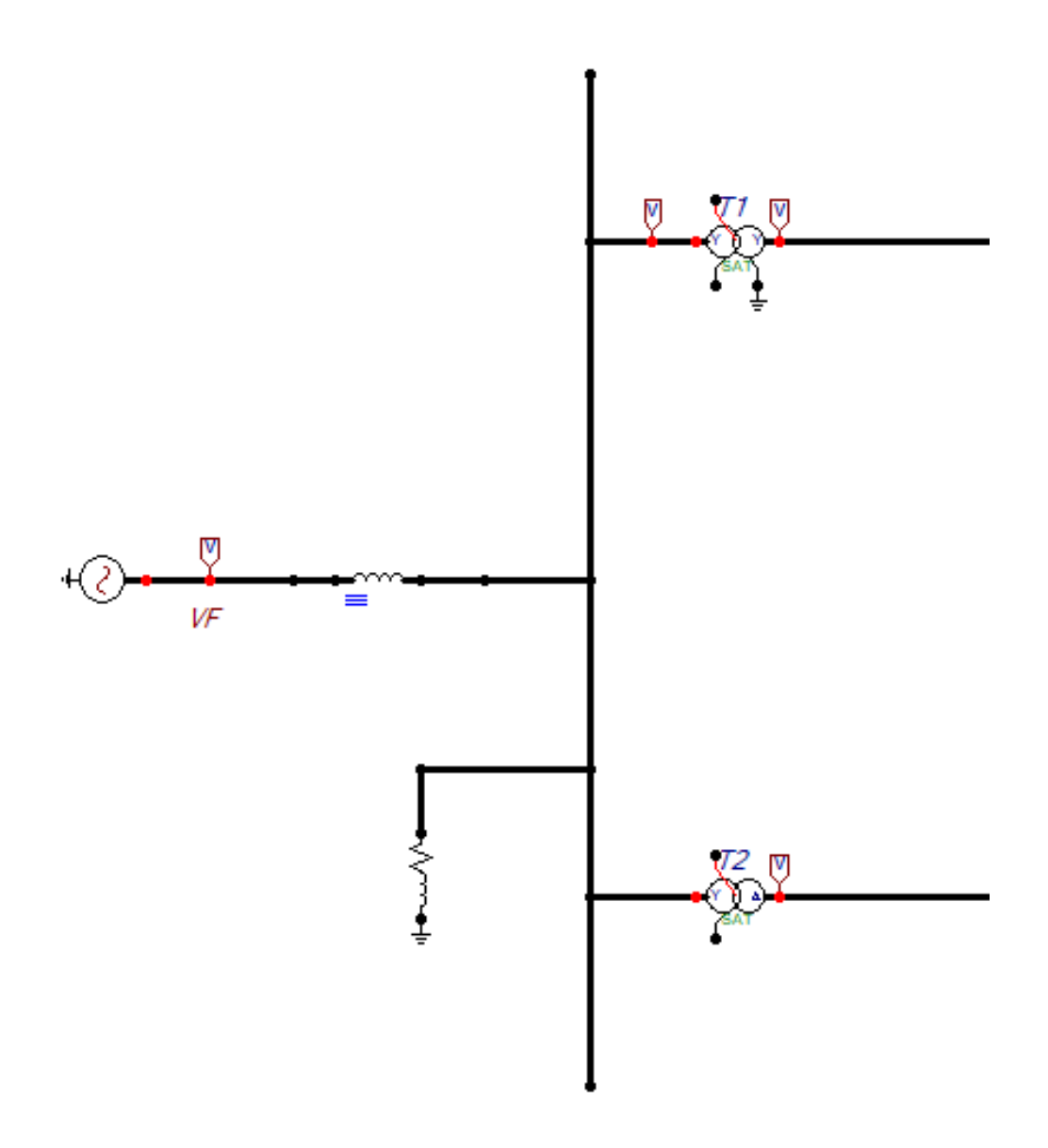

Figura 3.15: TRAFO del rectificador.

# 3.8.1 Componentes del trafo

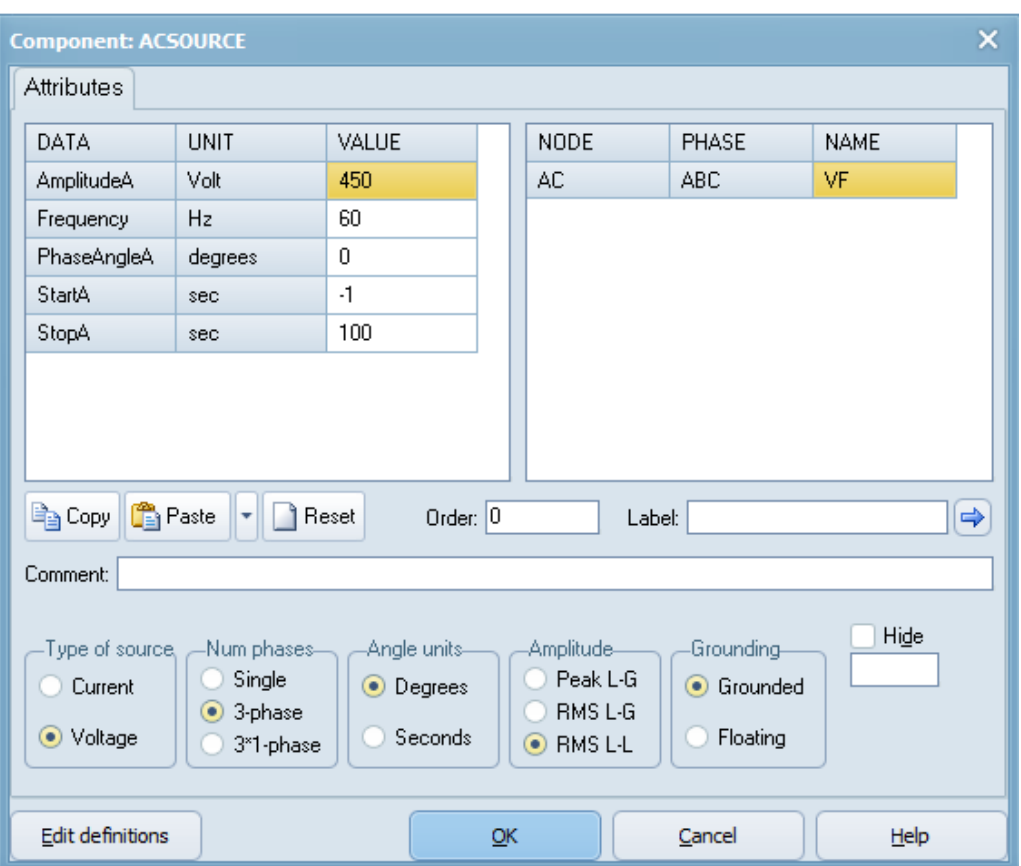

## $3.8.1.1$  Fuente de corriente alterna trifásica

Figura 3.16: Fuente trifásica.

## 3.8.1.2 Filtro

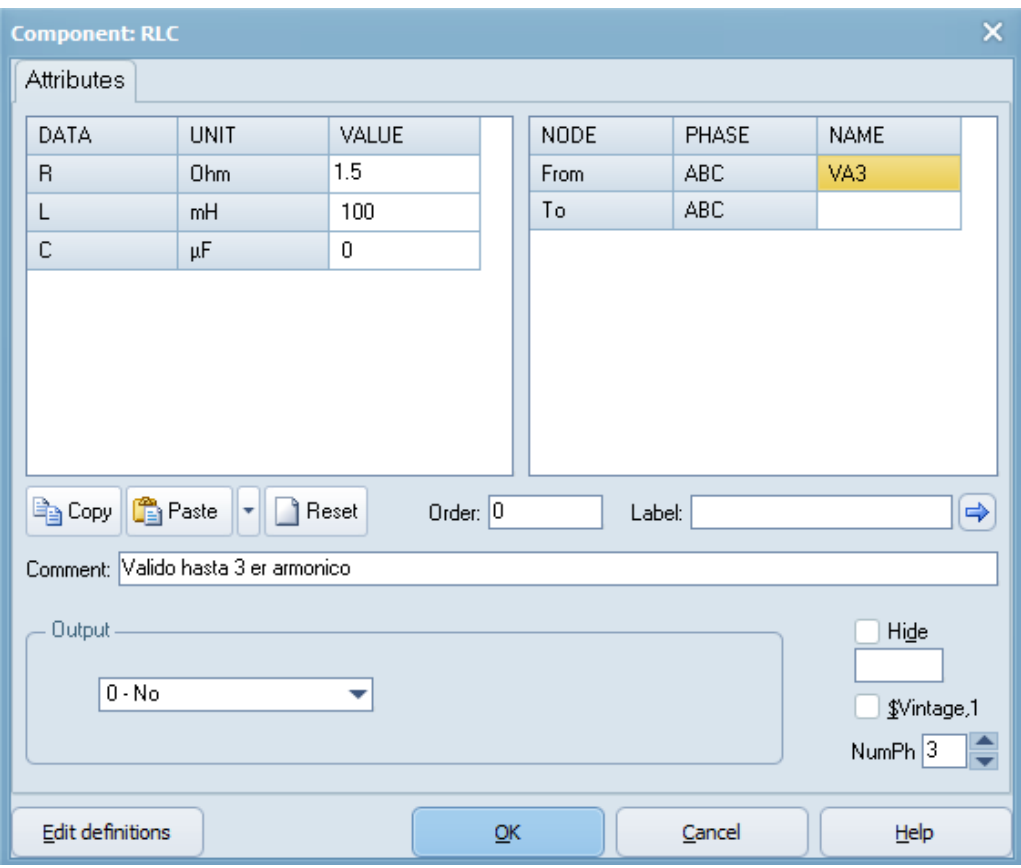

Figura 3.17: Filtro.

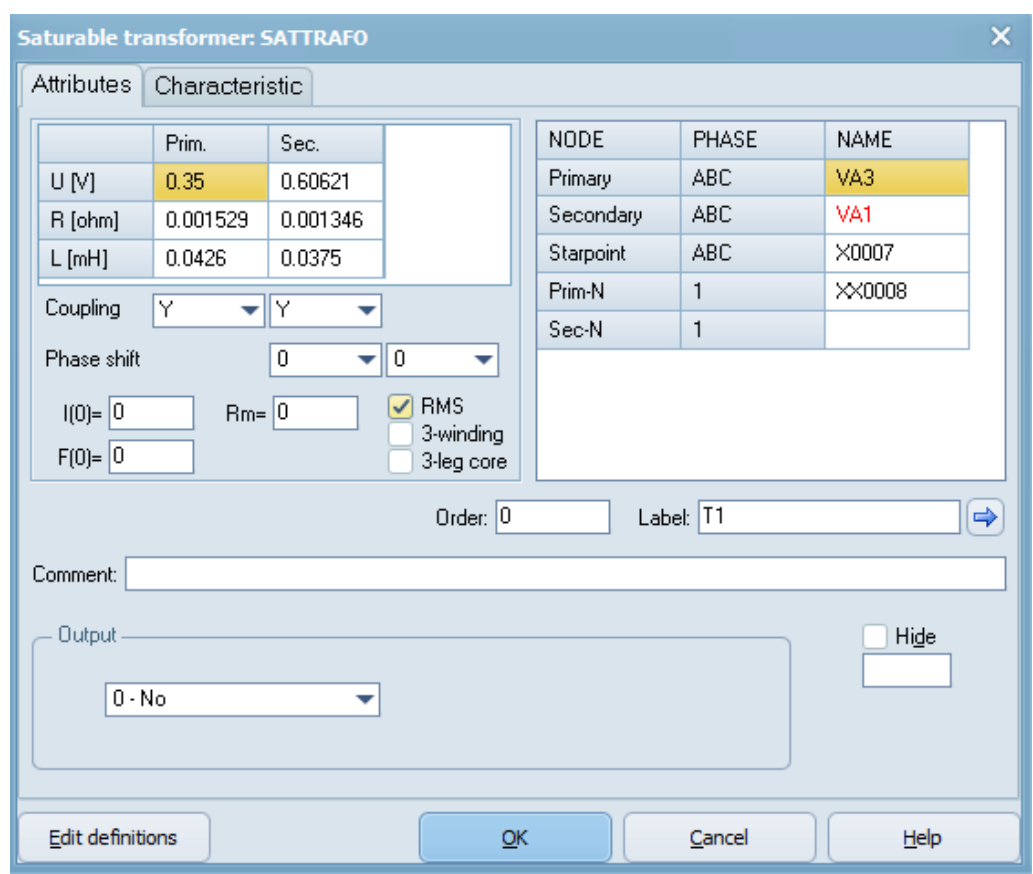

## 3.8.1.3 Transformador 1

Figura 3.18: Transformador conectado en estrella-estrella.

### 3.8.1.4 Transformador 2

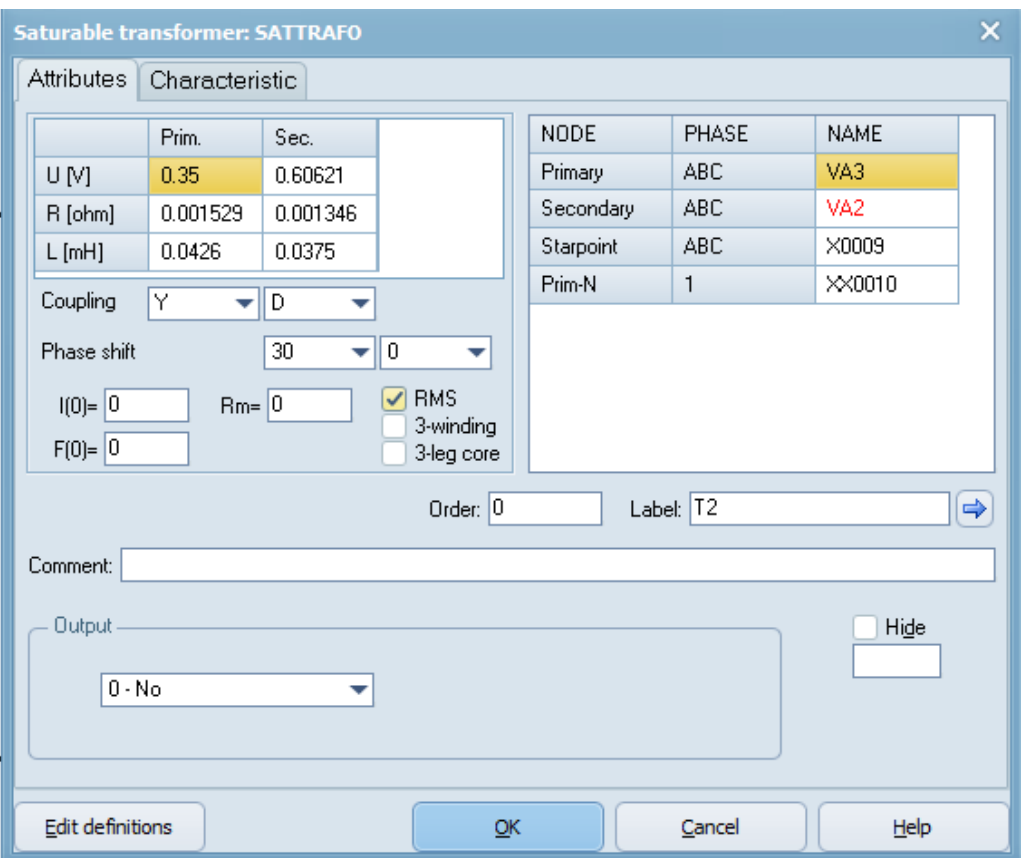

Figura 3.19: Transformador conectado en estrella-triángulo.

# 3.9 Trafo del inversor

Para el inversor, se diseño el trafo que lleva los mismos elementos del rectificador, solo que ahora el desfase es de 180° y está conectado a un puente inversor controlado de 12 pulsos. A continuación detallaremos la estructura y componentes utilizados en el trafo del inversor.

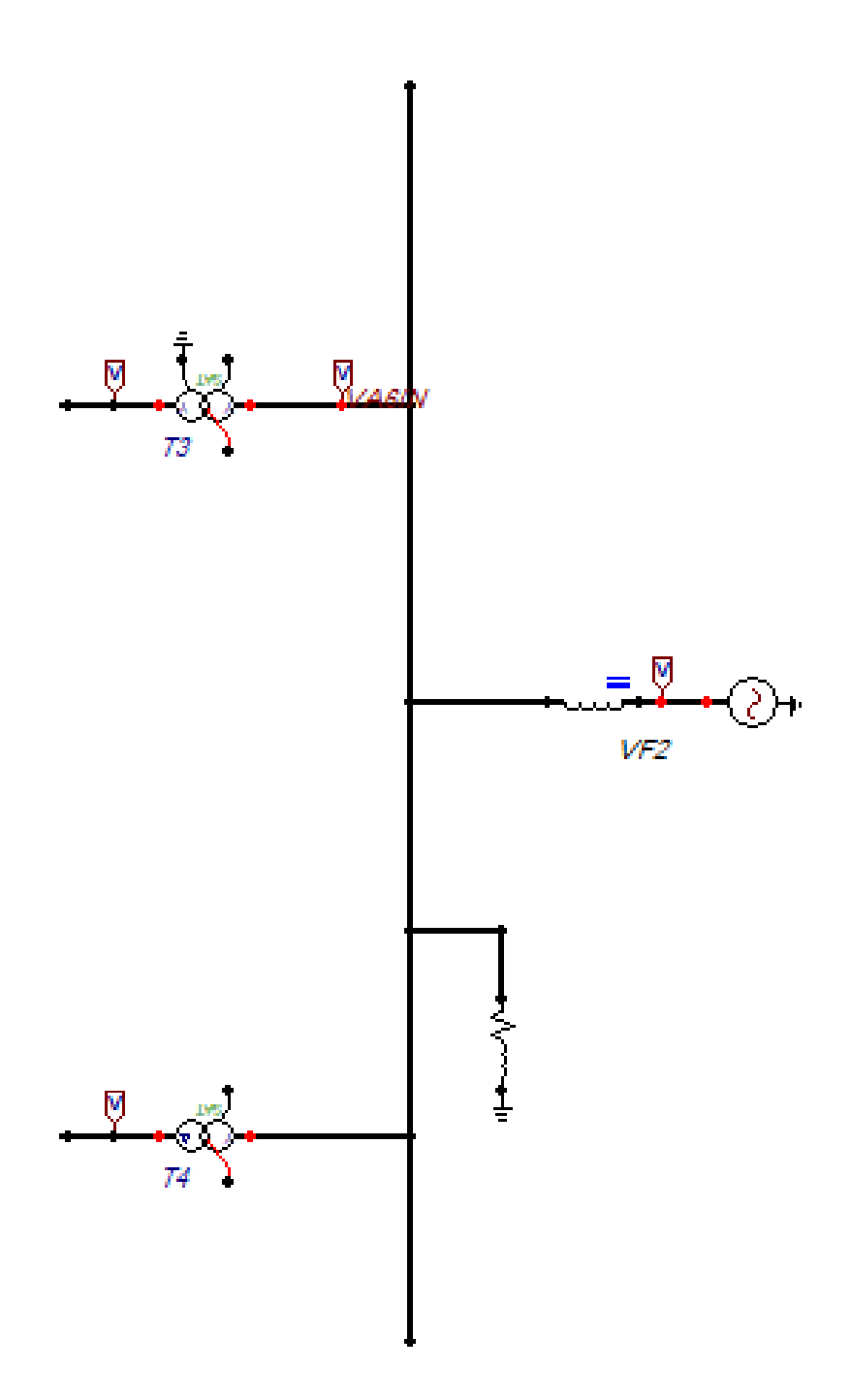

Figura 3.20: TRAFO del inversor.

# 3.9.1 Componentes del trafo del inversor

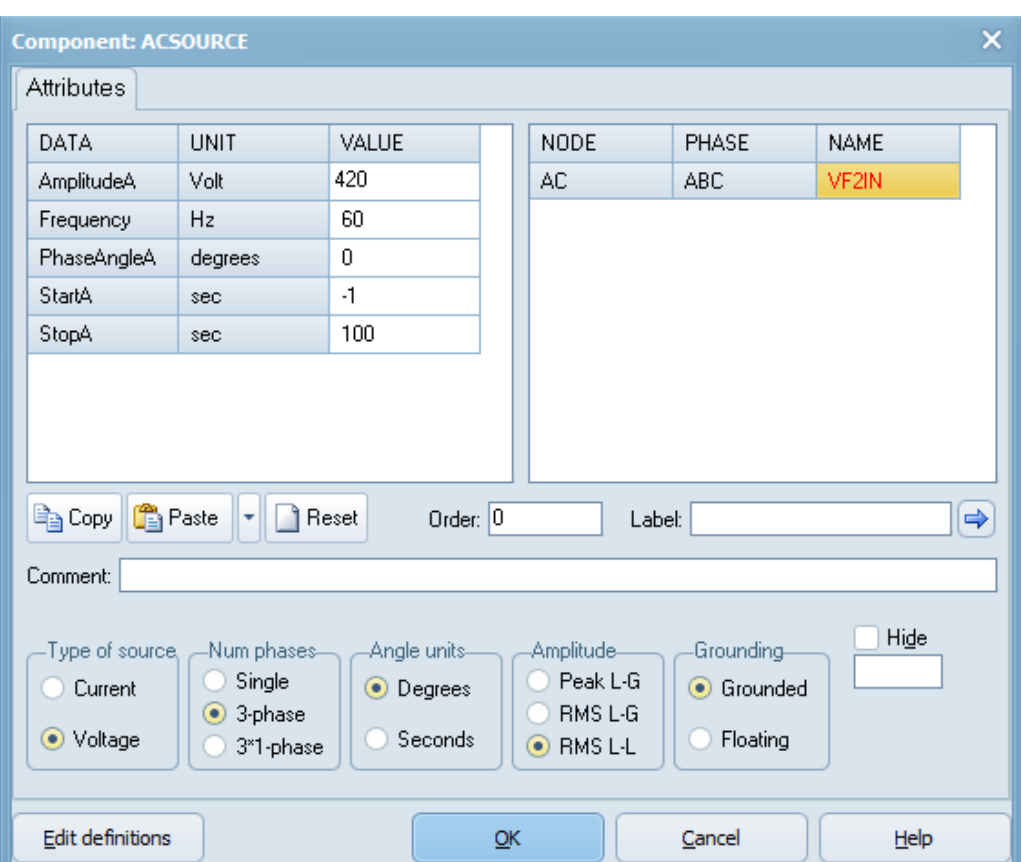

### 3.9.1.1 Fuente de corriente alterna trifásica del inversor

Figura 3.21: Fuente trifásica.

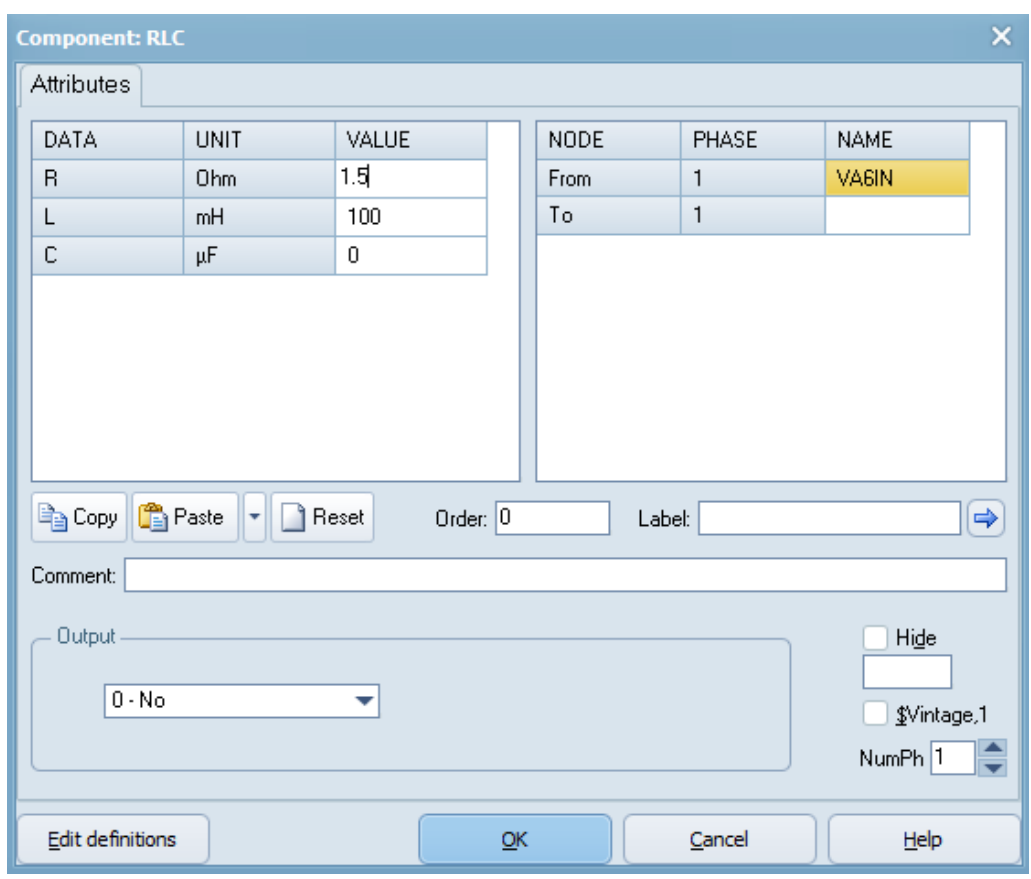

## 3.9.1.2 Filtro del inversor

Figura 3.22: Filtro.

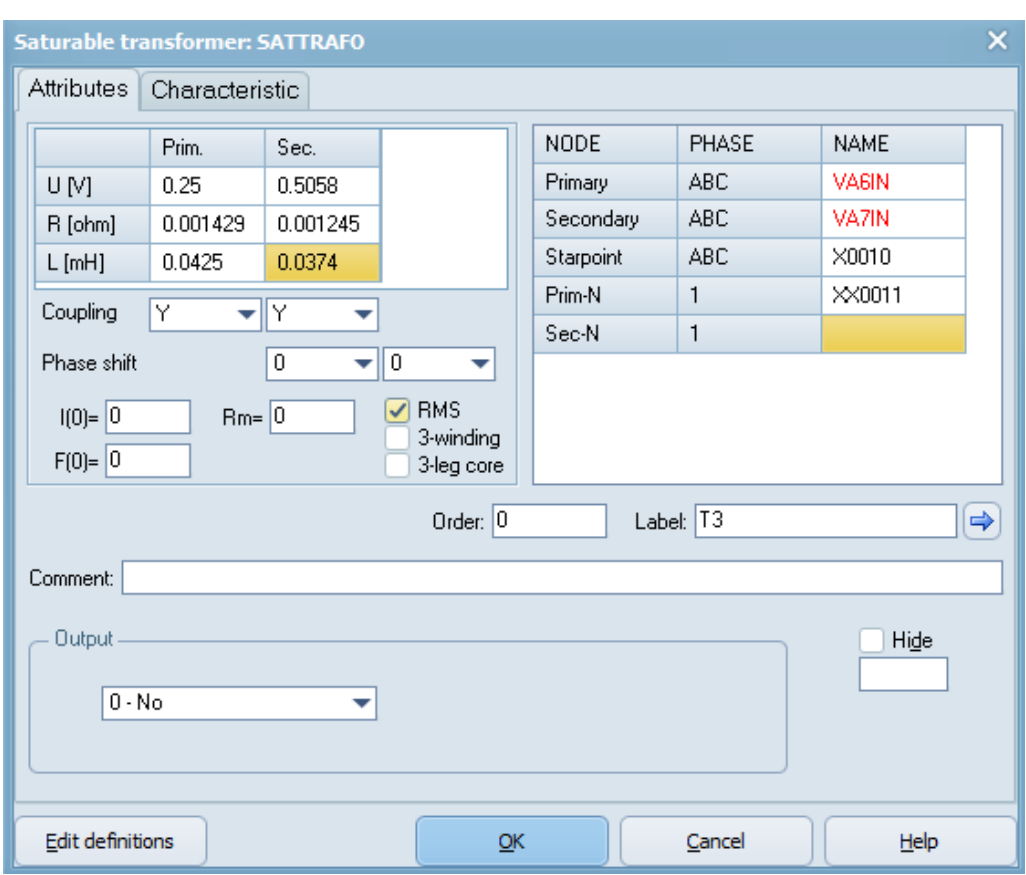

## 3.9.1.3 Transformador 3 del inversor

Figura 3.23: Transformador conectado en estrella-estrella.

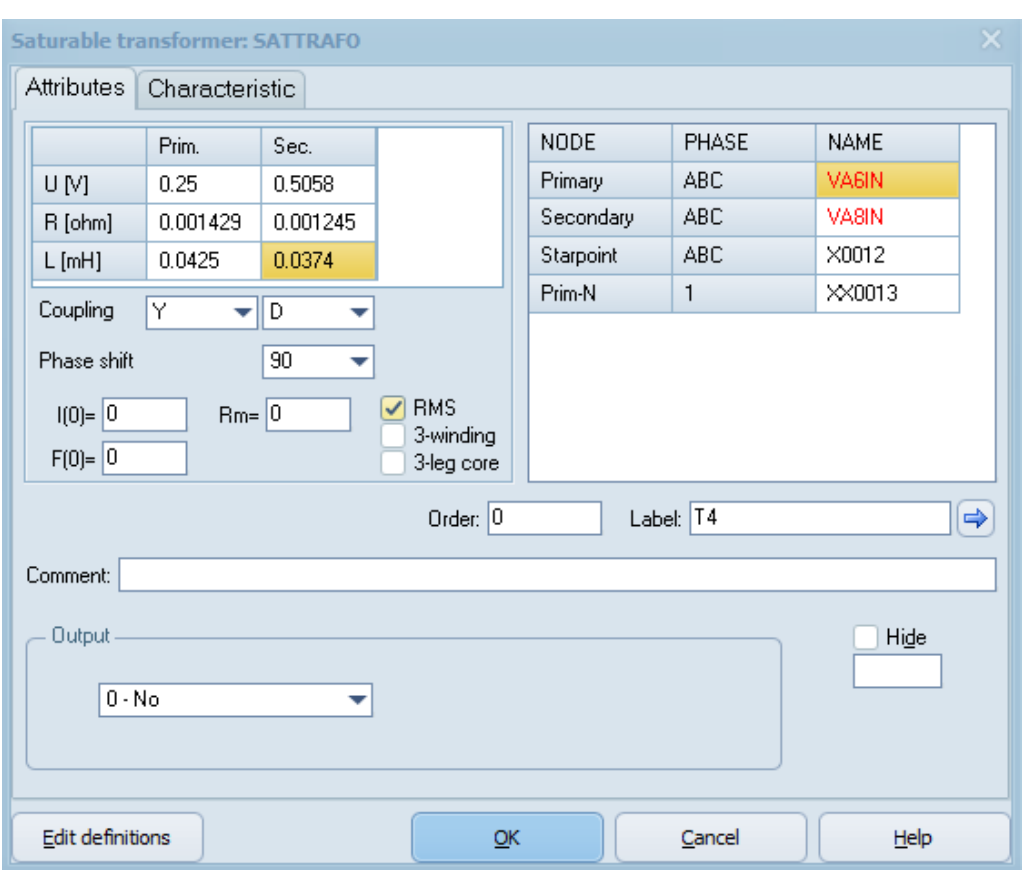

#### 3.9.1.4 Transformador 4 del inversor

Figura 3.24: Transformador conectado en estrella-Triangulo.

## 3.10 Simulación en ATPDraw

Se realizan las distintas simulaciones de los sistemas propuestos. Con el propósito de evaluar el proceso del sistema HVDC, como primer punto, se interpreta el resultado del funcionamiento del rectificador de seis pulsos no controlado y controlado utilizando tiristores; Después, se ejecutarán simulaciones representando los sucesos de mayor importancia, una variación en el control del sistema DC-AC y la operación del puente tiristor de manera bidireccional conectados en serie.

Finalmente, se ejecutan simulaciones del sistema modelado con los elementos estudiados, siendo el objetivo evaluar si atribuyen a mejorar el funcionamiento del sistema. En general, se simuló durante 1s con un paso de tiempo de  $1 \times 10^{-5}$ s y una frecuencia de 60Hz.

# 3.11 Rectificador del sistema HVDC

Como se observa en la Figura.3.25, se modela el rectificador el cual está conformado por una fuente DC, sus elementos de conmutación con los pulsos de activación programado en el bloque MODELS como se observa en la Figura.3.26, sus tres salidas de potencia AC y el voltaje del rectificador sin control (Figura.3.29 ) y la corriente Figura.3.30.

## 3.11.1 Rectificador de seis pulsos no controlado

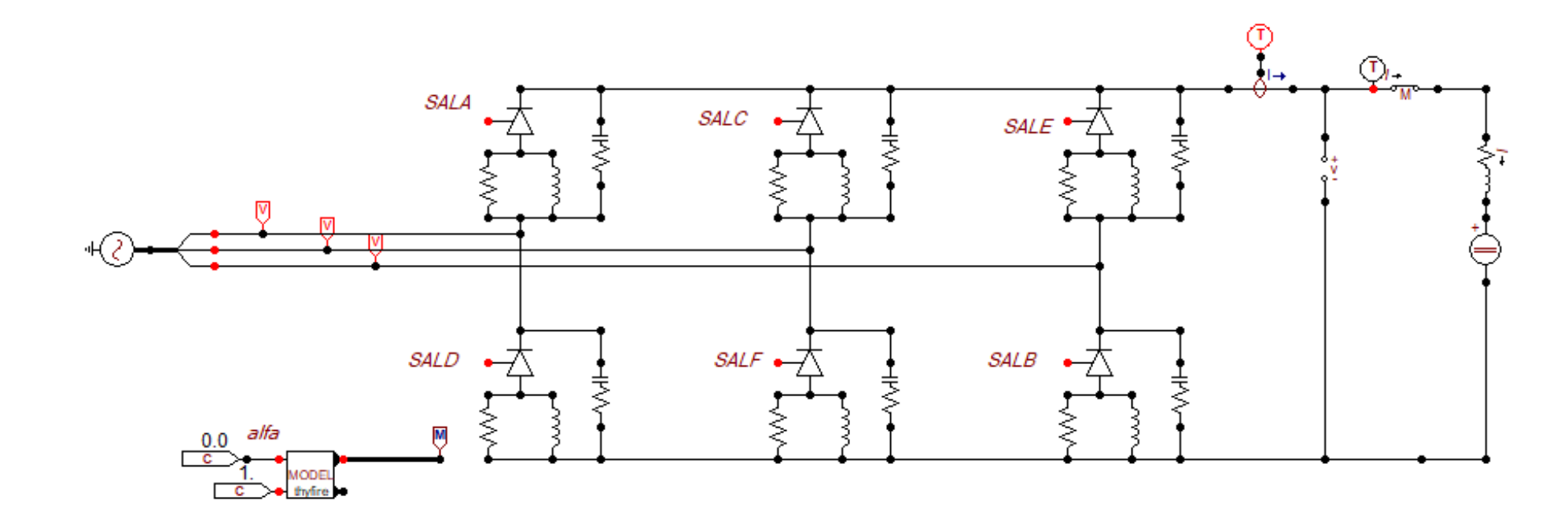

Figura 3.25: Rectificador no controlado.

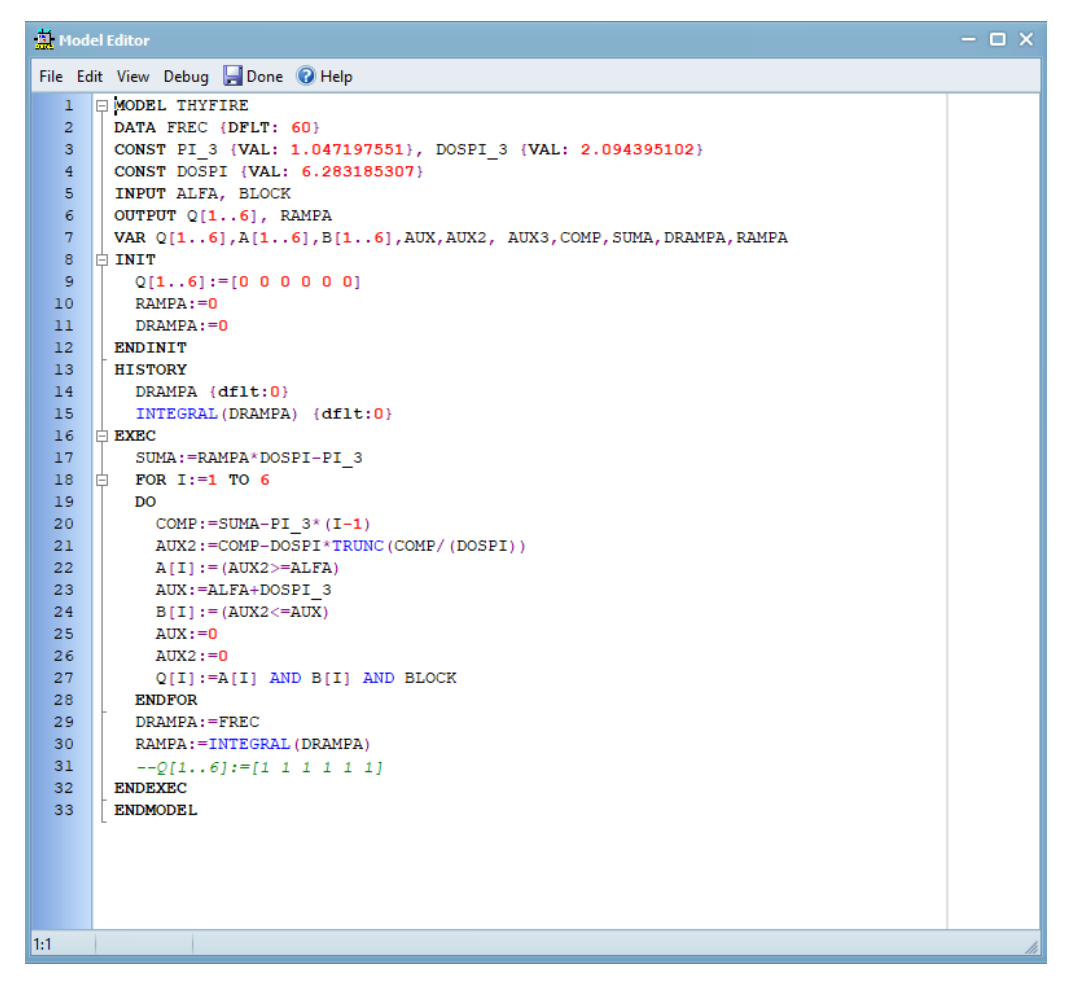

Figura 3.26: Modulación por ángulo de fase.

# 3.11.2 Efecto de la modulación por control de ángulo de fase.

Con una breve introducción a la modulación de control de fase, se comprendió que se genera pulsos constantes positivos los cuales activan el tiristor por periodo de tiempo y manteniéndolo apagado el resto.

A continuación, se mostrarán las señales de cada fase que ingresan a los elementos de conmutación (Fig.3.27) y la señal que general, la modulación, a la salida del rectificador (Fig.3.28).

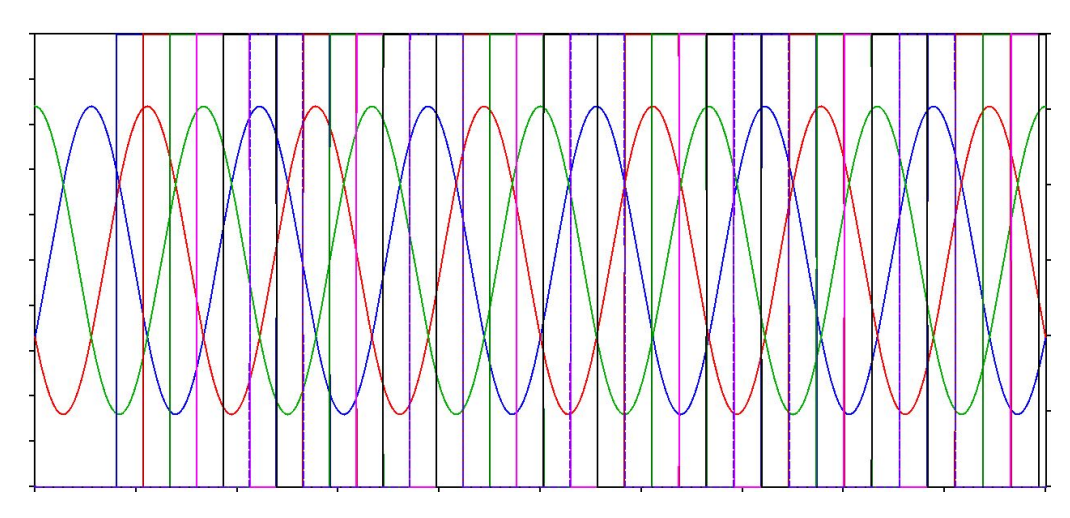

Figura 3.27: Señales de cada fase y pulsos generados por el MODELS.

Para una mejor ilustración de los pulso actuando sobre la señal de entrada, solo se procede a graficar dos de los seis pulsos que genera el MODELS.

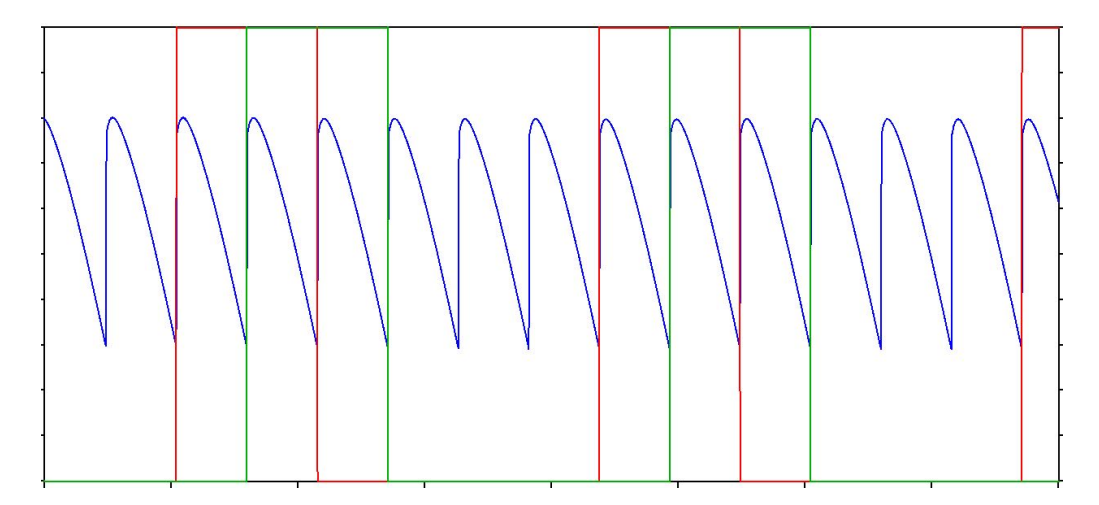

Figura 3.28: Efecto de los pulsos sobre las señales de entrada al rectificador.

En la Fig. 3.28, se puede observar como actúan los pulsos en los tiristores dando como resultado una señal de salida en DC (Fig.3.29).

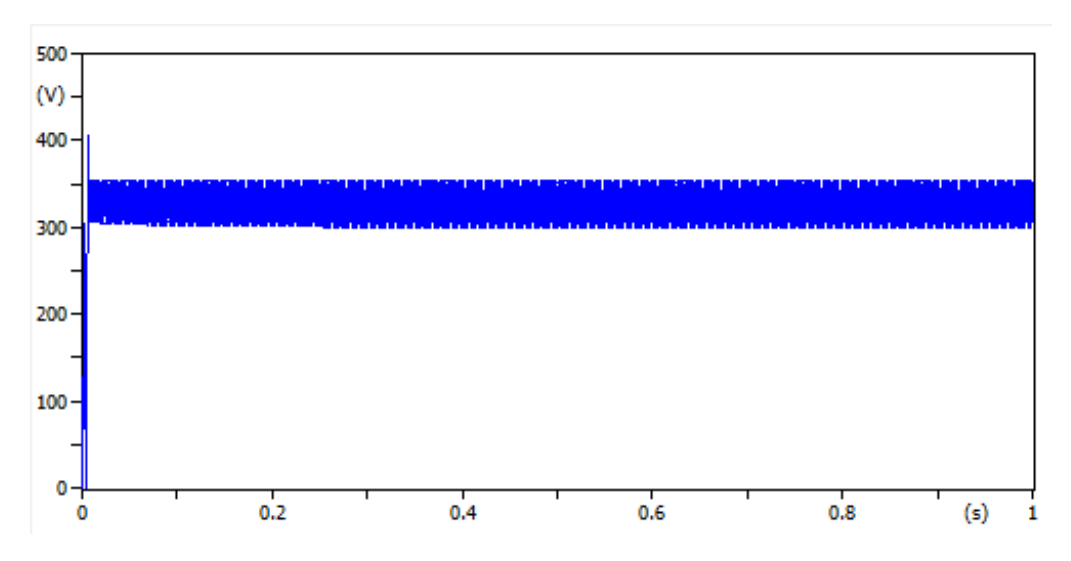

Figura 3.29: Voltaje del rectificador sin control.

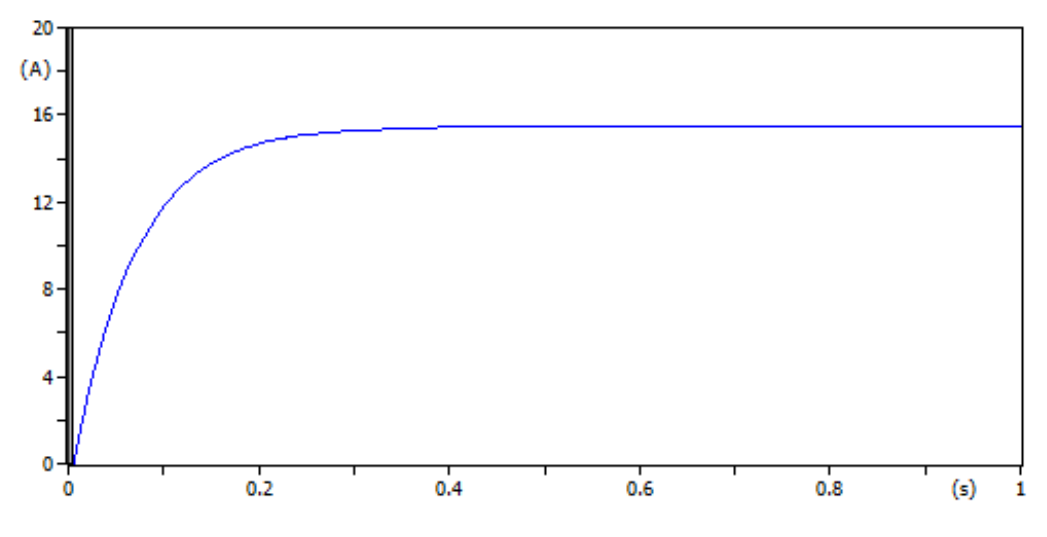

Figura 3.30: Corriente del rectificador sin control.

## 3.11.3 Voltaje y corriente a  $30^{\circ}$ -  $60^{\circ}$

Como se observan en la Figuras. 3.31 y 3.32 el ángulo  $\alpha$  está a 30 grados lo cual provoca un rizado más elevado en el voltaje y una elevación en la corriente, en cambio, al momento de elevar el ángulo  $\alpha$  ya sea a 60 grados o más, el valor de la corriente se reduce a la mitad como se observa en la Figura. 3.34, esto es debido a que el puente rectificador trabaja correctamente al momento de los disparos de cada tiristor, si el ángulo sube la corriente automáticamente debe reducirse, si esta regla no se cumple, dada la teoría de electrónica de potencia, el rectificador no está funcionando adecuadamente y no se generará el correcto funcionamiento del sistema HVDC.

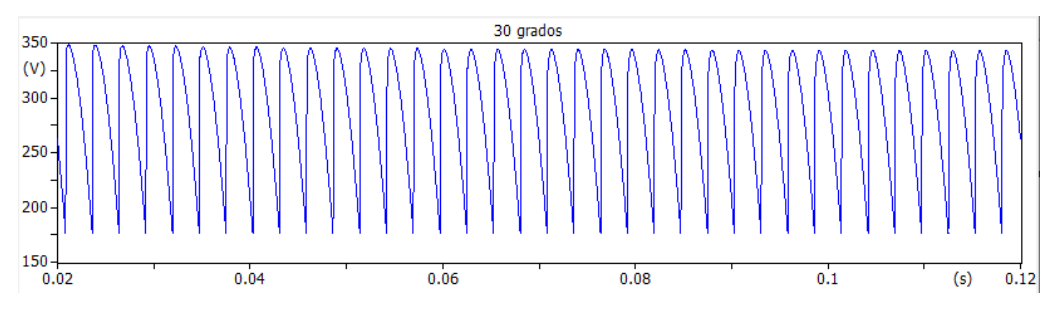

Figura 3.31: Voltaje del rectificador sin control a 30°.

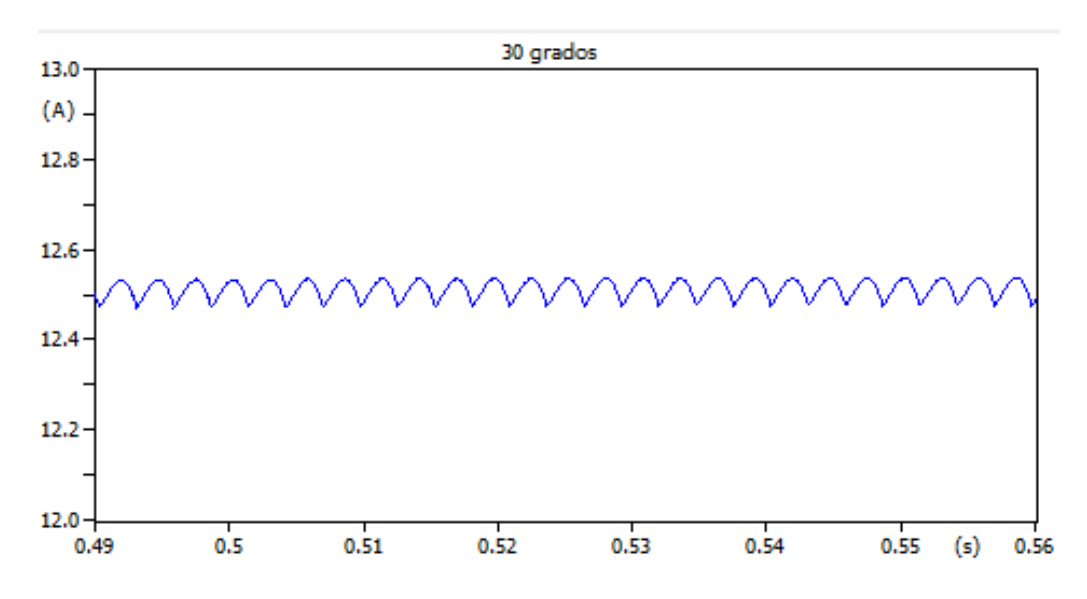

Figura 3.32: Corriente del rectificador sin control 30°.

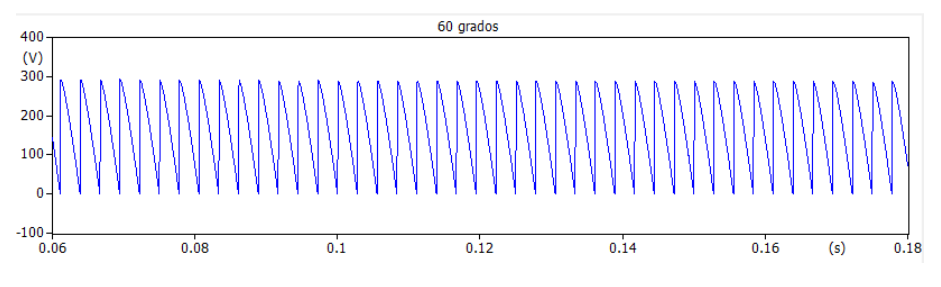

Figura 3.33: Voltaje del rectificador sin control 60°.

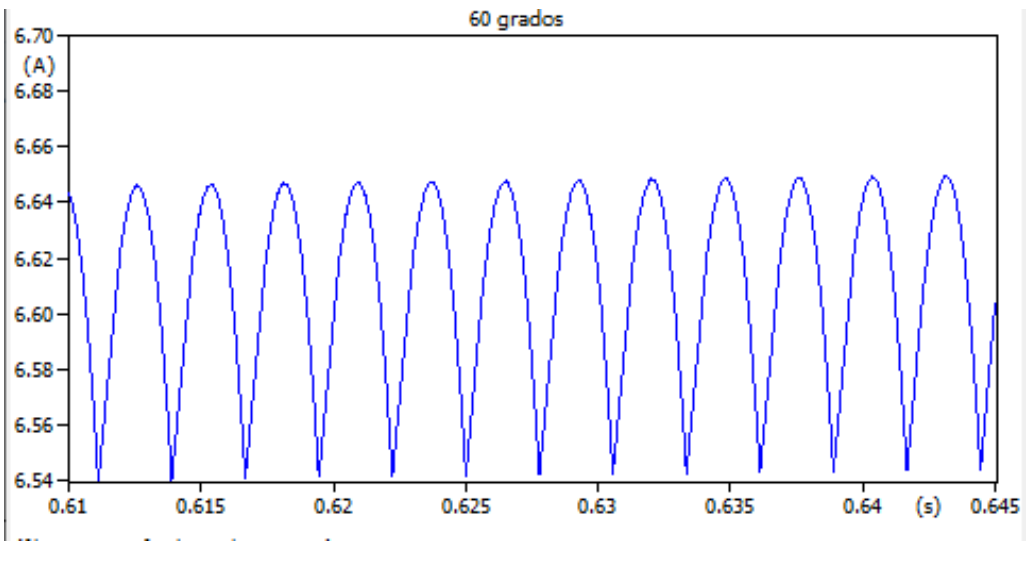

Figura 3.34: Corriente del rectificador sin control 60°.

## 3.11.4 Implementación de control al rectificador

El objetivo del control implementado en el rectificador es mantener la corriente a una valor referencial, el cual se logró mediante diagramas de bloques y el control PI como se especificó en el Capítulo 2. A continuación en la Figura.3.36 se observa el diagrama de bloques implementado en el programa ATPDraw.

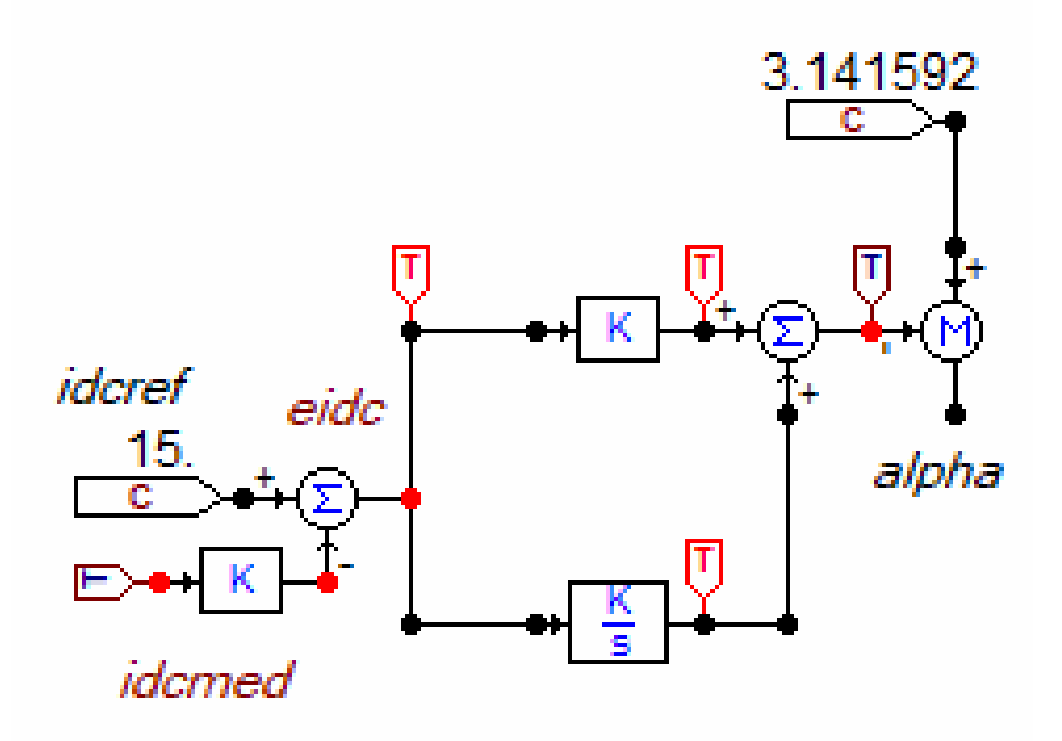

Figura 3.35: Control PI del rectificador.

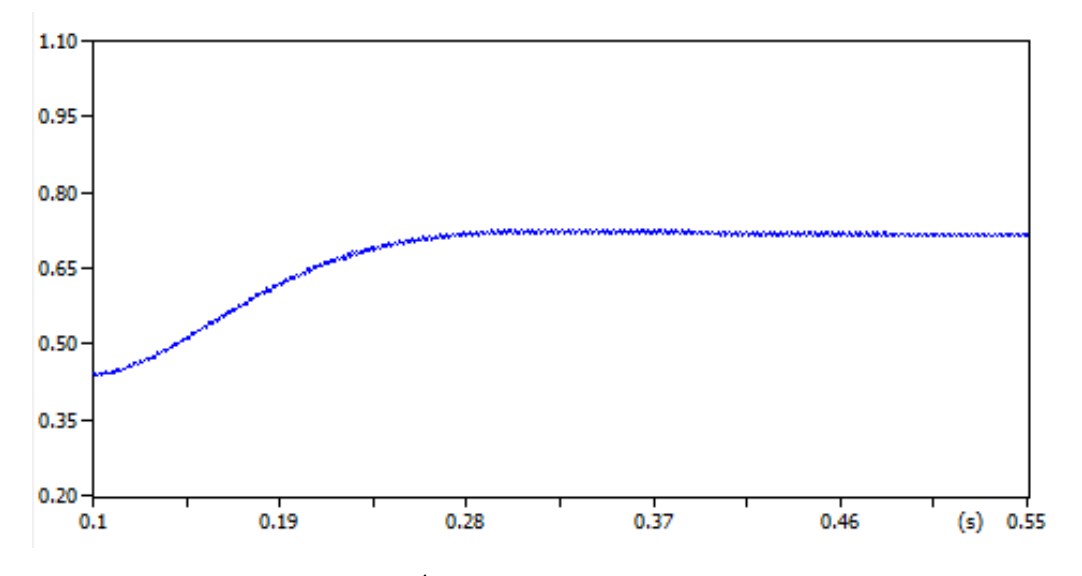

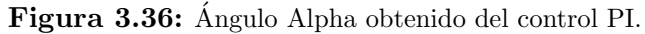

# 3.11.5 Rectificador de 12 pulsos controlado

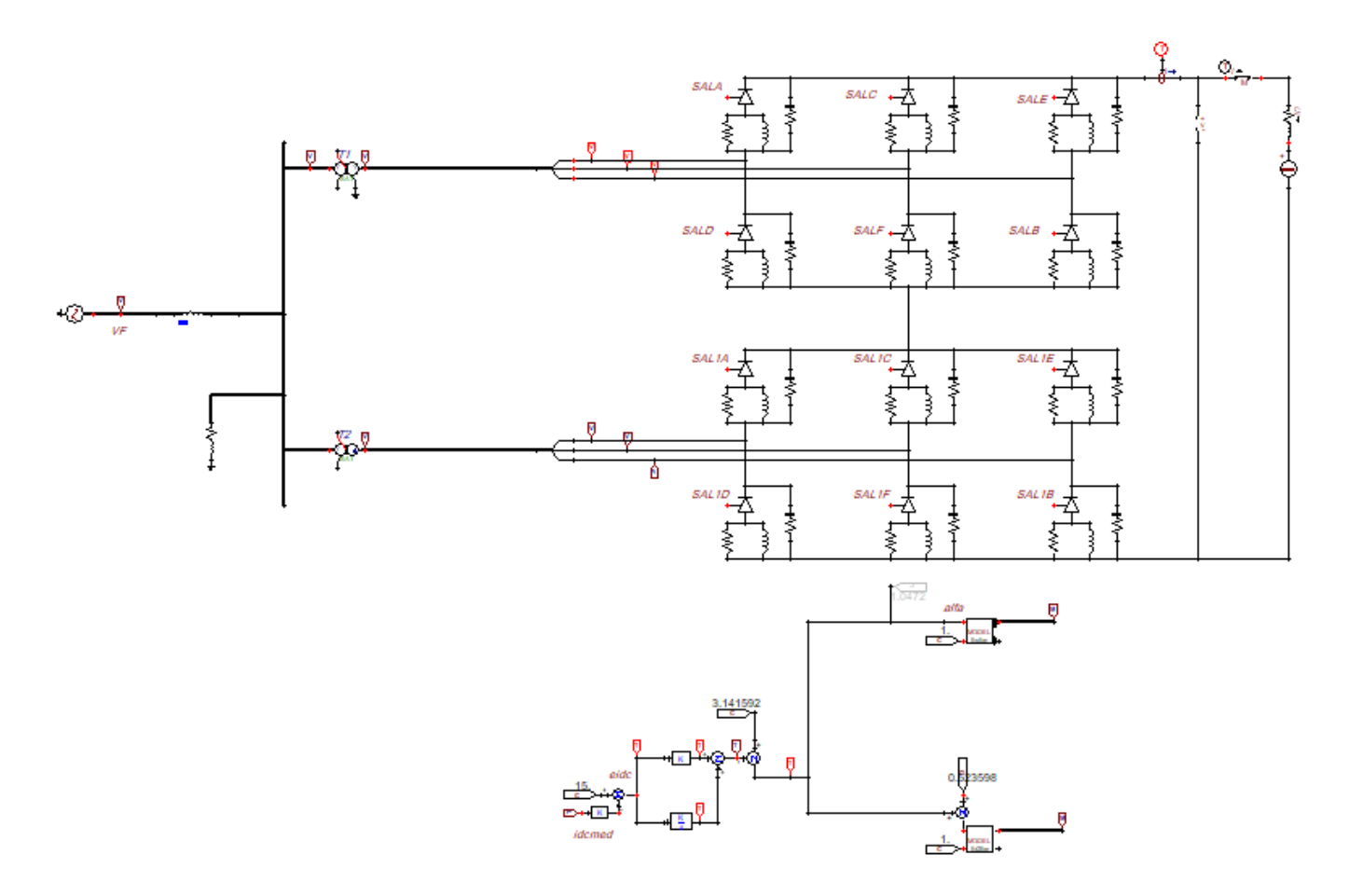

Figura 3.37: Rectificador HVDC <sup>12</sup> pulsos Controlado.

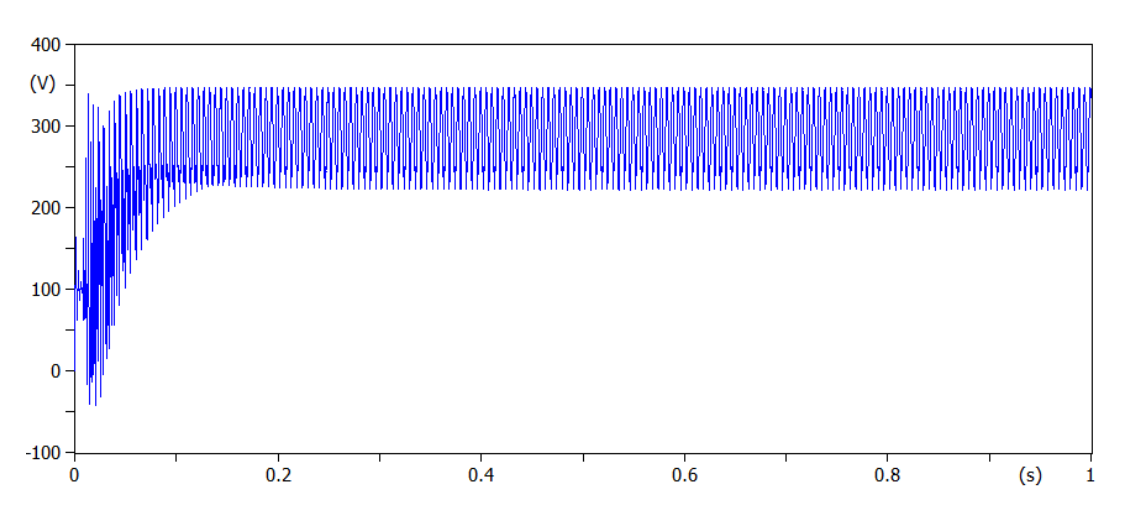

Figura 3.38: Voltaje del rectificador de 12 pulsos.

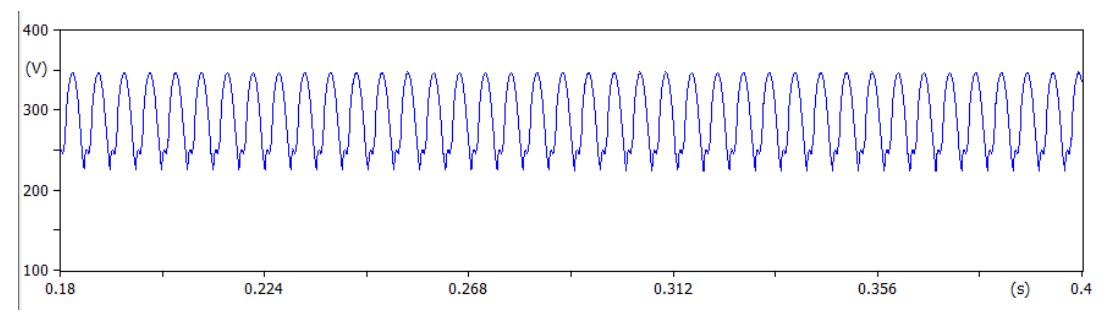

Figura 3.39: Voltaje del rectificador.

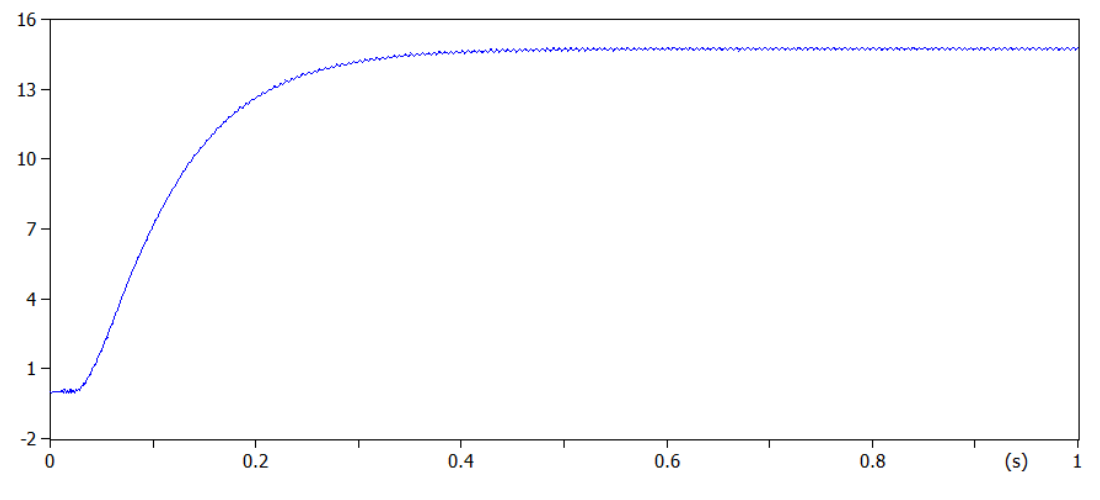

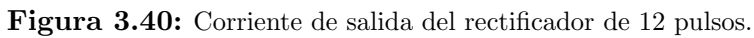

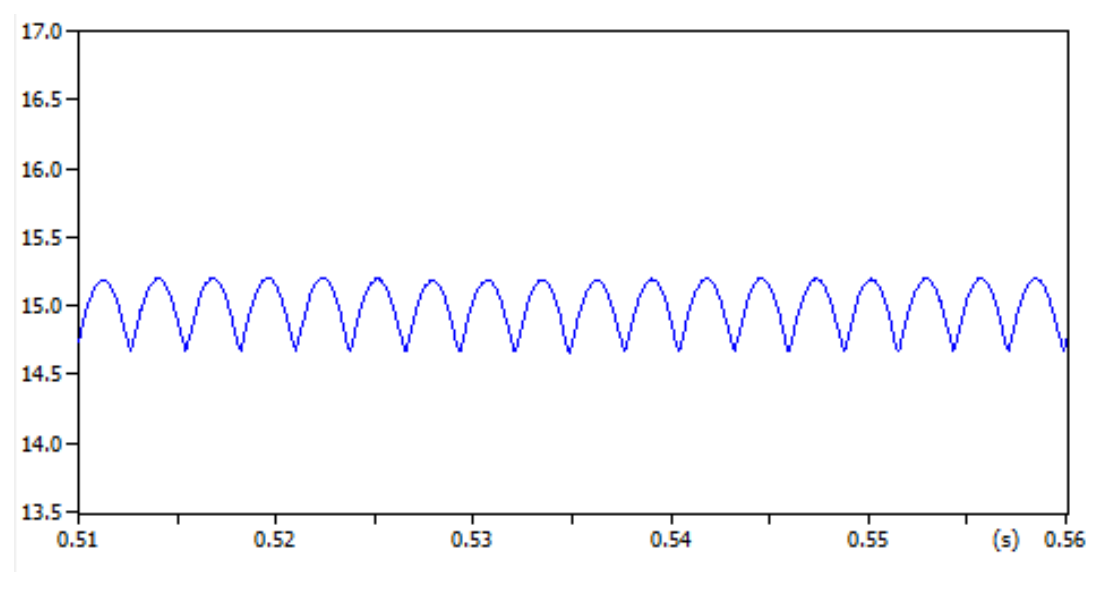

Figura 3.41: Corriente controlada a 15 A.

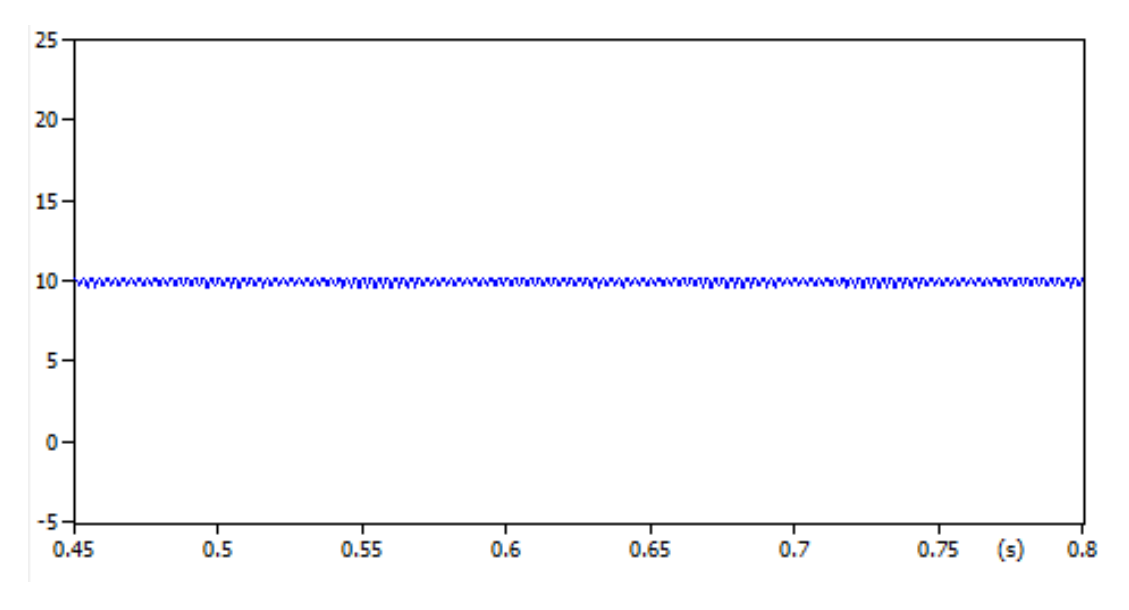

Figura 3.42: Corriente controlada a 10 A.

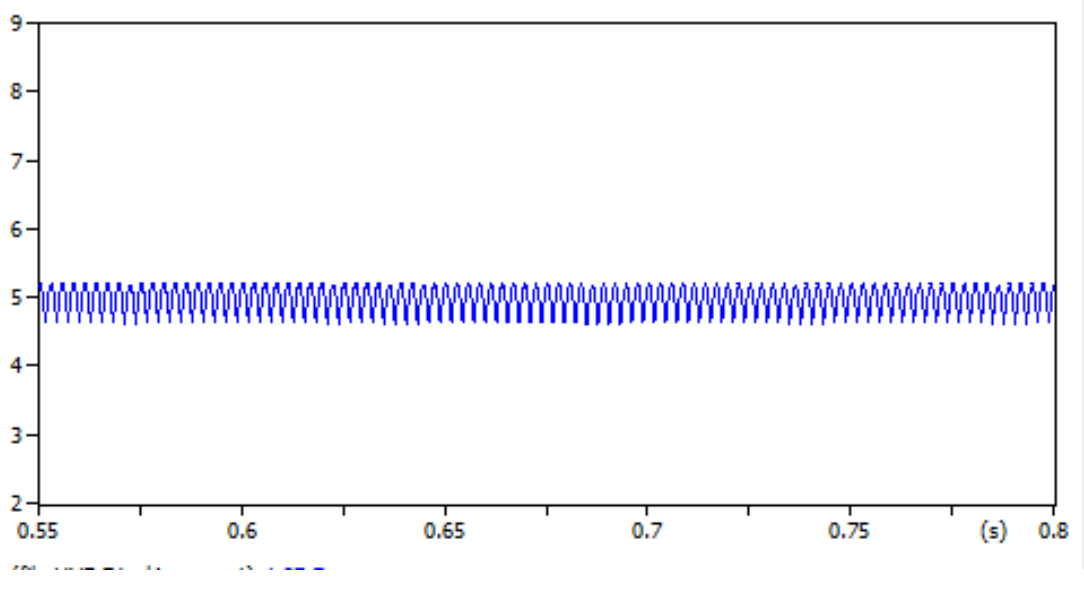

Figura 3.43: Corriente controlada a 5 A.

# 3.12 Inversor del Sistema HVDC

Como se observa en la Fig. 3.44, se modela el inversor el cual está conformado por una fuente DC, sus elementos de conmutación con los pulsos de activación programado en el bloque MODELS como se observa en la Fig.3.45, sus tres salidas de potencia AC y el voltaje del inversor sin control (Fig.3.46).
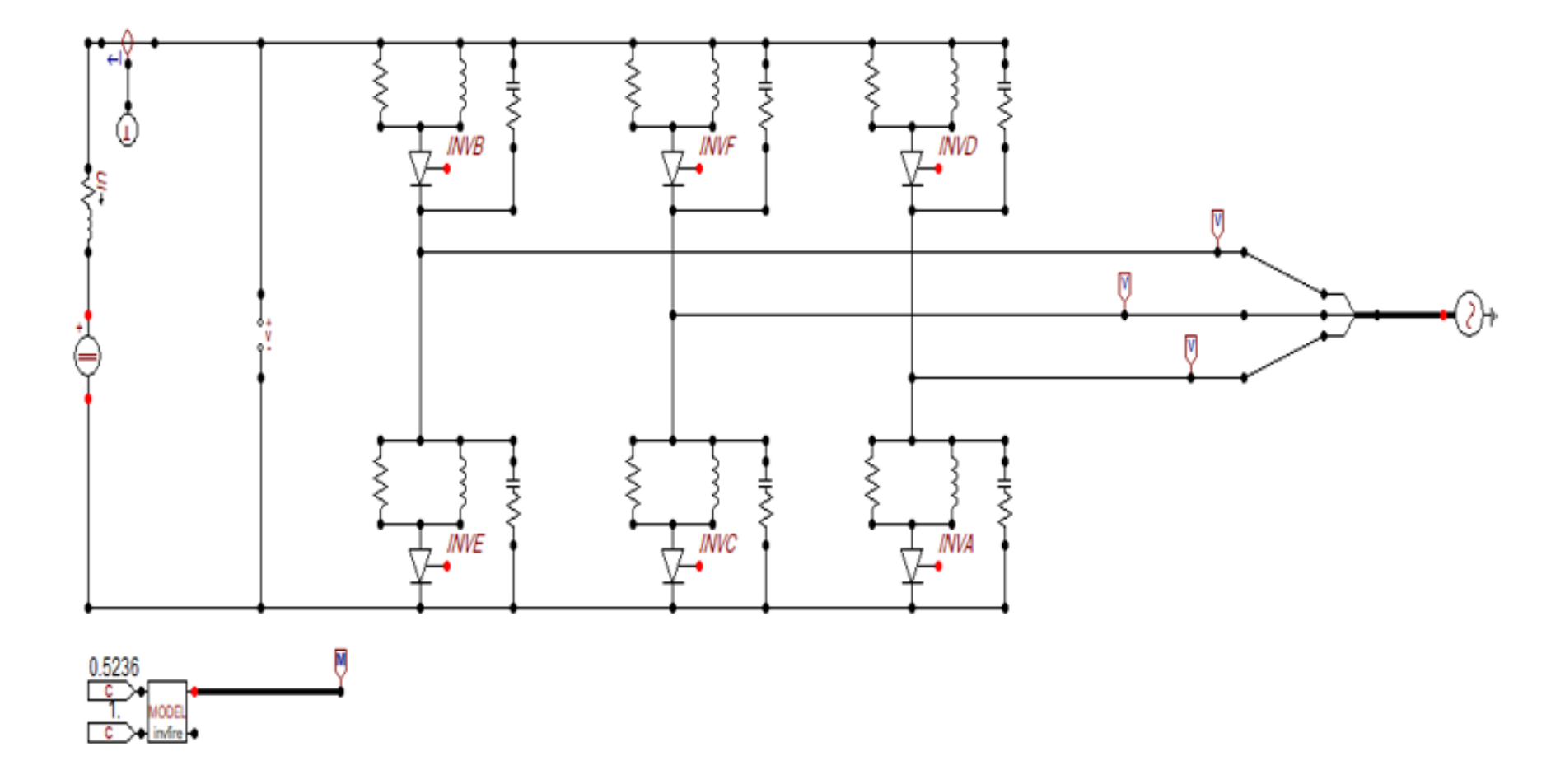

3.12.1 Inversor de seis pulsos no controlado

Figura 3.44: Inversor no controlado.

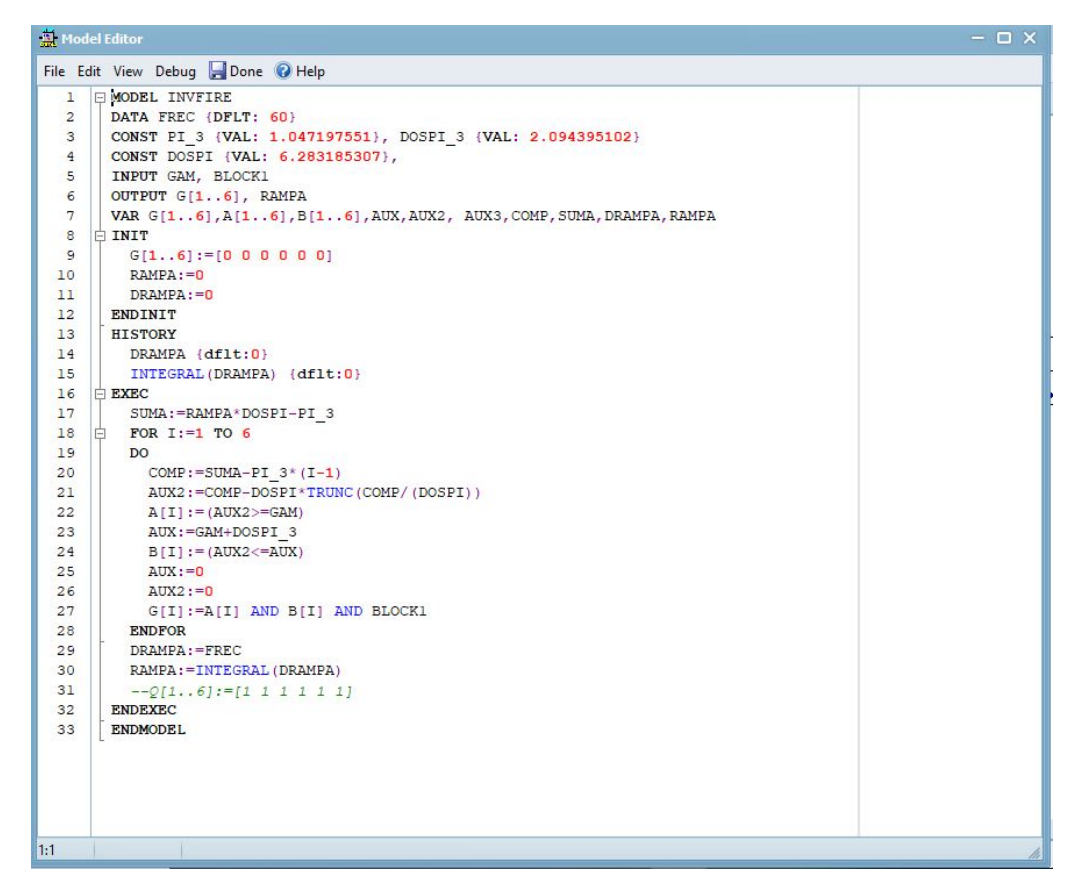

Figura 3.45: Modulación por ángulo de fase.

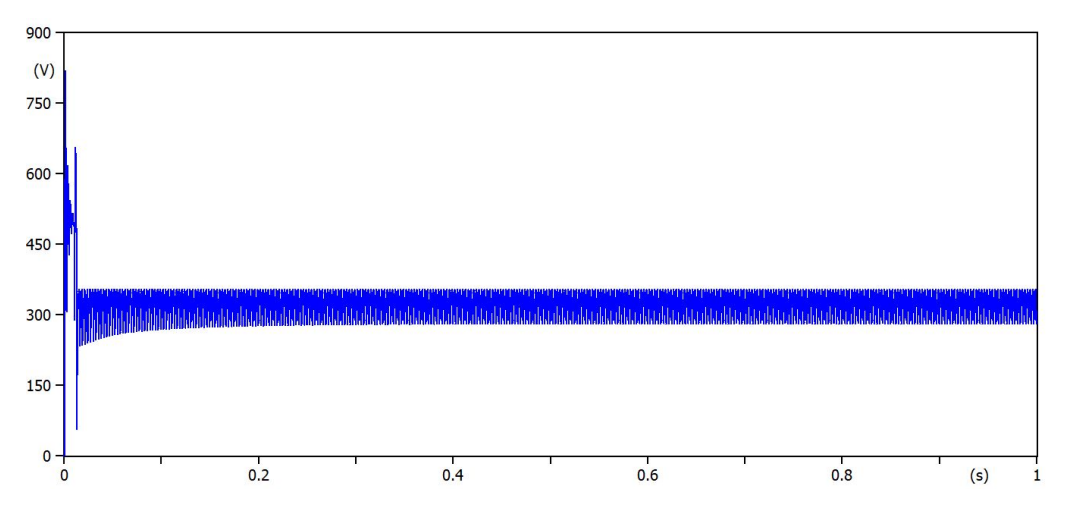

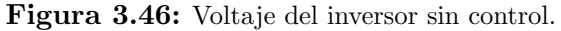

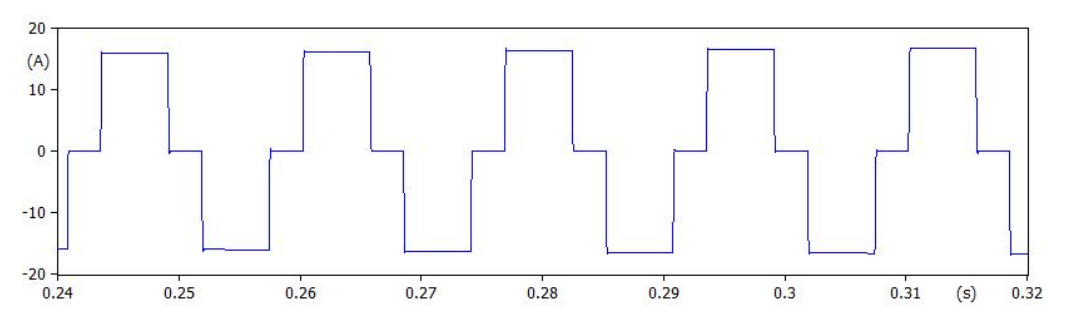

Figura 3.47: Corriente de salida del inversor de 6 pulsos.

#### 3.12.2 Implementación de control al inversor

Como se especificó en el Capítulo 2, el ángulo de los pulsos de activación de los tiristores en el lado del inversor será  $\pi$  -  $\alpha$ , donde  $\alpha$  se obtiene del control PI del rectificador (Fig.3.11). Entonces, se implementará un TACS-Constant con el valor de π obteniendo el ángulo  $\gamma$  que se necesita para la modulación de pulsos (Fig.3.49).

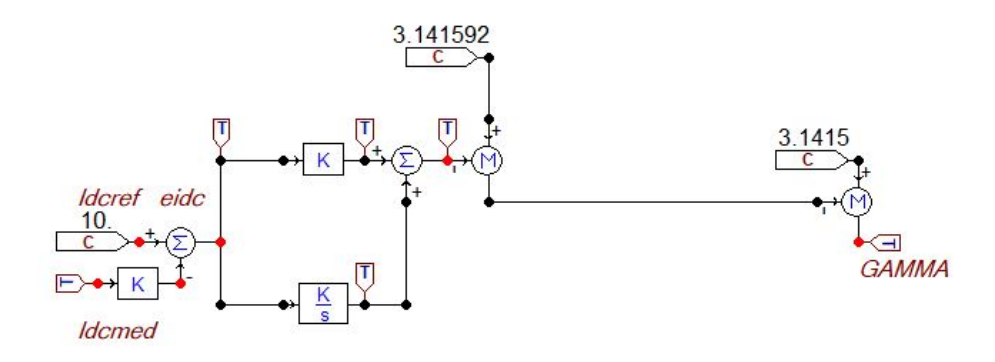

Figura 3.48: Control PI del inversor.

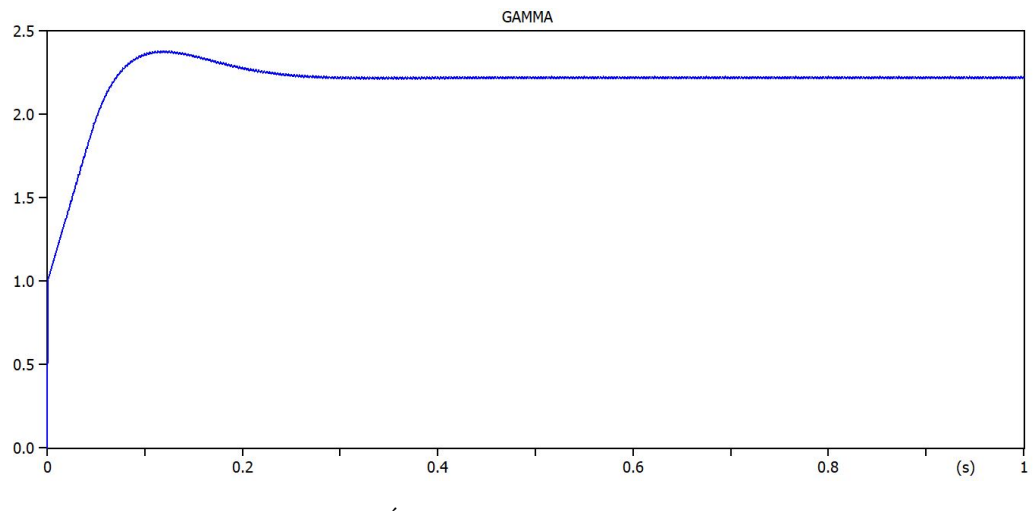

Figura 3.49: Angulo Gamma obtenido del control PI. ´

A continuación, se observa el efecto del control PI sobre el voltaje Vdc en el inversor (Fig.3.50).

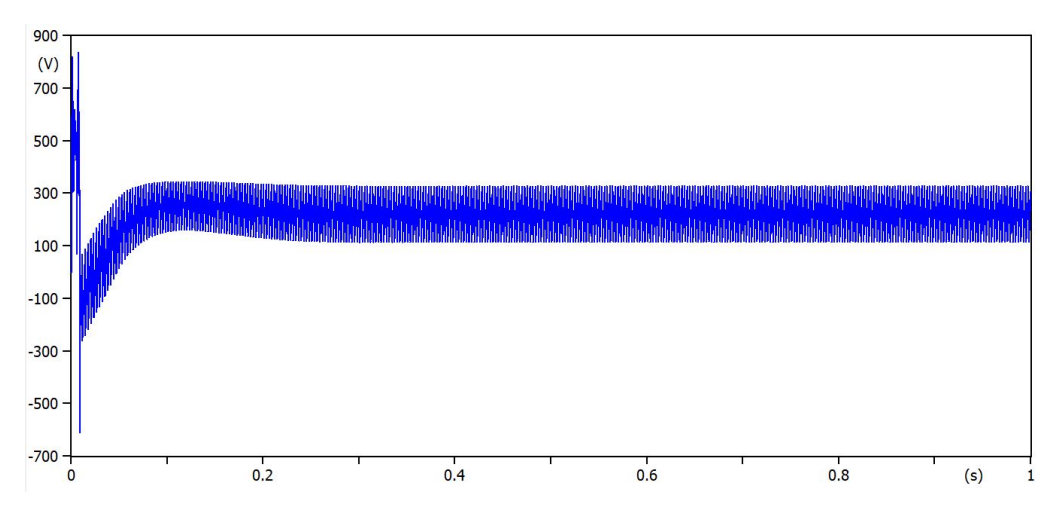

Figura 3.50: Voltaje Vdc del inversor con control PI.

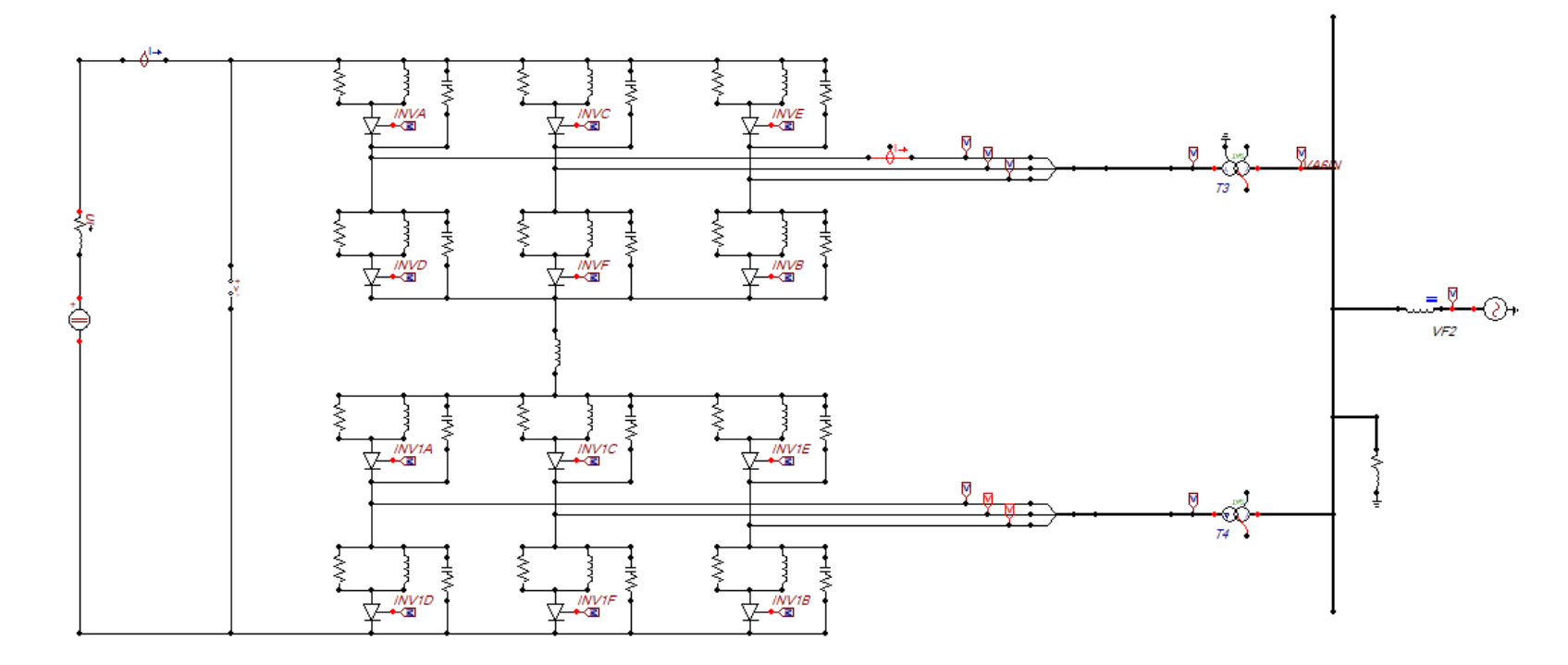

Figura 3.51: Inversor de 12 pulsos.

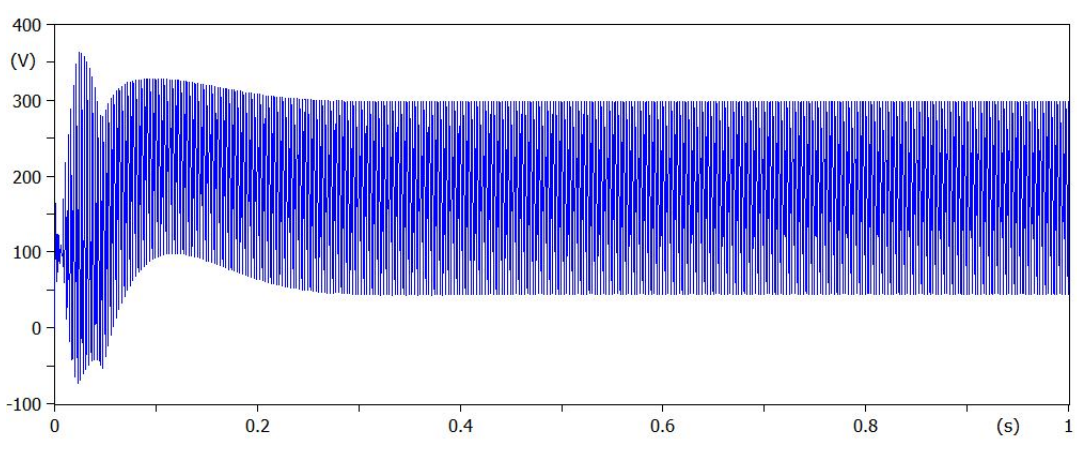

Figura 3.52: Voltaje del inversor de 12 pulsos.

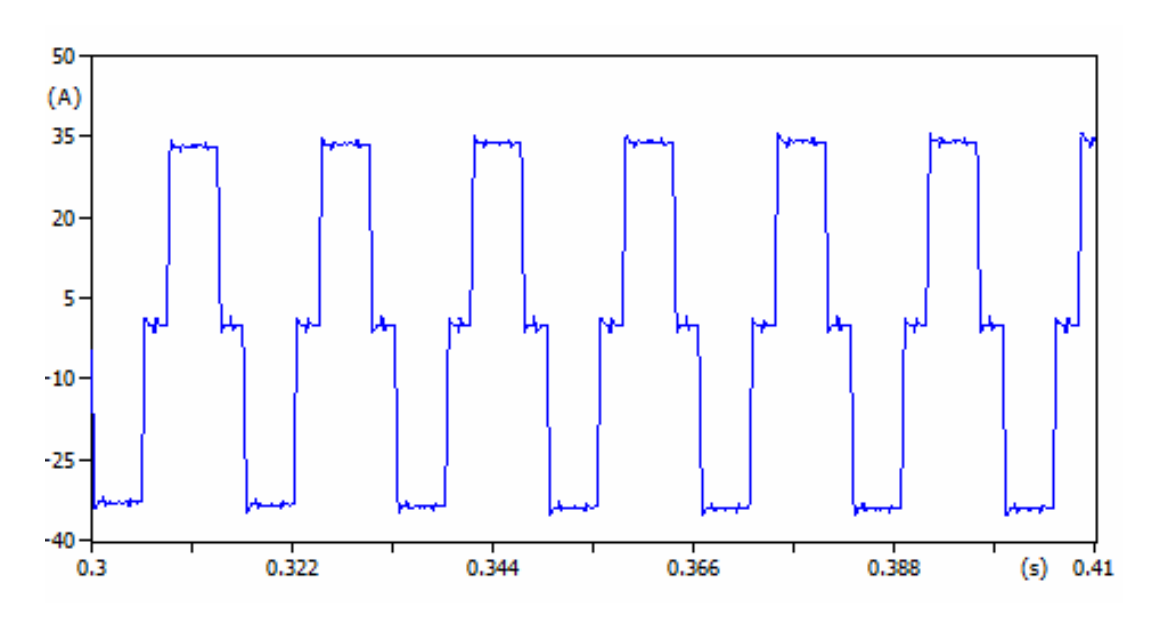

Figura 3.53: Corriente de salida del inversor de 12 pulsos.

# CAPÍTULO 4

# CONCLUSIONES Y RECOMENDACIONES

### 4.1 Conclusiones

El programa ATPDraw utilizado en la modelación del sistema HVDC, tiene gran eficacia debido a su precisión y tiempo de deducción que muestran sus algoritmos, no obstante, el programa es especialmente utilizado para análisis transitorios de sistemas de potencia, razón por la cual este programa no esta muy familiarizado con sistemas HVDC, pero su interfaz es muy fácil de utilizar y hay como crear nuevos bloques a nuestra comodidad para poder generar nuestros propios elementos que necesitamos.

El modelo desarrollado del sistema HVDC en ATPDraw ha concedido cumplir con el objetivo propuesto en esta tesis. Los elementos que conforman el sistema HVDC como es el rectificador e inversor de seis y doce pulsos controlados y no controlados, dieron resultados favorables al momento de su ejecución. Al igual que sistema de control PI, demostrando ser eficiente cumpliendo con las especificaciones deseadas.

No obstante, cuando el valor de alfa era demasiado alto o la carga desciende, el control PI no pod´ıa sostener el voltaje de salida del rectificador resultando, para casos como estos, emplear una estrategia de control capaz de controlar estos comportamientos.

La programación en MODELS mostró ser una herramienta de mucha ayuda para generar los pulsos de activación de los tiristores del sistema modelado, mediante el cual se logr´o el correcto funcionamiento del las estaciones convertidoras. Para que funcionen correctamente hab´ıa que detallar las entradas y salidas al bloque MODELS, de esto depende que al momento de simular, la programación no de ningún error. Este bloque está detallado en el Capítulo 3, sección 3.7.3.

Finalmente, los convertidores HVDC estudiados en esta tesis, son basados en convertidores conmutadores con tiristores. Dichos convertidores son utilizados por características de robustez y su capacidad de transmisión en alta tensión, pero por su dependencia de la red AC para abrir y cerrar las llaves son propensos a sufrir fallas de conmutación dando a la salida rectificador sobrevoltajes o un decremente de voltaje, limitando la capacidad de transferencia en el caso de que la señal AC sea débil.

### 4.2 Recomendaciones

Cuando se ejecute el programa ATPDraw hay que tener en cuenta que no se repita ninguna variable, esto nos genera un error y no permite que corra de manera correcta, así al momento de ingresar los TACS al MODELS tener muy en cuenta la entrada. Estos descuidos hacen perder mucho tiempo de trabajo en la simulación todo esto está detallado en el Capítulo 3.

La práctica adquirida en el desarrollo de los elementos, MODELS y TACS, permite extender el uso del ATPDraw a varias aplicaciones con fines a detalles de sistemas eléctricos de potencia, ya sea en el ámbito de redes inteligentes, protecciones, generación, sistemas de control, etc.

Se debe considerar tener la misma versión del programa cuando se trabaje en parejas o con la finalidad de compartir la simulación. Tener en cuenta los tiempos de simulación, que las librerías estén bien direccionadas. Estos pequeños detalles hacían difícil el trabajar constantemente y culminar este proyecto.

### **BIBLIOGRAFÍA**

- [1] M. Han and A. Gole, Modeling and Simulation of HVDC Transmission. Institution of Engineering and Technology, 2020.
- [2] M. M. Khalifa, "Study of overhead ground wires for dc transmission lines," IEEE Transactions on Power Apparatus and Systems, vol. PAS-87, no. 7, pp. 1648–1656, 1968.
- [3] S. Khan and S. Bhowmick, "A generalized power-flow model of vsc-based hybrid ac–dc systems integrated with offshore wind farms," IEEE Transactions on Sustainable Energy, vol. 10, no. 4, pp. 1775–1783, 2019.
- [4] V. K. Sood, HVDC and FACTS controllers: applications of static converters in power systems. Springer Science & Business Media, 2006.
- [5] K. Padiyar, *HVDC power transmission systems: technology and system inter*actions. New Age International, 1990.
- [6] S. R¨uberg, A. L'Abbate, G. Fulli, and A. Purvins, "High-voltage direct-current transmission," Advanced Technologies for Future Transmission Grids, pp. 157– 213, 2012.
- [7] E. Uhlmann, Power transmission by direct current. Springer Science & Business Media, 2012.
- [8] N. Prabhu and K. Padiyar, "Investigation of subsynchronous resonance with vsc-based hvdc transmission systems," IEEE Transactions on Power Delivery, vol. 24, no. 1, pp. 433–440, 2008.
- [9] P. Dash, A. Liew, and A. Routray, "High-performance controllers for hvdc transmission links," IEE Proceedings-Generation, Transmission and Distribution, vol. 141, no. 5, pp. 422–428, 1994.
- [10] M. Eremia, C.-C. Liu, and A.-A. Edris, IEEE Press Series on Power Engineering, pp. 1043–1046. 2016.
- [11] A. Nabae, I. Takahashi, and H. Akagi, "A new neutral-point-clamped pwm inverter," IEEE Transactions on Industry Applications, vol. IA-17, pp. 518– 523, Sep. 1981.
- [12] B. Bijlenga, "Hvdc device for converting between alternating voltages and direct current voltages," Nov. 12 2002. US Patent 6,480,403.
- [13] I. Mattsson, A. Ericsson, B. Railing, J. Miller, B. Williams, G. Moreau, and C. Clarke, "Murraylink, the longest underground hvdc cable in the world," in Paper  $B_4$ -103 presented at the Cigré conference, Paris, France, Aug, 2004.
- [14] K. Sharifabadi, L. Harnefors, H.-P. Nee, S. Norrga, and R. Teodorescu, *Design*, control, and application of modular multilevel converters for HVDC transmission systems. John Wiley & Sons, 2016.
- [15] T. A. Meynard and H. Foch, "Multi-level conversion: high voltage choppers and voltage-source inverters," in PESC'92 Record. 23rd Annual IEEE Power Electronics Specialists Conference, pp. 397–403, IEEE, 1992.
- [16] H. K. Hoidalen, L. Prikler, and J. Hall, "Atpdraw-graphical preprocessor to atp. windows version," in Proceedings of International Conference on Power Systems Transients, IPST, pp. 20–24, 1999.
- [17] V. Makkavimarn and T. Saengsuwan, "Modelling of the high voltage direct current transmission system links between thailand-malaysia using emtp/atp program," in 2004 IEEE Region 10 Conference TENCON 2004., vol. C, pp. 405– 408 Vol. 3, Nov 2004.
- [18] G. Morin, L. Bui, S. Casoria, and J. Reeve, "Modeling of the hydro-quebec-new england hvdc system and digital controls with emtp," IEEE Transactions on Power Delivery, vol. 8, pp. 559–566, April 1993.
- [19] J. Arrillaga, Y. H. Liu, and N. R. Watson, Flexible power transmission: the HVDC options. John Wiley & Sons, 2007.
- [20] E. Uhlmann, Power transmission by direct current. Springer Science Business Media, 2012.
- [21] A. Shekhar, T. B. Soeiro, Y. Wu, and P. Bauer, "Optimal power flow control in parallel operating ac and dc distribution links," IEEE Transactions on Industrial Electronics, vol. 68, no. 2, pp. 1695–1706, 2021.
- [22] G. Morin, L. Bui, S. Casoria, and J. Reeve, "Modeling of the hydro-quebec-new england hvdc system and digital controls with emtp," IEEE Transactions on Power Delivery, vol. 8, no. 2, pp. 559–566, 1993.
- [23] Cigre, Guide for Upgrading Transmission Systems with HVDC Transmission: Working Group 14.11" Upgrading of DC Systems. CIGRE, 1998.
- [24] R. Rudervall, J. Charpentier, R. Sharma, et al., "High voltage direct current (hvdc) transmission systems technology review paper," Energy week, vol. 2000, pp. 1–19, 2000.
- [25] M. H. Rashid, Electr´onica de potencia: circuitos, dispositivos y aplicaciones. Pearson Educación, 2004.
- [26] N. G. Hingorani, "Power electronics in electric utilities: role of power electronics in future power systems," Proceedings of the IEEE, vol. 76, no. 4, pp. 481–482, 1988.
- [27] J. Compeán, R. Lara, J. Moctezuma, G. G. Luna, and D. U. Campos, "Diseño didáctico de un rectificador controlado trifásico," 2000.
- [28] N. G. Hingorani, "High-voltage dc transmission: a power electronics workhorse," IEEE spectrum, vol. 33, no. 4, pp. 63–72, 1996.
- [29] J. D. Ainsworth, "The phase-locked oscillator-a new control system for controlled static convertors," IEEE Transactions on Power Apparatus and Systems, no. 3, pp. 859–865, 1968.
- [30] A. Ekstrom and G. Liss, "A refined hvdc control system," IEEE Transactions on Power Apparatus and systems, no. 5, pp. 723–732, 1970.
- [31] H. W. Dommel, Electromagnetic Transients Program Reference Manual:(EMTP) Theory Book. Bonneville Power Administration, 1986.
- [32] C. C. Leonardo de Jesús, "Teoría y práctica con el atp," Facultad de Minas.
- [33] H. Dommel, "Atp/emtp rule book," Canadian American EMTP User Group, 1997.
- [34] L. Dubé, "Models in atp, language manual," 1996 Available on internet: http://www. eeug. org/files/secret/MODELS, 1996.